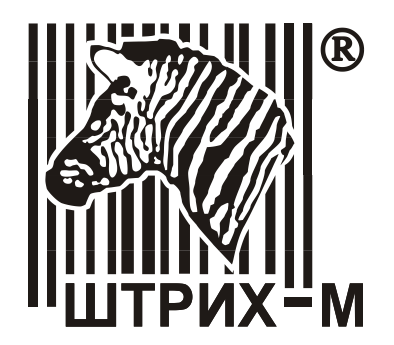

*Общее руководство по настройке ККТ на базе кассового ядра*

Оглавление

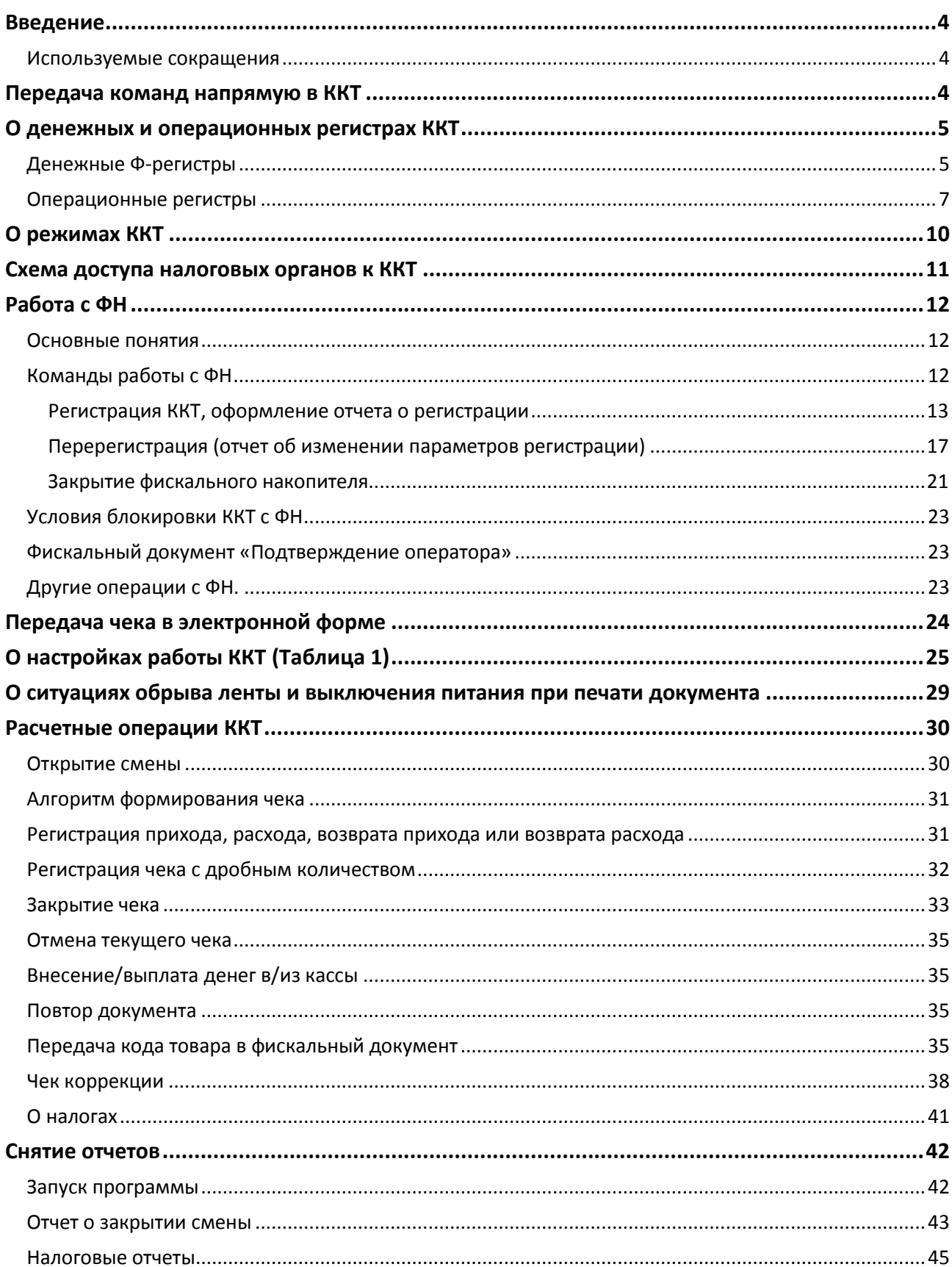

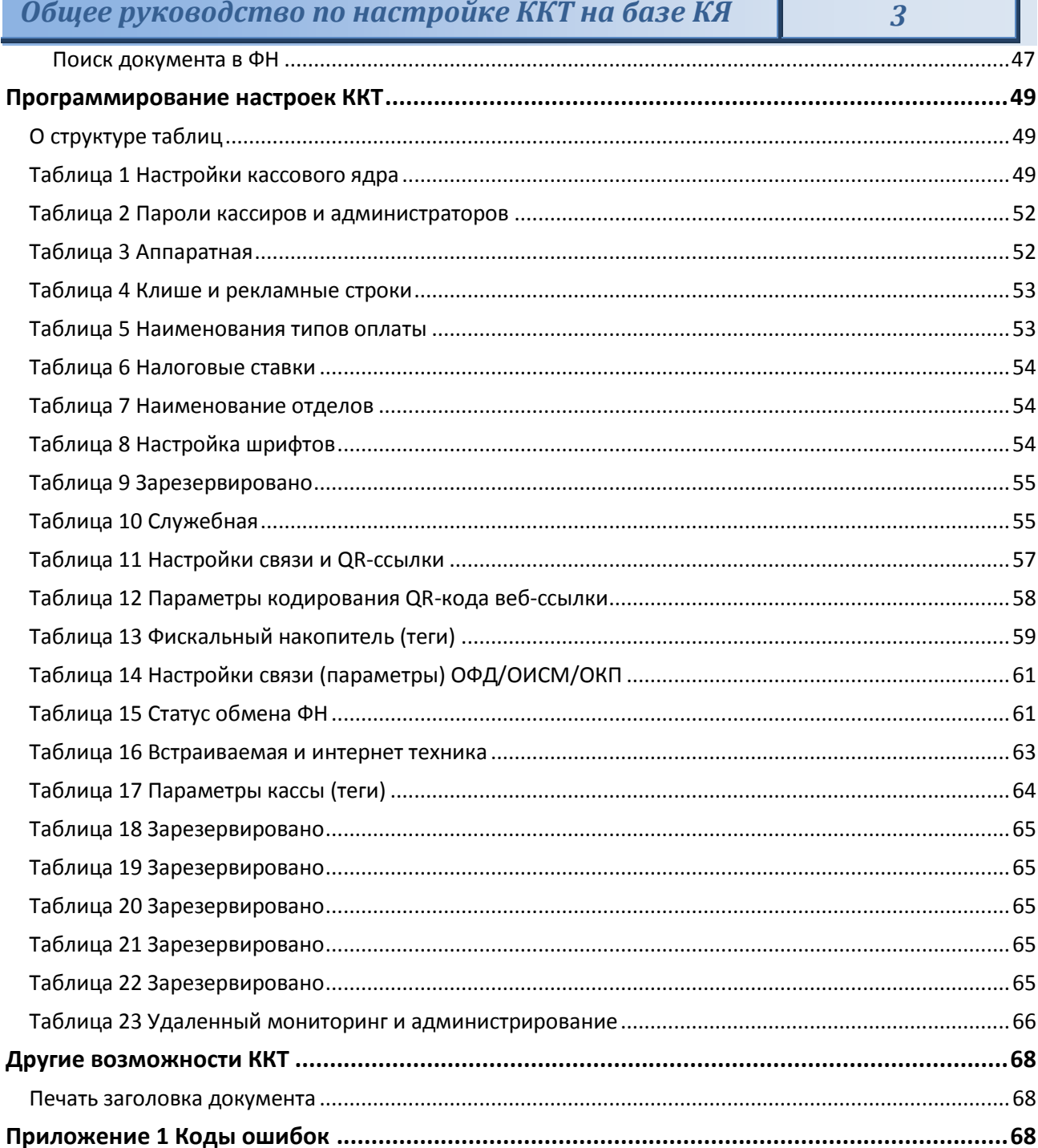

ī.

## <span id="page-3-0"></span>**Введение**

Настоящий документ предназначен для ознакомления с функциональными возможностями, настройками и возможными неполадками контрольно-кассовой техники (далее - ККТ) на базе кассового ядра следующих моделей: «ШТРИХ-СМАРТПОС-Ф», «ШТРИХ-КАРТ-Ф», «POSCENTER-A7L-Ф», «POSCENTER BANK-01Ф», «АЗУР-01Ф», «AQSI5-Ф».

## <span id="page-3-1"></span>Используемые сокращения

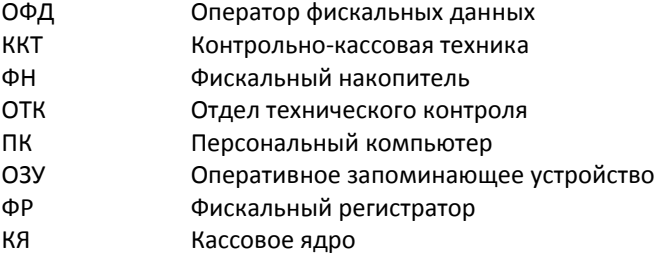

## <span id="page-3-2"></span>**Передача команд напрямую в ККТ**

Для передачи команды в ККТ напрямую (в шестнадцатеричном виде) необходимо в «Тесте драйвера ФР» перейти на закладку «17. Прочее», окно «Команда», в поле «Команда HEX» ввести сформированную согласно Протоколу работы ККТ команду (в шестнадцатеричном виде) и нажать кнопку «Передать». Команда будет передана напрямую в ККТ, а в поле «Ответ HEX» будет выведен ответ на нее (согласно Протоколу работы ККТ) и ККТ совершит соответствующие команде действия.

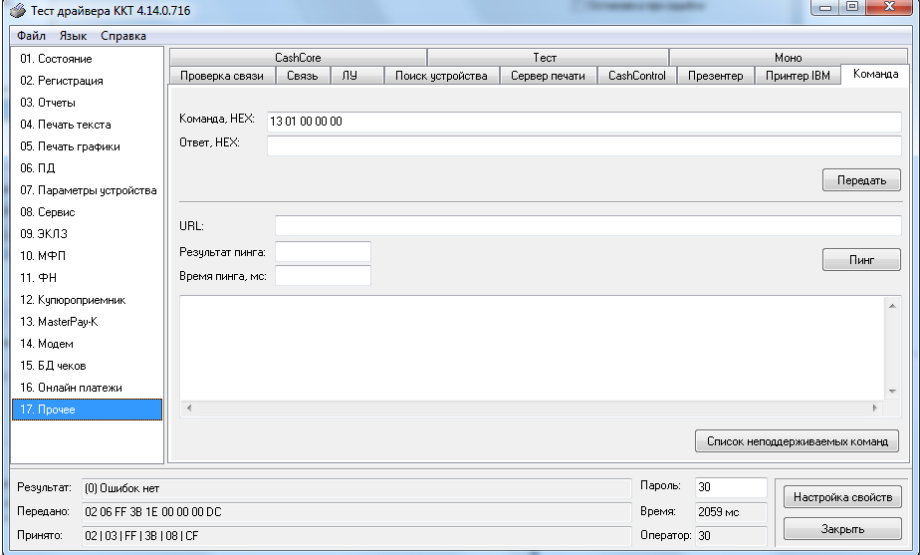

## <span id="page-4-0"></span>**О денежных и операционных регистрах ККТ**

## <span id="page-4-1"></span>Денежные Ф-регистры

Денежные Ф-регистры – регистры в энергонезависимой памяти ККТ. Содержимое их можно запросить командой протокола, в которой указывается номер регистра. Состав денежных регистров:

Накопления в отделы по 4 типам расчетных операций (приход, расход, возврат прихода, возврат расхода) в чеке:

 $0...3 - 1;$ 

 $4...7 - 2;$ 

 $8...11 - 3;$ 

 $12...15 - 4;$ 

 $16...19-5;$ 

 $20...23 - 6$ ;

- $24...27 7;$
- $28...31 8$ ;
- $32...35 9;$

36…39 – 10;

- $40...43 11;$
- $44...47 12;$
- $48...51 13;$
- 52…55 14;
- 56…59 15;
- $60...63 16.$

64…67 – скидки по 4 типам расчетных операций (приход, расход, возврат прихода, возврат расхода) в чеке;

68…71 – надбавки по 4 типам расчетных операций (приход, расход, возврат прихода, возврат расхода) в чеке;

Накопления по типам оплаты<sup>\*</sup> по 4 типам расчетных операций (приход, расход, возврат прихода, возврат расхода) в чеке:

72…75 – наличными;

76…79 – типом оплаты 2;

80…83 – типом оплаты 3;

84…87 – типом оплаты 4;

Обороты по налогам по 4 типам расчетных операций (приход, расход, возврат прихода, возврат расхода) в чеке:

 $88...91 - A;$ 

92…95 – Б;

96…99 – В;

 $\overline{\phantom{a}}$ 

 $100...103 - \Gamma$ ;

<sup>\*</sup> «Типы оплаты» соответствуют формам расчета согласно закону №54-ФЗ (в ред. № 192-ФЗ).

Налоги по 4 типам расчетных операций (приход, расход, возврат прихода, возврат расхода) в чеке:

 $104...107 - A;$ 

 $108...111 - 5$ :

112…115 – В;

 $116...119 -$  Г:

120 – наличность в кассе на момент закрытия чека;

Накопления в отделы по 4 типам расчетных операций (приход, расход, возврат прихода, возврат расхода ) за смену:

121…124 – 1;

 $125...128 - 2$ :

- $129...132 3$ :
- $133...136 4;$
- $137...140 5$ :
- $141...144 6;$
- $145...148 7$ :
- $149...152 8$ :
- $153...156 9;$
- 157…160 10;
- 161…164 11;
- $165...168 12;$
- 169…172 13;
- 173…176 14;
- $177...180 15$ ;
- 181…184 16.

185…188 – скидки по 4 типам расчетных операций (приход, расход, возврат прихода, возврат расхода) за смену;

189…192 – надбавки по 4 типам расчетных операций (приход, расход, возврат прихода, возврат расхода) за смену;

Накопления по типам оплаты по 4 типам расчетных операций (приход, расход, возврат прихода, возврат расхода) за смену:

- 193…196 наличными;
- 197…200 типом оплаты 2;
- 201…204 типом оплаты 3;
- 205…208 типом оплаты 4;

Обороты по налогам по 4 типам расчетных операций (приход, расход, возврат прихода, возврат расхода) за смену:

- $209...212 A;$
- $213...216 5$ ;
- 217…220 В;
- 221…224 Г;

Налоги по 4 типам расчетных операций (приход, расход, возврат прихода, возврат расхода) в смене:

- $225...228 A;$
- 229…232 Б;
- 233…236 В;
- 237…240 Г;
- 241 накопление наличности в кассе;
- 242 накопление внесений за смену;
- 243 накопление выплат за смену;
- 244 зарезервировано;
- 245 зарезервировано;
- 246 зарезервировано;
- 247 зарезервировано;
- 248 зарезервировано;
- 249 сумма аннулированных продаж в смене;
- 250 сумма аннулированных покупок в смене;
- 251 сумма аннулированных возвратов продаж в смене;
- 252 сумма аннулированных возвратов покупок в смене.

#### <span id="page-6-0"></span>Операционные регистры

Операционные регистры – регистры в энергонезависимой памяти ККТ, служащие для подсчета количества различных операций в ККТ. Содержимое их можно запросить командой протокола, в которой указывается номер регистра. Состав операционных регистров:

Количество расчетных операций в отделы по 4 типам расчетных операций (приход, расход, возврат прихода, возврат расхода) в чеке:

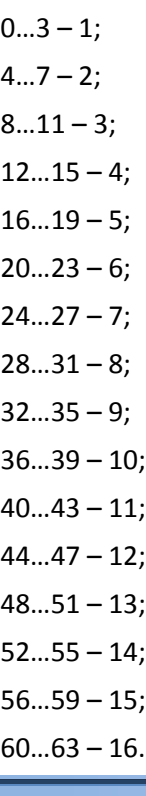

64…67 – количество скидок по 4 типам расчетных операций (приход, расход, возврат прихода, возврат расхода )в чеке;

68…71 – количество надбавок по 4 типам расчетных операций (приход, расход, возврат прихода, возврат расхода) в чеке;

Количество расчетных операций в отделы по 4 типам расчетных операций (приход, расход, возврат прихода, возврат расхода) за смену:

 $72...75 - 1$ :

 $76...79 - 2$ ;

 $80...83 - 3$ ;

 $84...87 - 4$ :

 $88...91 - 5$ :

 $92...95 - 6$ 

 $96...99 - 7;$ 

 $100...103 - 8$ :

 $104...107 - 9$ ;

- $108...111 10$ :
- 112…115 11;
- 116…119 12;
- 120…123 13;
- 124…127 14;
- 128…131 15;

132…135 – 16.

136…139 – количество скидок по 4 типам расчетных операций (приход, расход, возврат прихода, возврат расхода) за смену;

140…143 – количество надбавок по 4 типам расчетных операций (приход, расход, возврат прихода, возврат расхода) за смену;

144…147 – количество чеков по 4 типам расчетных операций (приход, расход, возврат прихода, возврат расхода) за смену;

148…151 – номер чека по 4 типам расчетных операций (приход, расход, возврат прихода, возврат расхода);

152 – сквозной номер документа;

153 – количество внесений денежных сумм за смену;

154 – количество выплат денежных сумм за смену;

155 – номер внесения денежных сумм;

156 – номер выплаты денежных сумм;

157 – количество отмененных документов;

158 – номер сменного отчета без гашения;

159 – номер отчета о закрытии смены;

160 – номер общего гашения;

161 – зарезервировано;

162 – зарезервировано;

163 – зарезервировано;

- номер снятия показаний операционных регистров;
- номер отчетов по секциям;
- количество отмененных чеков;
- количество запусков теста самодиагностики;
- не используется;
- не используется;
- не используется;
- не используется;
- не используется;
- не используется;
- не используется;
- не используется;
- не используется;
- не используется;
- номер отчетов по налогам;

179…182 – количество аннулированных чеков по 4 типам расчетных операций (приход, расход, возврат прихода, возврат расхода) за смену;

- количество нефискальных документов в день;
- 184 количество отчетов в буфере отчетов;
- 185…186 длинный сквозной номер документа;

## <span id="page-9-0"></span>**О режимах ККТ**

*Примечание: В данном разделе под режимами и подрежимами ККТ подразумеваются режимы подрежимы ККТ описанные в Протоколе работы ККТ.*

Режим ККТ – одно из состояний ККТ, в котором она может находиться. Режимы ККТ описываются одним байтом: младший полубайт – номер режима, старший полубайт – битовое поле, определяющее статус режима (для режима 8). Номера и назначение режимов и статусов:

- 1. Выдача данных.
- 2. Открытая смена, 24 часа не кончились.
- 3. Открытая смена, 24 часа кончились.
- 4. Закрытая смена.
- 5. Не используется.
- 6. Ожидание подтверждения ввода даты.
- 8. Открытый документ:
	- Приход.
	- Расход.
	- Возврат прихода.
	- Возврат расхода.

9. Режим разрешения технологического обнуления. В этот режим ККТ переходит по включению питания, если некорректна информация в энергонезависимой памяти ККТ. При штатной ситуации ККТ переходит в режим технологического обнуления

при обновлении ПО ККТ.

10. Тестовый прогон.

Подрежим ККТ – одно из состояний ККТ, в котором он может находиться. Номера и назначение подрежимов:

0. Бумага есть – ККТ не в фазе печати операции – может принимать от приложения команды, связанные с печатью.

1. Пассивное отсутствие бумаги – ККТ не в фазе печати операции – не принимает от приложения команды, связанные с печатью.

2. Активное отсутствие бумаги – ККТ в фазе печати операции – принимает только команды, не связанные с печатью. Переход из этого подрежима только в подрежим 3.

3. После активного отсутствия бумаги – ККТ ждет команду продолжения печати. Кроме этого принимает команды, не связанные с печатью.

5. Фаза печати операции – ККТ не принимает от приложения команды, связанные с печатью.

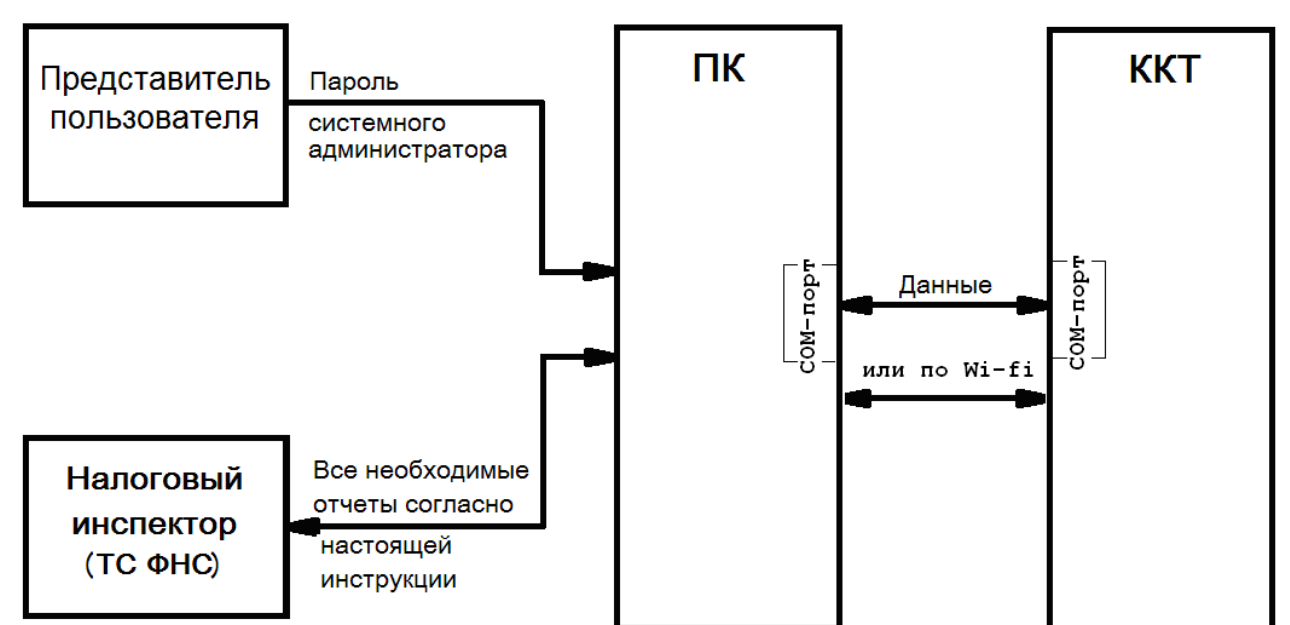

# <span id="page-10-0"></span>**Схема доступа налоговых органов к ККТ**

## <span id="page-11-0"></span>**Работа с ФН**

Данный раздел содержит основные понятия, связанные с фискальным накопителем (ФН), и описания команд работы с ФН.

#### <span id="page-11-1"></span>Основные понятия

Фискальный накопитель (ФН) - программно-аппаратное шифровальное (криптографическое) средство защиты фискальных данных в опломбированном корпусе, содержащее ключи фискального признака, обеспечивающее возможность формирования фискальных признаков, запись фискальных данных в некорректируемом виде (с фискальными признаками), их энергонезависимое долговременное хранение, проверку фискальных признаков, расшифровывание и аутентификацию фискальных документов, подтверждающих факт получения оператором фискальных данных фискальных документов, переданных контрольно-кассовой техникой, направляемых в контрольно-кассовую технику оператором фискальных данных (далее - подтверждение оператора), а также обеспечивающее возможность шифрования фискальных документов в целях обеспечения конфиденциальности информации, передаваемой оператору фискальных данных.

Для данных моделей ККТ используется последовательный интерфейс I2C для связи ККТ с ФН. По умолчанию, для связи по интерфейсу I2C, установлен режим работы без таймаута.

Фискальный документ - фискальные данные, представленные по установленным форматам в виде кассового чека, бланка строгой отчетности и (или) иного документа, предусмотренного законодательством Российской Федерации о применении контрольнокассовой техники, на бумажном носителе и (или) в электронной форме, в том числе защищенные фискальным признаком.

Фискальные данные - сведения о расчетах, в том числе сведения об организации или индивидуальном предпринимателе, осуществляющих расчеты, о контрольно-кассовой технике, применяемой при осуществлении расчетов, и иные сведения, сформированные контрольно-кассовой техникой или оператором фискальных данных

Существуют следующие фискальные документы:

- отчет о регистрации;
- отчет об изменении параметров регистрации;
- отчет об открытии смены;

кассовые чеки:

- приход;
- расход;
- возврат прихода;
- возврат расхода;
- коррекции;
- отчет о закрытии смены;
- отчет о закрытие фискального накопителя.
- отчет о текущем состоянии расчетов;
- подтверждение оператора.

ККТ формирует фискальные документы только после её регистрации в налоговом органе.

Платежный документ – документ, оформленный на ККТ в процессе проведения кассовых операций прихода, расхода, возврата прихода и возврата расхода.

## <span id="page-11-2"></span>Команды работы с ФН

Все команды работы с ФН требуют пароля системного администратора (по умолчанию 30).

Печать документов, которая сопровождает выполнение команд работы с ФН, можно прервать командой «Прервать печать документа».

#### <span id="page-12-0"></span>**Регистрация ККТ, оформление отчета о регистрации**

Пользователь осуществляет регистрацию ККТ в налоговых органах в следующем порядке:

Заявление о регистрации (перерегистрации) контрольно-кассовой техники и (или) заявление о снятии контрольно-кассовой техники с регистрационного учета подается организацией или индивидуальным предпринимателем на бумажном носителе в любой территориальный налоговый орган или через кабинет контрольно-кассовой техники, который размещен на официальном сайте федерального органа исполнительной власти, уполномоченного по контролю и надзору за применением контрольно-кассовой техники.

При регистрации контрольно-кассовой техники пользователь записывает в фискальный накопитель, полученный от налогового органа не позднее рабочего дня, следующего за днем подачи заявления о регистрации, регистрационный номер контрольно-кассовой техники, полное наименование организации-пользователя или фамилию, имя, отчество (при его наличии) индивидуального предпринимателя – пользователя, сведения о контрольнокассовой технике, в том числе о фискальном накопителе, и иные сведения (путем программирования строк 7-15, 21 (для включения режима работы «Торговля маркированными товарами установить значение - 16) в Таблице 13 настроек ККТ (см. Таб. «Фискальный накопитель, теги»), а также установить необходимый формат ФД в поле 29 Таблицы 10 (см. таб. «Служебная»), необходимые для формирования отчета о регистрации, формирует отчет о регистрации и передает в налоговый орган сведения, содержащиеся в сформированном отчете о регистрации на бумажном носителе через кабинет контрольнокассовой техники либо через оператора фискальных данных в срок не позднее рабочего дня, следующего за днем получения от налогового органа регистрационного номера. Сведения, содержащиеся в заявлении о регистрации контрольно-кассовой техники, перерегистрации контрольно-кассовой техники или снятии контрольно-кассовой техники с регистрационного учета, а также сведения, содержащиеся в отчете о регистрации, отчете об изменении параметров регистрации и отчете о закрытии фискального накопителя, при передаче в налоговые органы в форме электронного документа, должны быть подписаны усиленной квалифицированной электронной подписью. Активизация ФН – процедура, определяющая начало функционирования ФН в составе ККТ.

Регистрация ККТ (активизация ФН в составе ККТ) проводится в окне «11.ФН», закладка «Фискализация ФН», в открывшемся окне введите номер ИНН, РНМ ККТ. В числе прочих необходимых параметров выберите соответствующие:

-Тип отчета: «Отчет о регистрации ККТ»;

- Код налогообложения (Систему налогообложения);

- Режим работы (Для работы с ФФД 1.2 нужно выбрать «Торговля маркированными товарами(1.2)») .

Активизация ФН проводится в окне «02.ФН Сервис»:

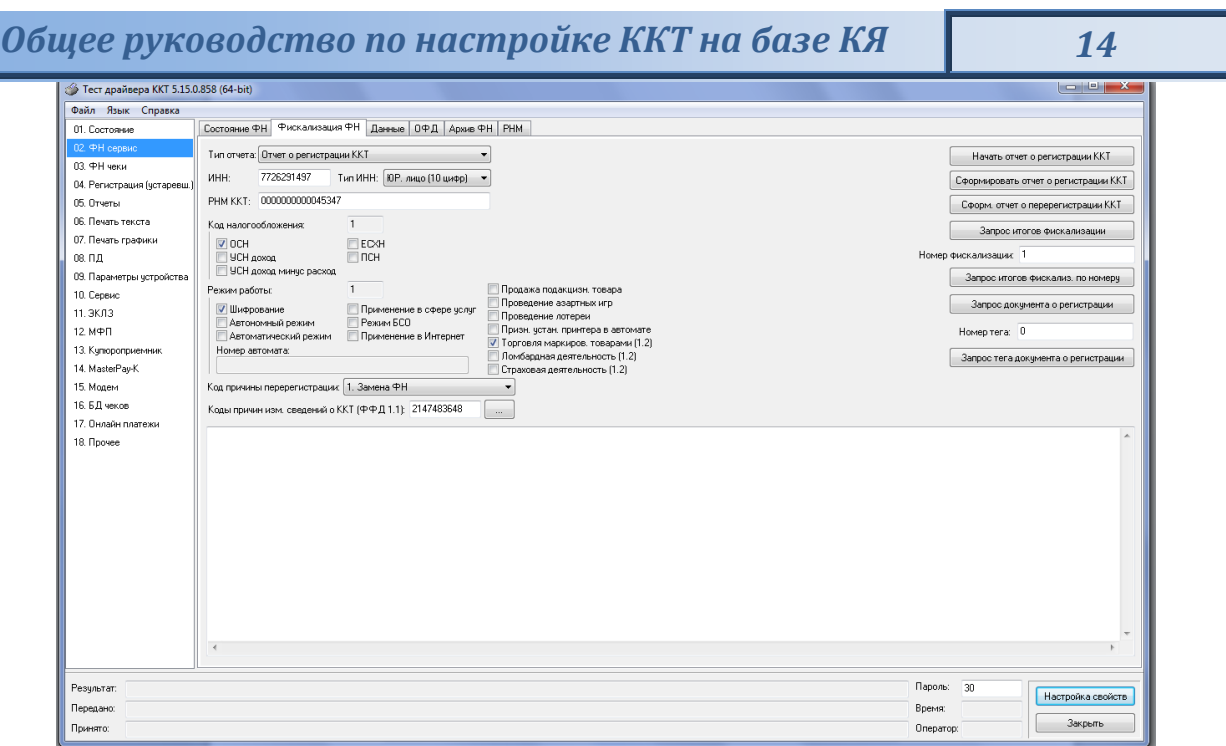

В открывшемся окне введите номер ИНН, Рег. номер ККТ.

Активизация ФН – процедура, определяющая начало функционирования ФН в составе ККТ.

**Код налогообложения** формируется по битовой маске согласно следующей таблице:

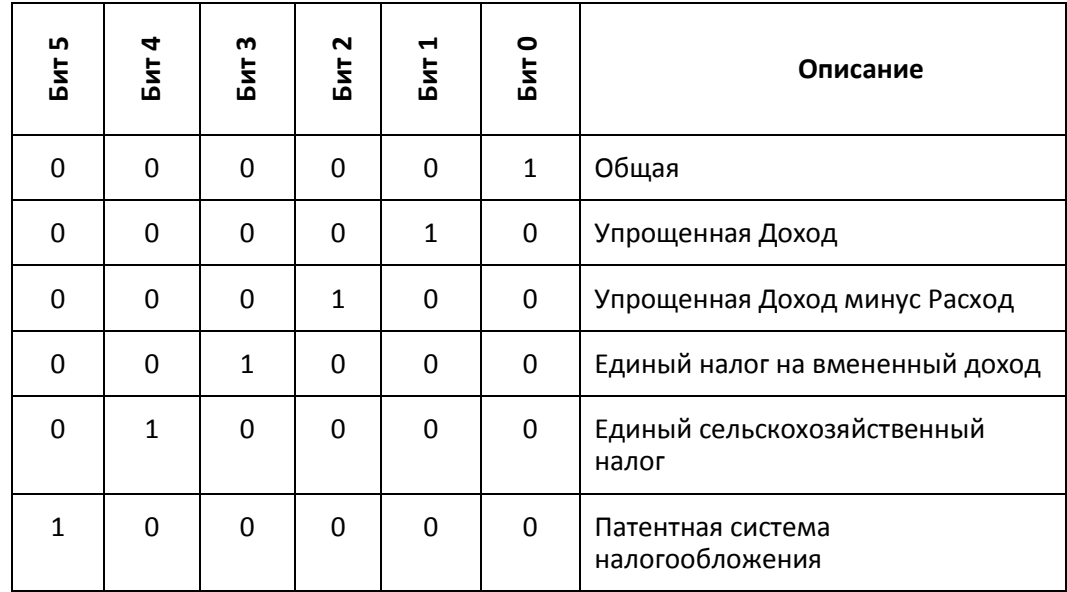

**Режим работы ККТ** формируется по битовой маске согласно следующей таблице:

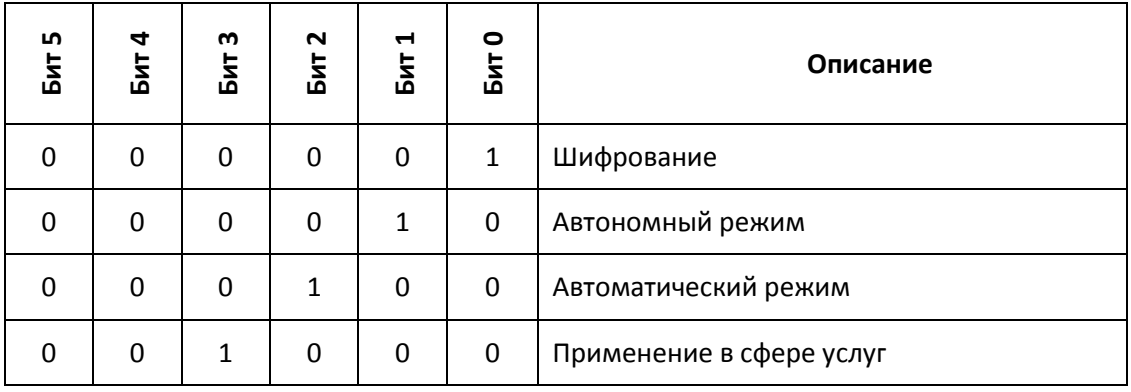

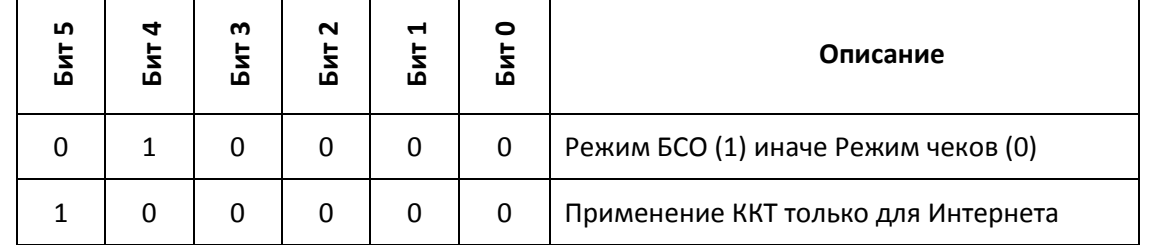

**Расширенные признаки работы ККТ** (ФФД 1.2) формируются по битовой маске согласно следующей таблице:

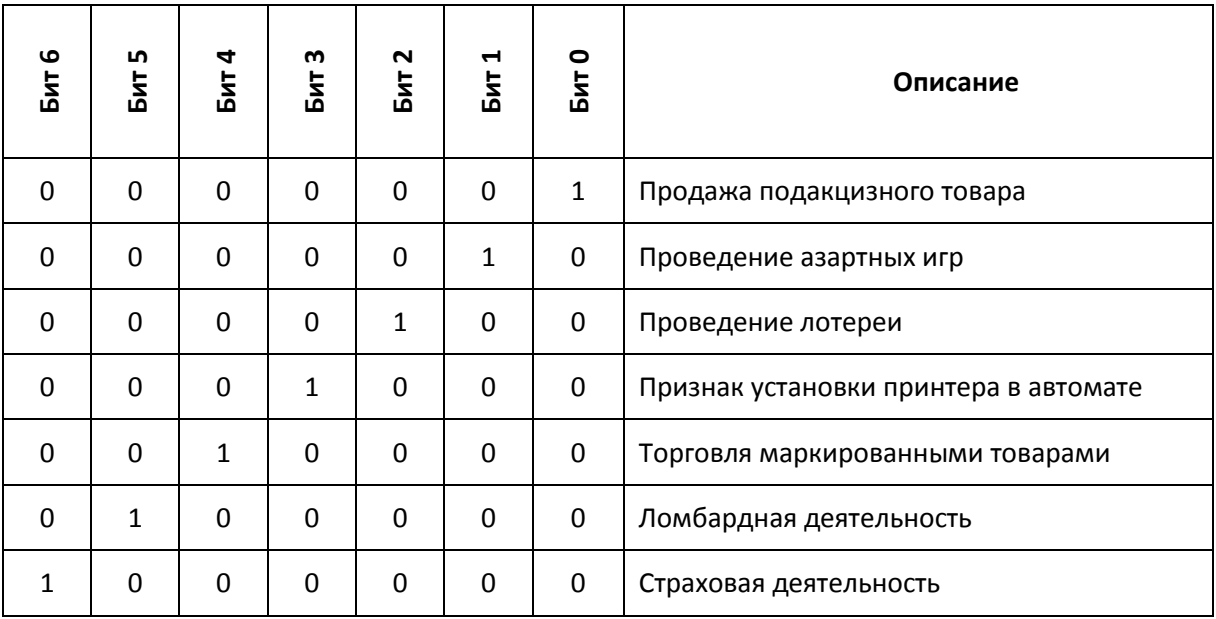

После чего будет распечатан следующий документ:

Вид документа для ККТ с шириной ленты 80 мм (ФФД версия 1.05)

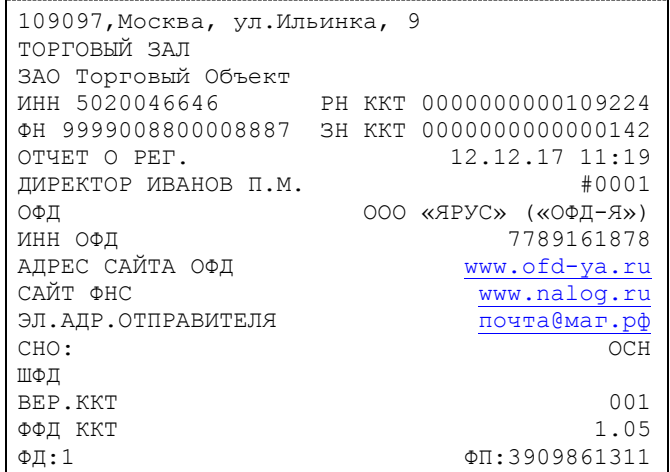

Вид документа для ККТ с шириной ленты 57 мм (ФФД версия 1.05)

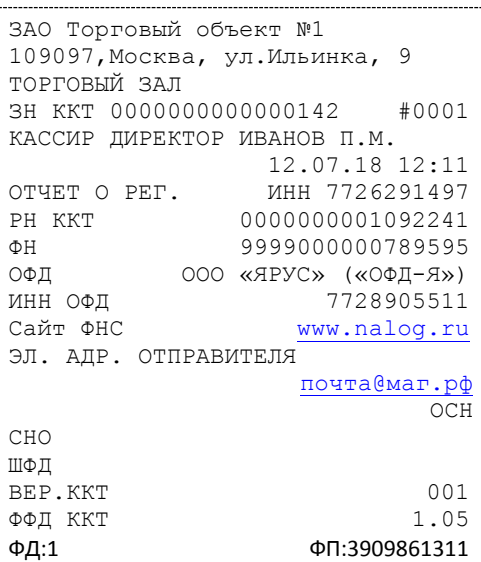

Вид документа для ККТ с шириной ленты 80 мм (ФФД версия 1.2):

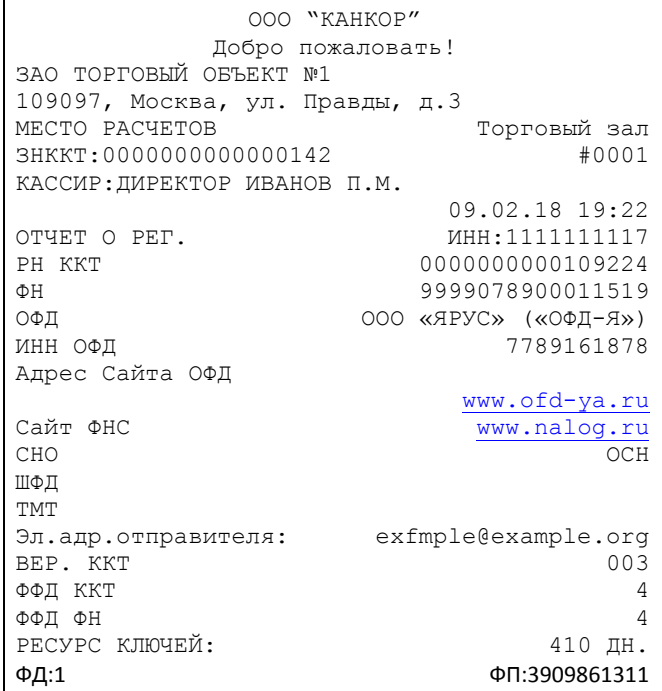

Вид документа для ККТ с шириной ленты 57 мм (ФФД версия 1.2):

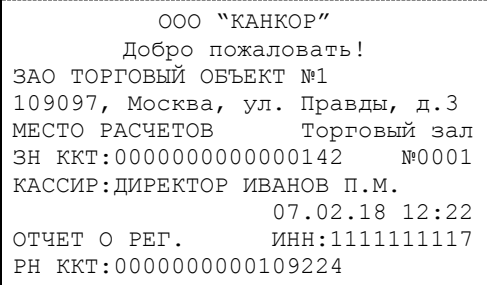

*Общее руководство по настройке ККТ на базе КЯ 17*

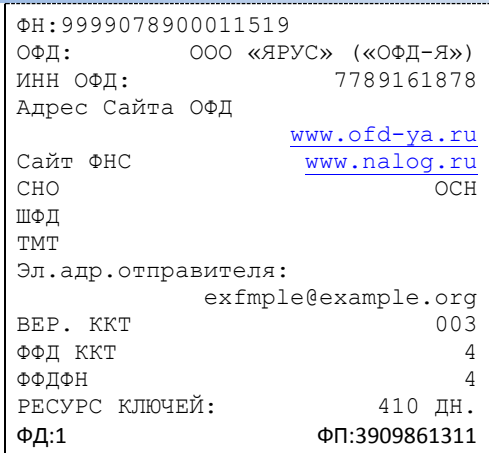

Команда перерегистрации в связи с заменой ФН необходима в тех случаях, когда у старой ФН закончился срок действия.

#### <span id="page-16-0"></span>**Перерегистрация (отчет об изменении параметров регистрации)**

#### Без замены ФН

Если необходимо провести перерегистрацию без замены ФН, то в закрытой смене нужно установить тип отчета «Отчет об изменении параметров регистрации без смены ФН», установить код причины перерегистрации 2 («Смена ОФД»), 3 («Смена реквизитов пользователя»), или 4 («Смена настроек ККТ»), необходимо установить коды причин изменения сведений о ККТ в поле 22 Таблицы 13 (для ФФД 1.2) изменить остальные необходимые параметры (см. таблицу «Состояния битов в значении реквизита «коды причин изменения сведений о ККТ» и Формат ПФ для различных причин изменения параметров регистрации»). Нажать клавишу «Начать отчет о регистрации ККТ» и затем клавишу «Сформировать отчет о перерегистрации ККТ».

#### Состояния битов в значении реквизита «коды причин изменения сведений о ККТ» и Формат ПФ для различных причин изменения параметров регистрации

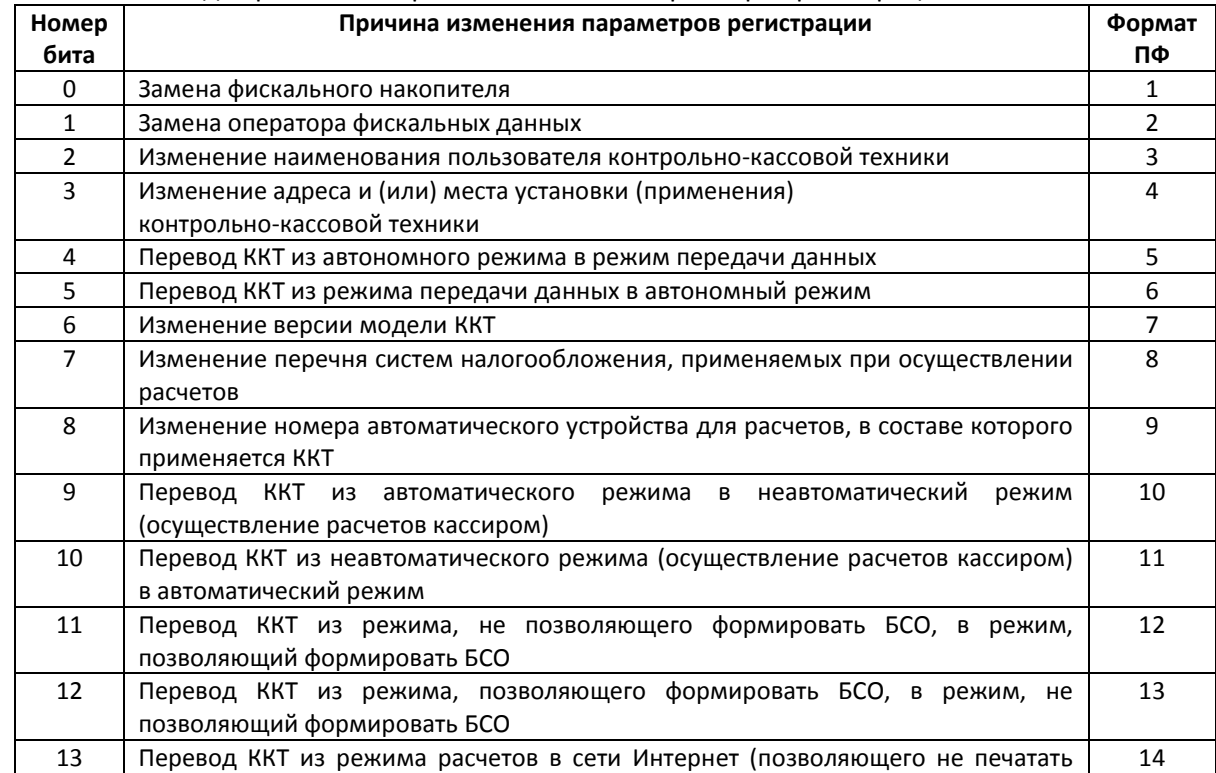

## *Общее руководство по настройке ККТ на базе КЯ 18*

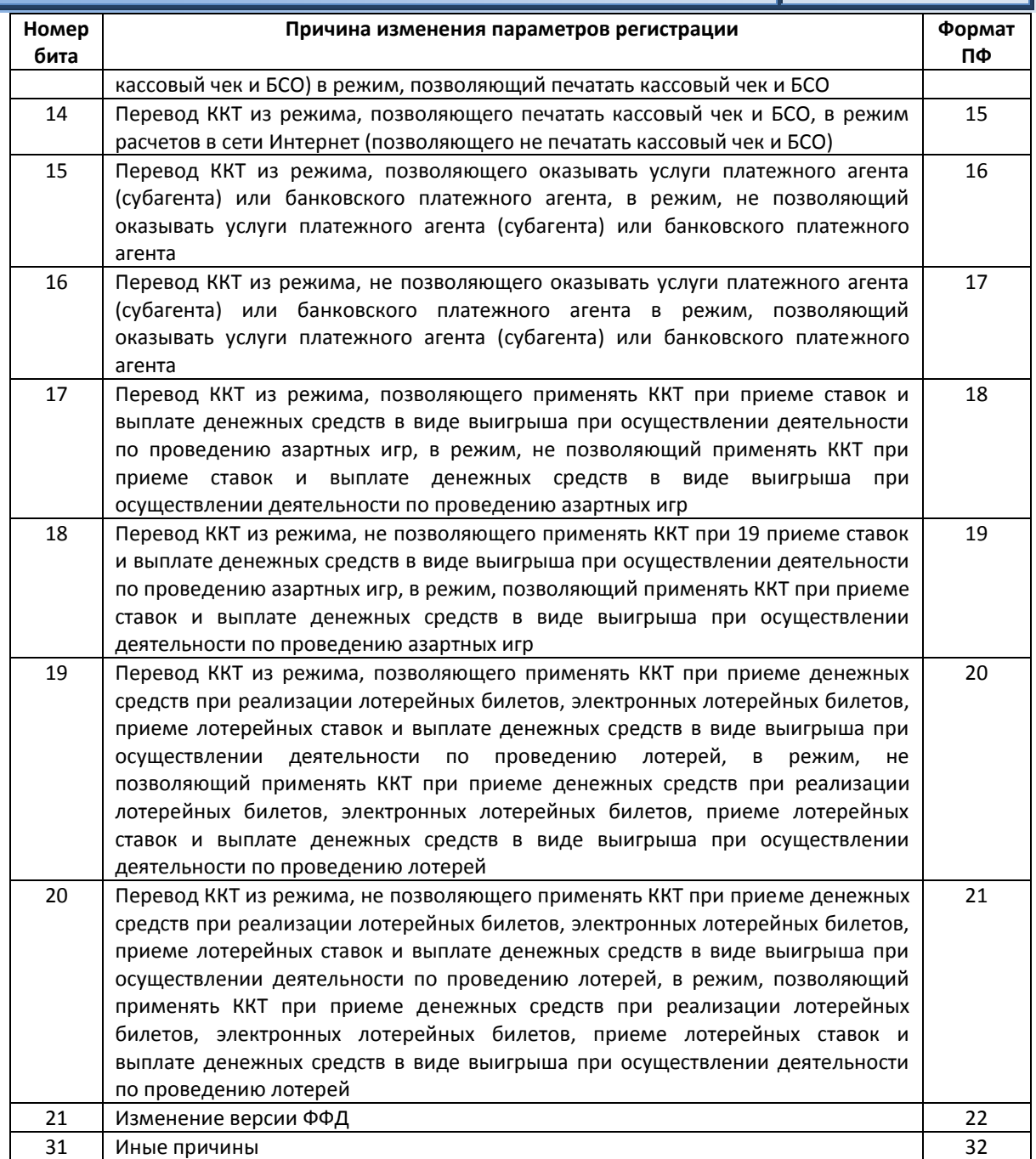

### В связи с заменой ФН

ФН в составе ККТ подлежит безусловной замене, если:

- закончился срок эксплуатации ФН в составе ККТ;
- исчерпание ресурса памяти ФН;
- неисправность ФН не позволяет продолжить его эксплуатацию.

В случае замены ФН, установке в ККТ подлежит только не активизированный ФН, включенный в Реестр фискальных накопителей.

Ремонт ФН и электромагнитные и механические воздействия на ФН, кроме информационного обмена, в составе ККТ и вне ККТ, запрещены.

Для проведения перерегистрации ККТ в связи с заменой ФН необходимо выполнить следующие действия:

- 1. Закрыть ФН и затем извлечь его из ККТ;
- 2. Вставить новый ФН;
- 3. Выставить тип отчета «Отчет об изменении параметров регистрации в связи с заменой ФН»;
- 4. Установить Код причины регистрации равный 1;
- 5. Нажать кнопку «Начать отчет о регистрации ККТ»;
- 6. Нажать кнопку «Сформировать отчет о регистрации ККТ».

После проведения перерегистрации (с заменой или без замены ФН) на ККТ будет распечатан следующий документ:

Вид документа для ККТ с шириной ленты 80 мм (ФФД версия 1.05)

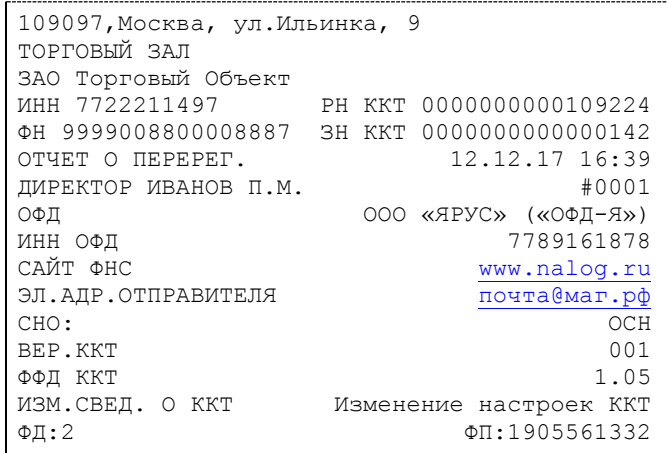

Вид документа для ККТ с шириной ленты 57 мм (ФФД версия 1.05)

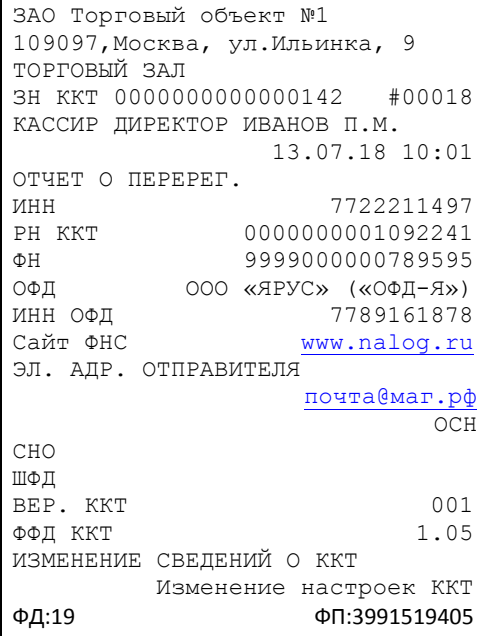

Вид документа для ККТ с шириной ленты 80 мм (ФФД версия 1.2):

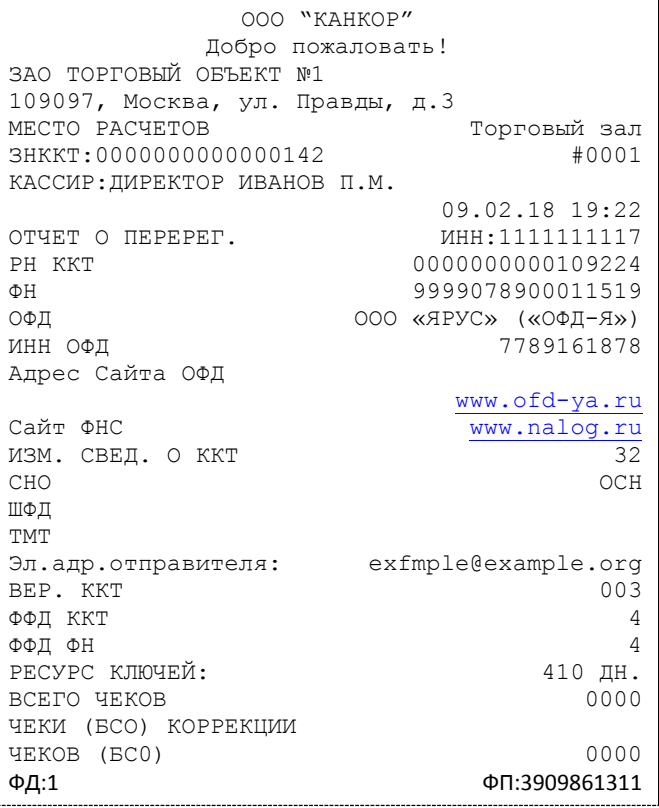

Вид документа для ККТ с шириной ленты 57 мм (ФФД версия 1.2)

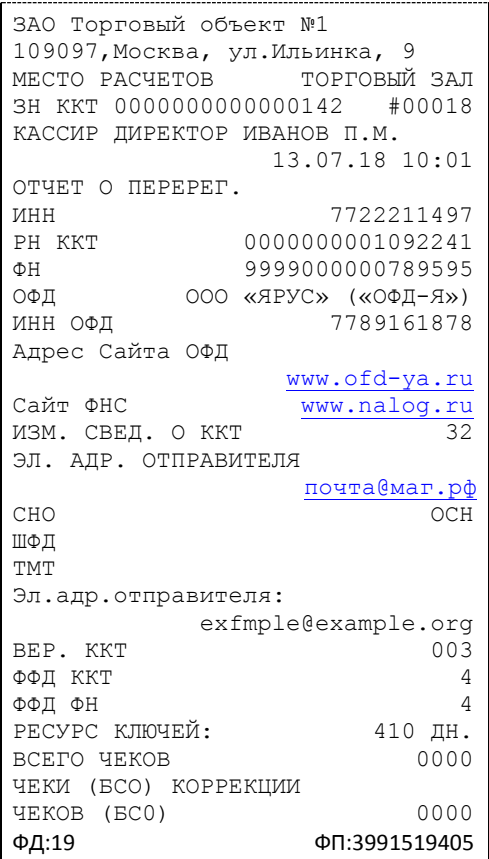

### <span id="page-20-0"></span>**Закрытие фискального накопителя**

Закрытие фискального накопителя – процедура, завершающая функционирование ФН.

Для закрытия фискального накопителя выберите закладку «Состояние ФН» в окне «02.ФН сервис» и нажмите клавишу «Закрыть фискальный режим», после чего на ККТ будет распечатан следующий документ:

Вид документа для ККТ с шириной ленты 80 мм (ФФД версия 1.05)

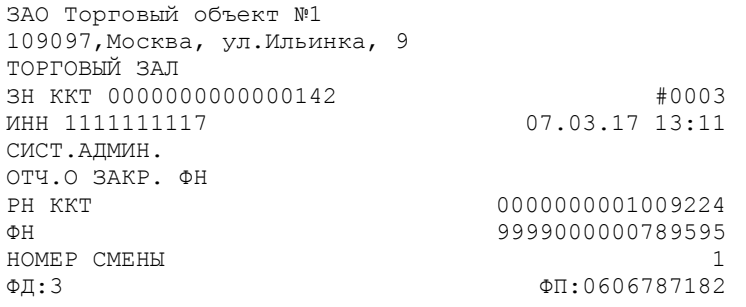

Вид документа для ККТ с шириной ленты 57 мм (ФФД версия 1.05)

ЗАО Торговый объект №1 109097,Москва, ул.Ильинка, 9 ТОРГОВЫЙ ЗАЛ ЗН ККТ 0000000000000142 #0009 КАССИР ИВАНОВ П.М 13.07.18 16:59

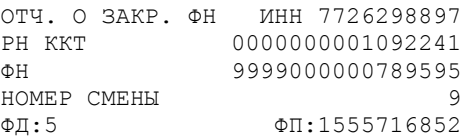

### Вид документа для ККТ с шириной ленты 80 мм (ФФД версия 1.2)

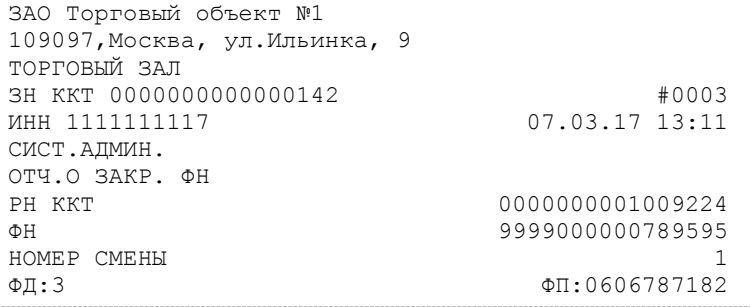

### Вид документа для ККТ с шириной ленты 57 мм (ФФД версия 1.2)

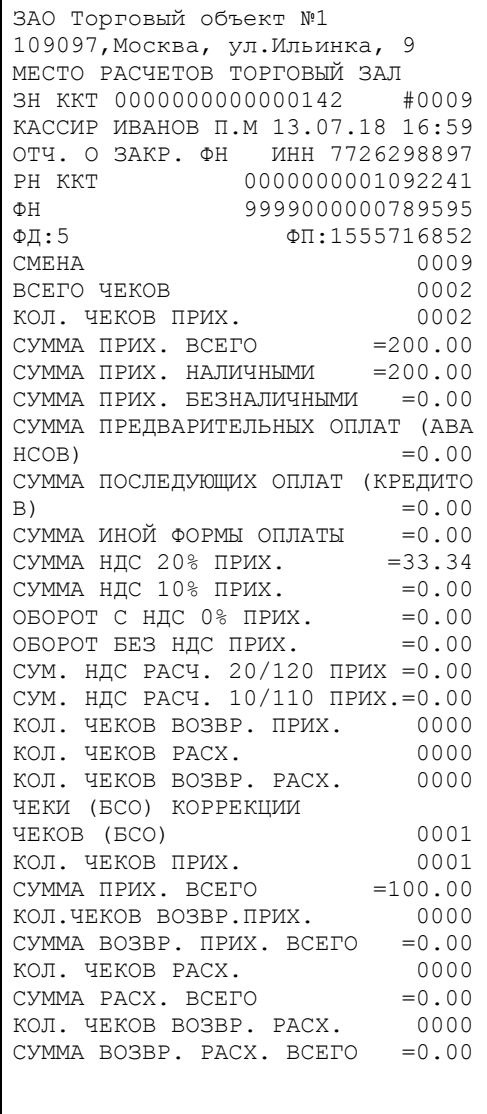

После успешного выполнения команды «Закрытие фискального накопителя» использование этого ФН в составе ККТ становится невозможным.

## <span id="page-22-0"></span>Условия блокировки ККТ с ФН

ККТ блокирует выполнение всех команд при отсутствии в еѐ составе ФН. Блокировка снимается установкой в ККТ неактивированного ФН, либо ФН, активированного в еѐ составе. Блокировка ККТ происходит в следующих случаях:

- неисправности ФН;
- исчерпания ресурса памяти ФН;
- расхождения определения временных интервалов по часам ККТ и по таймеру ФН более, чем на 5 минут;
- окончания установленного срока формирования фискальным накопителем фискального признака для фискальных документов;
- попытки формирования фискальных документов в смене с продолжительностью более 24 часов;
- возникновения аварийных ситуаций в ККТ, приводящих к порче печатаемого документа;
- превышения установленной разрядности обрабатываемых чисел;
- нарушения последовательности проведения операций, предусмотренных алгоритмом работы ККТ;
- отсутствия или обрыва чековой ленты;
- не передачи в ОФД более 30 суток фискального документа, сформированного ККТ;

## <span id="page-22-1"></span>Фискальный документ «Подтверждение оператора»

Фискальный документ «Подтверждения оператора» можно получить на закладке «ОФД» окна «02.ФН Сервис». Для этого следует ввести № ФД (для которого необходимо получить подтверждение оператора) в соответствующее поле и нажать кнопку «Получить квитанцию ОФД по номеру ФД».

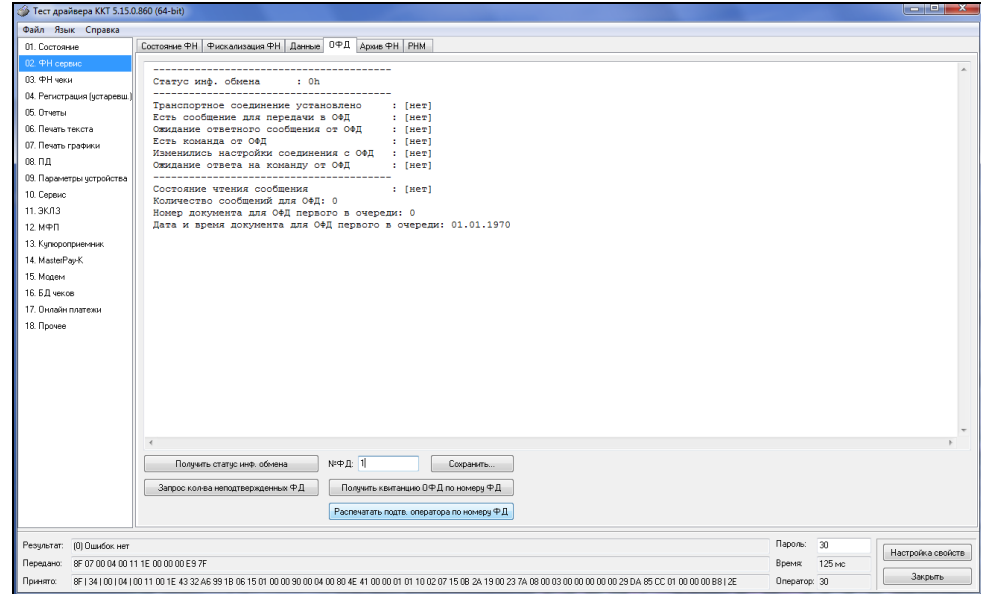

#### <span id="page-22-2"></span>Другие операции с ФН.

Команда **«Запрос заводского номера ФН»** – позволяет получить заводской номер ФН, установленного на данной ККТ.

Для этого необходимо в окне «02.ФН Сервис» на закладке «Состояние ФН» нажать кнопку «Запрос номера ФН».

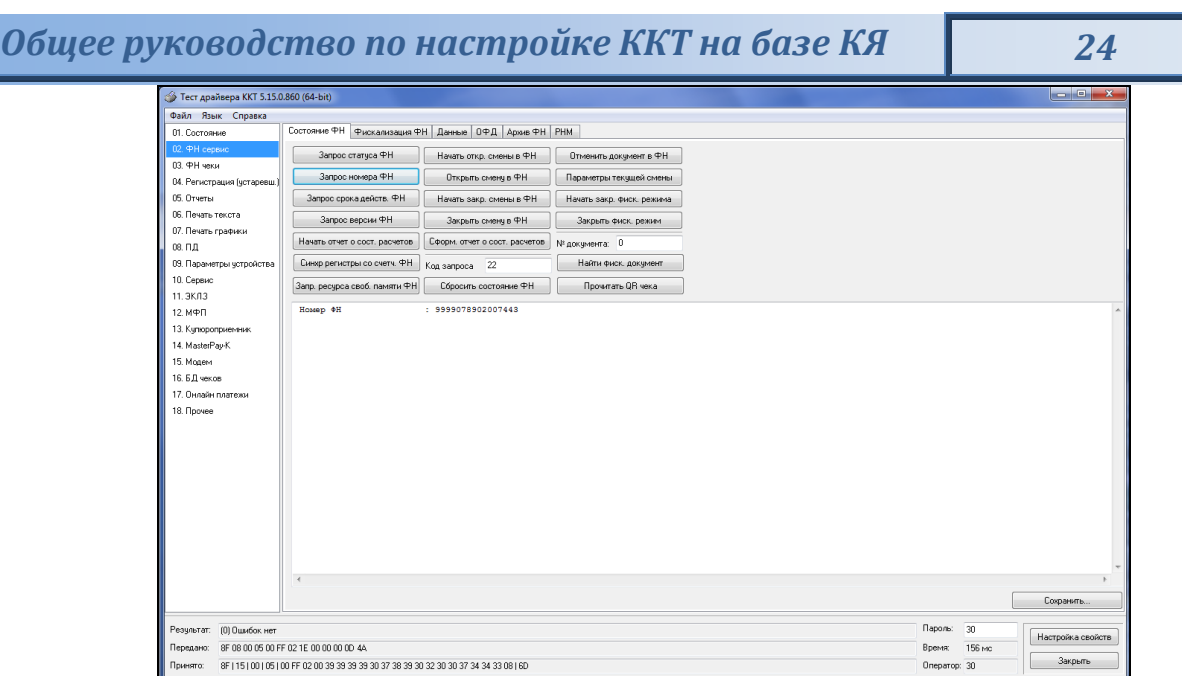

## <span id="page-23-0"></span>**Передача чека в электронной форме**

В ККТ на базе КЯ имеется возможность передавать покупателю чек в электронной форме.

Для передачи чека покупателю необходимо при открытом чеке ввести в окне «03.ФН чеки» на закладке «Атрибуты чека» в поле «E-mail или Тел. покупателя» электронный адрес или телефон покупателя:

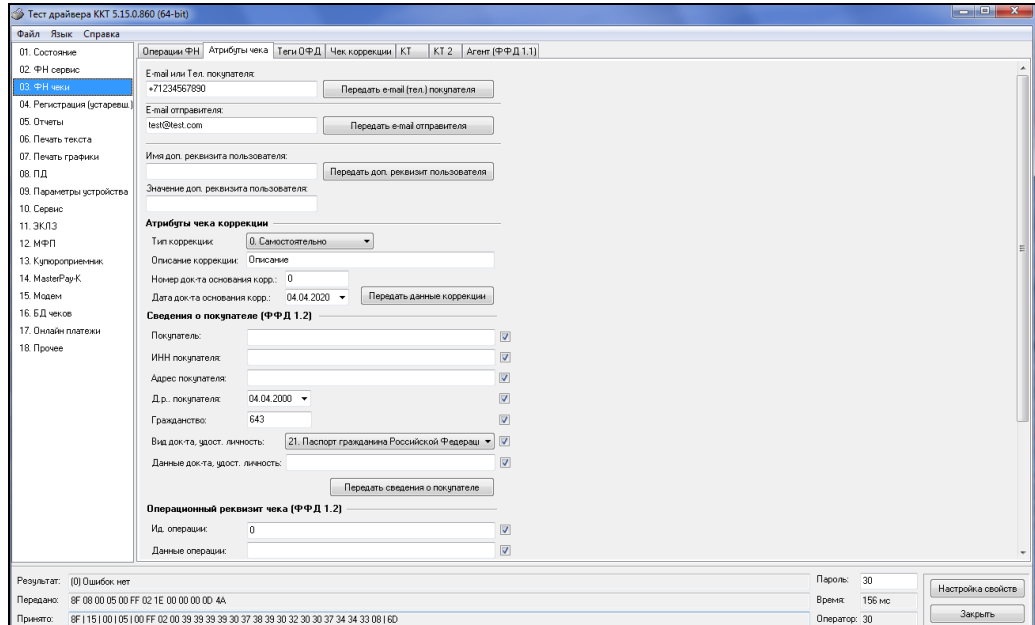

После нажатия клавиши «Передать e-mail (тел.) покупателя» адрес покупателя будет передан в ОФД, а ОФД перешлет чек покупателю в виде электронной почты или smsсообщения (согласно договору).

# <span id="page-24-0"></span>**О настройках работы ККТ (Таблица 1)**

Все настраиваемые параметры сведены в ККТ в так называемые таблицы – программируемые по интерфейсу структурированные наборы данных, которые ККТ использует в процессе работы. Данный раздел посвящен описанию настроек ККТ, параметры которых можно менять в Таблице 1 «Настройки кассового ядра» (Раздел «Программирование ККТ»). Данная таблица имеет один ряд, поэтому описание настроек будет вестись в порядке возрастания номеров полей таблицы: номер пункта приведенного ниже описания соответствует номеру поля в таблице.

- 1. **«Номер ККТ в магазине»**. На торговом объекте может быть несколько ККТ. В этом поле таблицы можно указать номер ККТ, для того чтобы знать, какая из нескольких ККТ отвечает на запрос от хоста.
- 2. **«Автоматическое обнуление денежной наличности при закрытии смены»**. Если установить значение данного параметра равным «1», то сумма наличности в кассе при снятии суточного отчёта с гашением будет автоматически обнуляться, и вместо строчки в чеке отчёта «НАЛ. В КАССЕ» будет печататься строка «ИНКАССАЦИЯ».
- **3. «Печать рекламного текста и/или QR-кода»**. В данном поле устанавливается завершение чека кассовых операций:
	- 0 отключена;
	- 1 печатается рекламный текст;
	- 2 печатается рекламный QR-код;
	- 3 печатаются рекламный текст и QR-код.
- **4. «Не используется»**
- **5. «Не используется»**
- **6.«Начисление налогов»** Если значение параметра равно «0», то налоги начисляются на каждую операцию в чеке, если значение параметра «1», то налог начисляется на итог чека (верхним ПО).
- **7. «Печать налогов».** Данный параметр устанавливает режим печати налогов по закрытию чека операции регистрации. Если значение параметра равно «1», то в чеке печатаются названия налогов и накопления по ним. Если значение параметра равно «2», то для каждого налога печатается его ставка, оборот по налогу, название налога и накопление налога (сумма налога). При значении параметра равном «0» налоги не печатаются (см. примеры чеков в разделе **«О налогах**» данного руководства)**.**
- **8. «Не используется»**
- **9. «Печать единичного количества»**. Если значение параметра равно «0», то при операции регистрации с единичным количеством товара количество печататься в чеке не будет. Если же значение параметра «1», то количество печататься в чеке будет, например «1.000 Х 150.50» или «1 Х 150.50» (в зависимости от значения параметра **«Печатать дробное в количестве»** Таблицы 1 настроек ККТ).
- **10. «Не используется»**
- **11. «Не используется»**.
- **12. «Запрет нулевого чека»**. Этот параметр включает запрет на нулевой итог чека. Если значение параметра равно «0», то «нулевые» чеки разрешены. Если значение параметра равно «1», то «нулевые» чеки запрещены, и в этом случае ККТ выдаёт ошибку 142.
- **13. «Отступ в строке типов оплаты»**. Этот параметр задает, размер отступа с каким будут печататься в чеках типы оплаты. Если значение параметра равно «1», типы оплаты печатаются с одинарным отступом, если «2» - с двойным отступом. Если значение параметра равно «0», то типы оплаты печатаются без отступа (левое позиционирование)
- **14. Зарезервировано**

**15. «Обнуление счетчика чеков»**. Данная настройка позволяет обнулять счётчики чеков операций регистраций (приход, расход, возврата прихода и возврата расхода) после каждого закрытия смены. Таким образом, если эта настройка включена, то в суточном отчёте с гашением и без гашения глобальное количество чеков по каждому из типов будет равняться количеству чеков данного типа в смене. Если значение параметра равно «0», то обнуления счётчика при закрытии смены не происходит. Если же значение параметра «1», то обнуление счётчика происходит.

## **16. «Не используется»**

## **17. «Не используется»**

- 18. **«Межстрочный пре-интервал»** С помощью этого параметра настраивается растровый интервал (в линиях) между текстовыми строчками. Установка параметра равным «4» позволяет установить плотную печать, «5» - стандартную печать (заводская настройка).
- **19. «Не используется»**
- **20. «Тип суточного отчета»** При помощи этого параметра настраивается форма отчета о закрытии смены. Если значение этого параметра равно «1», то выводится длинный отчет о закрытии смены. Если значение этого параметра равно «0», то выводится короткий отчёт.
- **21. «Сжатие шрифта на чековой ленте»**. Параметр позволяет управлять сжатием шрифта при печати чеков. Так, если установлено значение параметра 1, то при печати чеков и отчётов будет использован сжатый шрифт, что положительно скажется на экономии бумаги. Если же значение параметра равно 0, то чеки и отчёты будут печататься обычным шрифтом.

При установке электронного принтера в Таблице 3, Поле 18, значение > 0 и при сбросе значений таблиц по умолчанию для данного типа принтера устанавливается в Таблице 1, Поле 21, значение - 0 ("СЖАТИЕ ШРИФТА НА ЧЕКОВОЙ ЛЕНТЕ") и Таблице 1, Поле 26, значение - 3 ("РЕЖИМ ПЕЧАТИ КЛИШЕ").

При переключении на аппаратный принтер и при сбросе значений таблиц по умолчанию при заданном аппаратном принтере значения Таблицы 1, Поле 21, значение - 0 и Таблицы1, Поле 26 (зависит от модели) сбрасываются по умолчанию.

- **22. «Не используется»**
- **23. «Печать типов полученной оплаты»** При помощи этого параметра можно исключить печать типов оплаты в чековой ленте. Если значение параметра равно 0, то типы оплаты на чековой ленте печататься не будут.
- **24. «Не используется»**
- **25. «Укороченное клише»**. Если значение параметра равно 1, то в документе печатается укороченное клише, в два раза по количеству строк. Если параметр равен 0, клише печатается полностью количеством строк помещаемых между головкой принтера и гребенкой отрезчика.
- **26. «Режим печати клише»**. Данный параметр определяет, где печатать клише (да после документа, нет – перед документом) и устанавливает условия печати клише и промотки. Возможны следующие значения параметра:

0 – нет: клише печатается перед документом, если не было напечатано ранее;

1 – да, всегда: клише будет всегда напечатано после документа;

2 - нет, проматывать: клише печатается перед документом, (если не было напечатано ранее) и после документа идет промотка чековой ленты для отреза;

3 – нет, всегда: всегда печатать клише перед документом;

4 – нет, всегда, проматывать: всегда печатать клише перед документом и проматывать чековую ленту после документа для отрезки.

**27.«Печатать дробное в количестве».** Если значение параметра равно «0», то при операции регистрации с целым количеством товара дробная часть количества печататься в чеке будет,

- **28.«Не используется»**
- **29.«Не используется»**
- **30.«Не используется»**
- **31.«Тайм-аут печати драйвера принтера 0,5с».** Данный параметр определяет время ожидания ответа от драйвера принтера. при превышении этого времени ККТ вернет ошибку принтера.
- **32.«Количество печатаемых строк в блоке печати».** Параметр задает количество печатаемых строк в чеке или отчете, которые печатаются единым блоком.
- **33.«Не используется».**
- **34.«Удалять ведущие и конечные пробелы в командах предыдущие текстовые поля»**. Данная настройка позволяет удалять ведущие и конечные (незначащие) пробелы в передаваемых текстовых строках в ККТ через команды 0x1E, 0x80, 0x81, 0x82, 0x83, 0x84, 0x85, 0x86, 0x87, 0x8A, 0x8B. Допустимые значения определяют уровень удаления пробелов в текстовых строках, как до основного текста, так и после: 0 - передаваемая строка остается без изменений; 1 удаляются только ведущие пробелы; 2 - удаляются только конечные пробелы; 3 - удаляются и ведущие и конечные пробелы.
- **35.«Не используется»**
- **36.«Не используется»**
- **37.«Не используется»**
- **38.«Не используется»**
- **39.«Количество позиций в чеке (буфер чека) 4шт.»** Максимальное количество позиций (товаров) в чеке. При превышении заданного значения возвращается ошибка "ККТ: Исчерпан лимит позиций в чеке".
- **40. «Не используется»**
- **41.«Код налога в позиции»** Если значение параметра равно 1, то в документе не печатается код налога типа А. Если параметр равен 0, то код налога печатается.
- **42.«Печатать шрифты и графику в тест. прогоне».** Значение 0 (по умолчанию) не печатать; 1 - печатать.
- **43. «Печать веб-ссылки QR-кодом».** Кодирование QR-кодом ссылки, заданной в таблице 11. Значения: 0 - не печатать; 1 - печатать в конце чека; 2 - печатать в начале.
- **44. «Не используется»**
- **45. «Не используется»**
- **46. «Формат заголовка чека».** Данный параметр отвечает за последовательность тегов в заголовке чека. Устанавливается следующая последовательность тегов при значении параметра:
	- 0 наименование пользователя, адрес расчетов, место расчетов;
	- 1 адрес расчетов, место расчетов, наименование пользователя.
- **47. «Проверять кс ИНН».** КС (контрольная сумма). Если значение поля равно 1, то проводится проверка контрольной суммы установленного ИНН.
- **48. «Кассовые чеки (бсо) в электронной форме».** Если значение поля равно 1, то фискальный документ сохраняется только в электронном виде, бумажный чек не печатается.
- **49. «Суммы в отчете о закрытии смены».** Если значение поля равно 0, то в чеке «ОТЧ О ЗАКР. СМ.» печатаются значения денежных операционных регистров, если значение поля равно 1, то эти суммы не печатаются.
- **50. «Автопечать тегов».** При значении параметра равным 0, теги не печатаются.

**51. «0:ФЛК, 1:почтател!флк, 2:!сно, 7:метро».**

**52. «Открыть денежный ящик».** Данный параметр актуален для моделей, поддерживающих денежный ящик, например "POSCENTER-A7L-Ф". Автоматическое открытие ДЯ после закрытия чека, внесения, выдачи, z-отчета. Если параметр равен «0» - не открывать.

- **53. «Не используется»**
- **54**. **«Не используется»**
- **55. «Не используется»**

**56. «Не печатать признак предмета расчета»**. Если параметр равен 0 - печать сокращенно. При значении параметра равным 1 – не печать.

**57. «Принимать все коды товара».**

**58. «Обновлять URI ОКП при открытии смены».** Значение 0 (по умолчанию) - при открытии смены, если ККТ зарегистрирована в режиме ФФД 1.2 и ФН-1.1М поддерживает получение сетевого адреса АС ОКП, то DNS-имя и TCP-порт берутся из ФН-1.1М и записываются в Таблицу 14 поле 9 и поле 10 соответственно; значение 1 - не обновлять принудительно: сетевой адрес берется из Таблицы 14 поле 9 и поле 10.

**59-100. «Не используется»**

## <span id="page-28-0"></span>**О ситуациях обрыва ленты и выключения питания при печати документа**

## **Поведение ККТ и кассира в ситуациях обрыва бумаги:**

Если в процессе печати документа произошёл обрыв бумаги чековой ленты, то на ней печатается строчка «\*\*\*\*ДОКУМЕНТ НЕДЕЙСТВИТЕЛЕН!\*\*\*\*» и печать приостанавливается. ККТ переходит в подрежим 2 «Активное отсутствие бумаги». Кассиру требуется установить новый рулон в ККТ согласно инструкции по заправке бумаги (см. соответствующий раздел выше). При этом ККТ переходит в подрежим 3 «После активного отсутствия бумаги». Затем кассир должен подать команду B0h «Продолжение печати» (все другие команды, связанные с печатью, блокируются в подрежиме 3). После подачи команды продолжения печати прерванный чек повторяется.

#### *Поведение ККТ и кассира в ситуациях выключения питания*

В случае выключения питания в процессе печати документа печать приостанавливается. Кассиру необходимо возобновить подачу питания к ККТ. По включению питания следует подать команду «Продолжить печать». Содержимое регистров и режим ККТ сохраняются.

При выключении питания в момент обмена информацией с ОФД, ККТ автоматически устанавливает транспортное соединение после восстановления электропитания и передает информацию ОФД.

## <span id="page-29-0"></span>**Расчетные операции ККТ**

## <span id="page-29-1"></span>Открытие смены

Перед началом проведения расчетных операций необходимо выполнить операцию открыть смену, при этом на ККТ будет распечатан следующий документ:

Вид документа для ККТ с шириной ленты 80 мм (ФФД версия 1.05)

| 109097, Москва, ул. Ильинка, 9<br>ТОРГОВЫЙ ЗАЛ   |                         |
|--------------------------------------------------|-------------------------|
| ЗАО Торговый Объект                              |                         |
| ИНН 1111111117                                   | PH KKT 0000000010009224 |
| <b>ΦH 9999000000789595</b>                       | 3H KKT 0000000000000142 |
| OTYET OB OTKP. CM.                               | 12.02.18 17.00          |
| <b>KACCMP MBAHOB</b>                             | #0007                   |
| HOMEP CMEHH                                      | 2                       |
| BEP.KKT                                          | 001                     |
| ФФД ККТ                                          | 1.05                    |
| $\Phi$ I:5                                       | ΦΠ:1980119140           |
| ******************(MEHA OTKPHTA***************** |                         |

Вид документа для ККТ с шириной ленты 57 мм (ФФД версия 1.05)

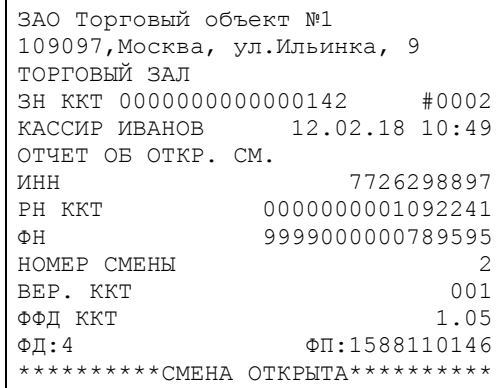

Вид документа для ККТ с шириной ленты 80 мм (ФФД версия 1.2)

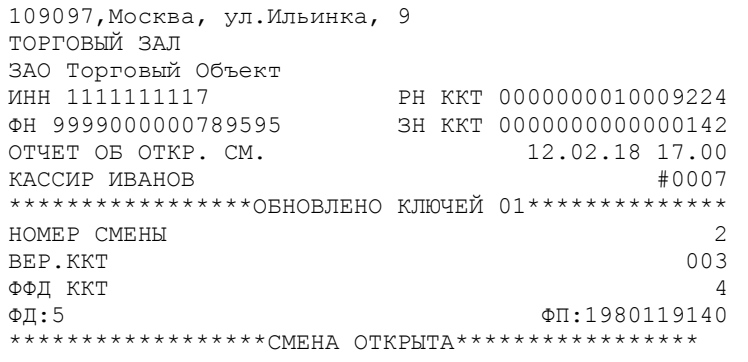

Вид документа для ККТ с шириной ленты 57 мм (ФФД версия 1.2)

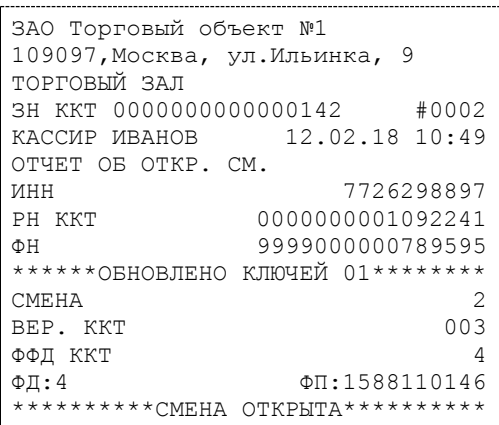

## <span id="page-30-0"></span>Алгоритм формирования чека

Алгоритм формирования чеков прихода, расхода, возврат прихода, возврат расхода выглядит так:

- 1. Зарегистрировать операцию.
- 2. Повторить пункт 1 необходимое число раз.
- 3. Произвести закрытие чека.

Первой операцией в чеке может быть приход, расход, возврат прихода, возврат расхода и команда открыть чек (приход, расход, возврат прихода, возврат расхода) с нужным типом операции. При успешном выполнении операции печатается заголовок соответствующего документа, и ККТ автоматически переходит в один из режимов открытого документа: приход, расход, возврат прихода, возврат расхода.

Во всех операциях (приход, расход, возврат прихода, возврат расхода) протоколом предусмотрена передача:

- 1. строки символов, которая будет выведена на печать;
- 2. передача тегов:
	- 2.1. в операцию;
	- 2.2. в документ (чек).

#### <span id="page-30-1"></span>Регистрация прихода, расхода, возврата прихода или возврата расхода

**Приход** – расчетная операция, при которой товар перемещается от кассира к клиенту, а деньги – в обратном направлении: от клиента к кассиру.

**Возврат прихода** – расчетная операция, при которой товар возвращается от клиента к кассиру, а деньги – в обратном направлении: от кассира к клиенту.

**Расход** – расчетная операция, при которой товар перемещается от клиента к кассиру, а деньги – в обратном направлении: от кассира к клиенту.

**Возврат расхода** – расчетная операция, при которой товар возвращается обратно клиенту, а деньги перемещаются в направлении от клиента к кассиру.

Примеры печати при выполнении этих команд: Примеры печати при выполнении этих команд:

1  $\equiv 67.11$ 

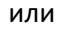

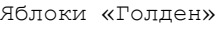

# *Общее руководство по настройке ККТ на базе КЯ 32*

1.347 X 67.11

 $=90.40$ 

или

3.000 X 67.11

2  $\equiv 201.33$ 

Вид документа для ККТ с шириной ленты 80 мм

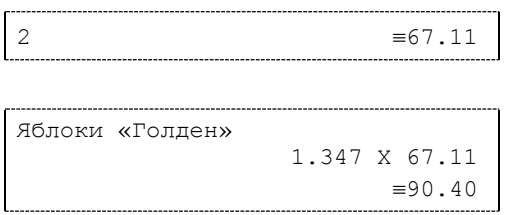

или

или

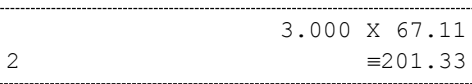

Вид документа для ККТ с шириной ленты 57 мм

**Первая операция**: цена 67,11 рубля, количество 1.000, 2-я секция, налогов нет.

**Вторая операция**: цена 67,11 рубля, количество 1.374, 0-я секция, налогов нет, с названием товара.

**Третья операция**: цена 67,11 рубля, количество 1.347, 15-я секция, налогов нет, в Таблице 1 ККТ значение параметра «**Печатать дробное в количестве**» равно «1», то есть дробная часть целого количества товара не выводится на печать.

## <span id="page-31-0"></span>Регистрация чека с дробным количеством

Для регистрации чека с дробным количеством (ФФД 1.2) необходимо выполнить следующие действия:

- на закладке «Операции ФН» устанавливаем галочку в поле «Дробное кол-во (ФФД.1.2)» и необходимое значение в полях «Числитель» и «Знаменатель»;

- в поле «Мера количества» выбрать «0 шт. или ед.»;
- открываем чек клавишей «Открыть чек»;

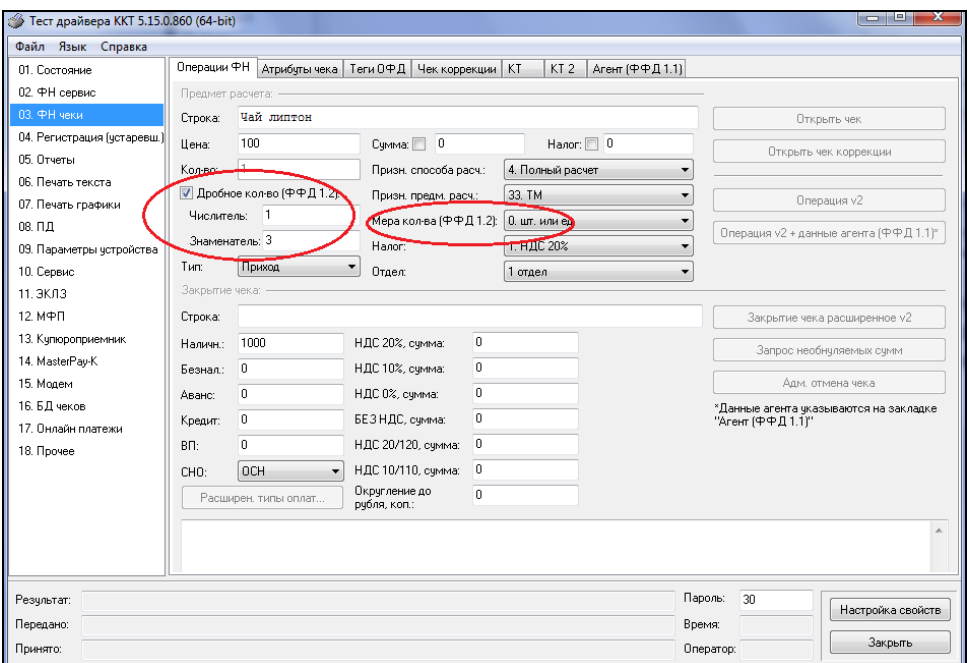

Затем переходим на закладку «КТ2»:

- устанавливаем галочку в поле «Дробное кол-во (ФФД.1.2)» и необходимое значение в полях «Числитель» и «Знаменатель»;

- в поле «Мера количества» выбрать - «0 шт. или ед»;

- в поле «Планируемый статус» выбрать - «2. Мерный товар в стадии реализации»:

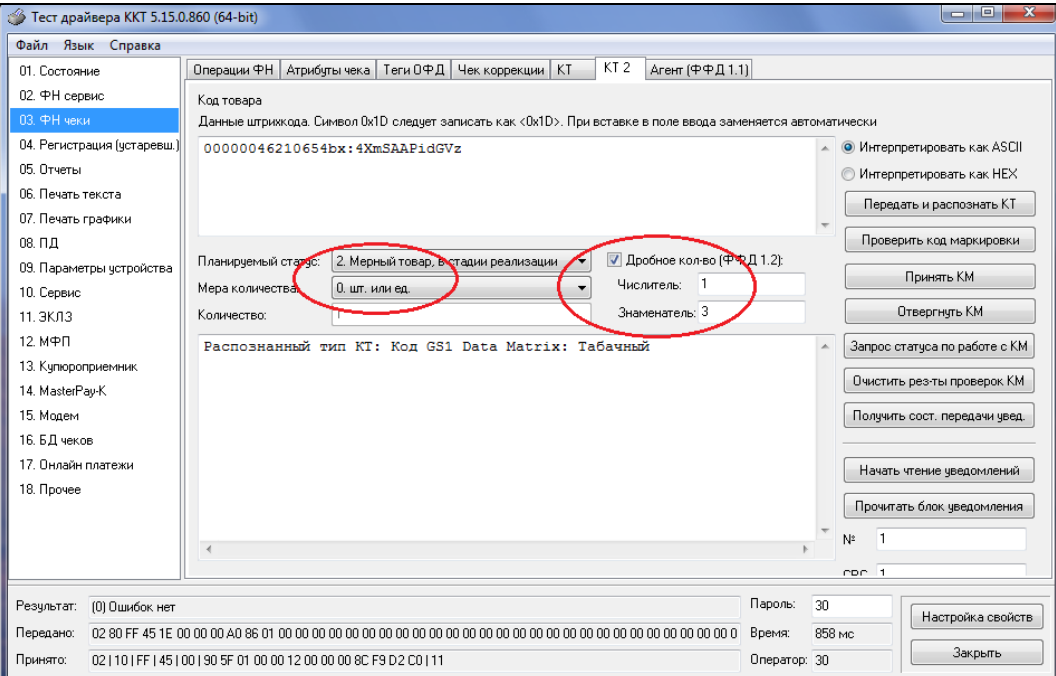

Далее необходимо повторить операции по передаче кода маркировки (см. раздел «Передача кода товара в фискальный документ»), затем регистрируем операцию прихода клавишей «Операция v2» и закрываем чек кнопкой «Закрытие чека расширенное V2», в итоге получаем чек с кодом маркировки и дробным количеством:

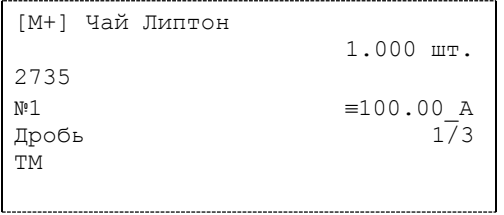

С положительным результатом проверки сведений о товаре (М+), с названием товара (Чай Липтон), контрольным кодом КМ ( 2735), Ценой 100,00 рублей, с налогом А, дробным количеством 1/3 и информацией о товаре подлежащем маркировке(ТМ).

### <span id="page-32-0"></span>Закрытие чека

После того, как все необходимые операции в чеке произведены, необходимо закрыть чек командой 85h. Только после выполнения команды закрытия чек становится документом.

При закрытии чека есть возможность сделать процентную скидку на весь чек и напечатать текстовую строку.

При закрытии чека есть возможность оплатить одновременно следующими типами оплаты:

- наличным типом оплаты;
- безналичным типом оплаты.

При этом контролируется:

или

- сумма всех типов оплаты должна превышать итог чека с учетом скидки или быть равной ему;
- сумма безналичных типов оплаты не должна превышать итог чека с учетом скидки.

При закрытии чека производится формирование содержимого регистра денежной наличности в чеке.

Закрытие чека увеличивает содержимое денежных регистров за смену (кроме регистра денежной наличности) на содержимое соответствующих денежных регистров в чеке. Для регистра денежной наличности закрытие чека прихода и чека возврата расхода увеличивает содержимое регистра денежной наличности за смену на содержимое регистра денежной наличности в чеке, а закрытие чеков расхода и возврата прихода уменьшают содержимое регистра денежной наличности за смену на содержимое регистра денежной наличности в чеке. При этом производится контроль на переполнение регистров (больше максимального значения, меньше нуля).

Кроме того, закрытие чека увеличивает содержимое соответствующих операционных регистров за смену на содержимое соответствующих операционных регистров в чеке, а также инкрементирует содержимое регистров количества соответствующих (приход, расход, возврат прихода, возврат расхода) чеков за смену и номеров соответствующих (приход, расход, возврат прихода, возврат расхода) чеков. Закрытие чека инкрементирует сквозной номер документа. Примеры печати при закрытии чека:

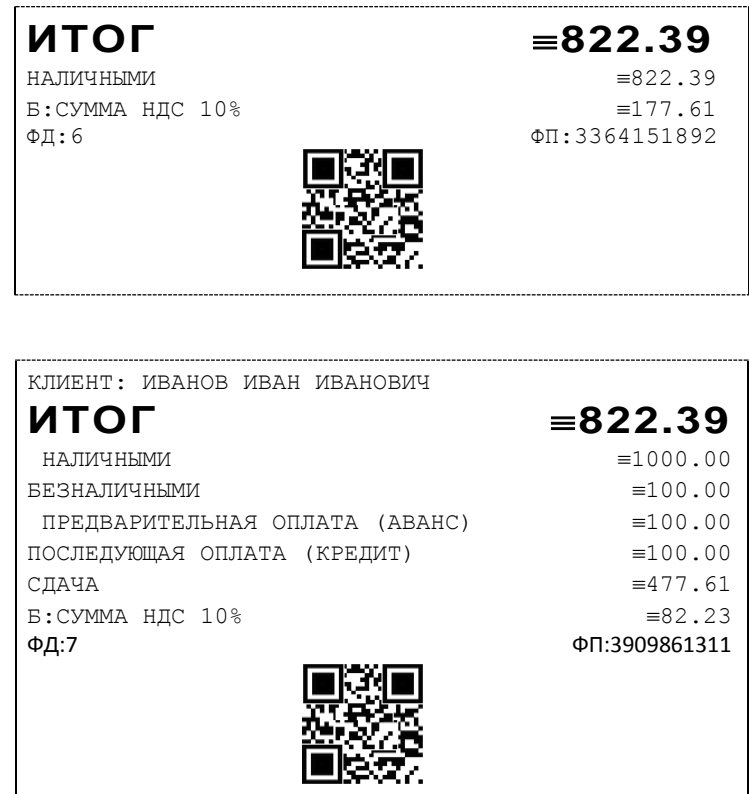

Вид документа для ККТ с шириной ленты 80 мм

*Общее руководство по настройке ККТ на базе КЯ 35*

| ИТОГ                | $\equiv 822.39$                |
|---------------------|--------------------------------|
| <b>НАЛИЧНЫМИ</b>    | $\equiv$ 1000.00               |
| <b>БЕЗНАЛИЧНЫМИ</b> | $\equiv$ 100.00                |
|                     | ПРЕДВАРИТЕЛЬНАЯ ОПЛАТА (АВАНС) |
|                     | $\equiv$ 100.00                |
|                     | ПОСЛЕДУЮЩАЯ ОПЛАТА (КРЕДИТ)    |
|                     | $\equiv$ 100.00                |
| СДАЧА               | $\equiv$ 477.61                |
| Б:СУММА НДС 10%     | $\equiv 82.23$                 |
| $\Phi$ I:9          | ΦΠ:3064751891                  |
|                     |                                |

Вид документа для ККТ с шириной ленты 57 мм

**Первая операция:** закрытие чека – скидки нет, итог чека 822,39 рубля, безналичной оплаты нет, сумма оплаты наличными совпадает с итогом чека (сдачи нет), накоплений по налогам нет.

**Вторая операция:** закрытие чека – текстовая строка (реквизиты клиента), итог чека 822,39 рубля, сумма наличных 1000,00 рублей, 3 иной оплаты (безналичные, аванс, кредит), по 100 рублей каждая, накоплений по налогам нет.

### <span id="page-34-0"></span>Отмена текущего чека

В текущей версии ККТ чек печатается только после закрытия чека. Настройка «Печать чека по закрытию» имеет допустимым значением только 1. Чтобы чеки печатались после аннулирования, нужно в 17 таблице полю 15 (печать отмененных документов) задать значение 1. При этом сумма, на которую был аннулирован чек, записывается в денежные регистры 249-252

Если настройка будет равна 0, то при отмене текущего чека он печататься не будет.

## <span id="page-34-1"></span>Внесение/выплата денег в/из кассы

Выплата и внесение денег в кассу позволяет зарегистрировать операции, не связанные с продажами, аннулированиями или возвратами.

Операция «Внесение денег» (50h) увеличивает денежную наличность в кассе, а «Выплата денег» (51h) – уменьшает. Кроме того, каждая из этих операций увеличивает содержимое соответствующего денежного регистра и инкрементирует содержимое соответствующего операционного регистра, а также инкрементирует сквозной номер документа.

### <span id="page-34-2"></span>Повтор документа

Операция повтора документа (8Сh) предназначена для того, чтобы вывести на печать копию последнего документа операций приход, расход, возврат прихода, возврат расхода. Операция повтора документа необходима в случаях обрыва ленты и/или замятий бумаги. Чек, который выводится на печать данной командой, не является фискальным, и на чеках повтора печатается строчка «\*\*\*\*\*\*\*\*\*\*\*\*ПОВТОР ДОКУМЕНТА\*\*\*\*\*\*\*\*\*\*\*\*\*\*\*\*». Необходимо отметить, что если последним чеком на ККТ не был один из перечисленных выше типов чеков, то на попытку выполнить команду ККТ выдаст ошибку 86 «Нет документа для повтора».

#### <span id="page-34-3"></span>Передача кода товара в фискальный документ

В качестве кода товара в ККТ может быть передана последовательность символов в формате:

- EAN-8;
- UPC-E;
- EAN-13;
- UPC-A;
- $\bullet$  ITF-14;
- GS1 Data Matrix или Data Matrix маркировки;
- кода товара средства идентификации мехового изделия;
- кода товара в кодировке ЕГАИС 2.0 в формате PDF417;
- кода товара в кодировке ЕГАИС 3.0 в формате Data Matrix.

В случае если переданная последовательность имеет длину 8 символов и состоит из цифр согласно формату ЦЦЦЦЦЦЦЦ† , она интерпретируется ККТ как код товара в формате EAN-8(UPC-E).

В случае если переданная последовательность имеет длину 13 символов и состоит из цифр согласно формату ЦЦЦЦЦЦЦЦЦЦЦЦЦ, она интерпретируется ККТ как код товара в формате EAN-13(UPC-A).

В случае если переданная последовательность имеет длину 14 символов и состоит из цифр согласно формату ЦЦЦЦЦЦЦЦЦЦЦЦЦЦ, она интерпретируется ККТ как код товара в формате ITF-14.

В случае если длина переданной последовательности не соответствует длине 8, 13 или 14 символов, последовательность состоит из строчных и прописных латинских букв, цифр и символов-разделителей "!"%&'()\*+-.,/:;=<>?", и она содержит идентификатор(ы) применения (AI) по стандарту GS1, эта последовательность интерпретируется ККТ как код товара в формате GS1 Data Matrix.

В случае если переданная последовательность имеет длину 29 символов и состоит из строчных и прописных латинских букв, цифр и символов-разделителей "!"%&'()\*+-.,/:;=<>?" согласно формату ЦЦЦЦЦЦЦЦЦЦЦЦЦССССССССССССССССС<sup>+</sup>, она интерпретируется ККТ как код товара в формате Data Matrix(маркировка табачной продукции).

В случае если переданная последовательность имеет длину 20 символов и состоит из прописных латинских букв, цифр и символа-разделителя "-" согласно формату ЦЦЦЦЦЦЦЦЦЦЦЦЦЦССССССССССССССС, она интерпретируется ККТ как код товара средства идентификации мехового изделия.

В случае если переданная последовательность имеет длину 68 символов, состоит из прописных латинских букв и цифр и не содержит идентификатор(ы) применения (AI) по стандарту GS1, она интерпретируется ККТ как код товара в кодировке ЕГАИС 2.0 в формате PDF417.

В случае если переданная последовательность имеет длину 150 символов, состоит из прописных латинских букв и цифр и не содержит идентификатор(ы) применения (AI) по стандарту GS1, она интерпретируется ККТ как код товара в кодировке ЕГАИС 3.0 в формате DataMatrix.

Любая переданная последовательность, не интерпретированная ККТ согласно вышеописанным форматам, считается ККТ нераспознанной. Нераспознанная последовательность длиной свыше 30 символов обрезается до 30 символов слева. Не распознанные последовательности так же используются в ККТ в качестве кода товара.

В тесте драйвера передача кода товара осуществляется в закладке «03.ФН сервис», окно «КТ2». Для этого необходимо ввести в поле «Код товара» считанный код маркировки и нажать кнопку «Проверить код маркировки». При отсутствии ошибок будет выведен результат проверки КМ.

l

<sup>†</sup> Ц-цифра

 $^{\texttt{+}}$  С-символ
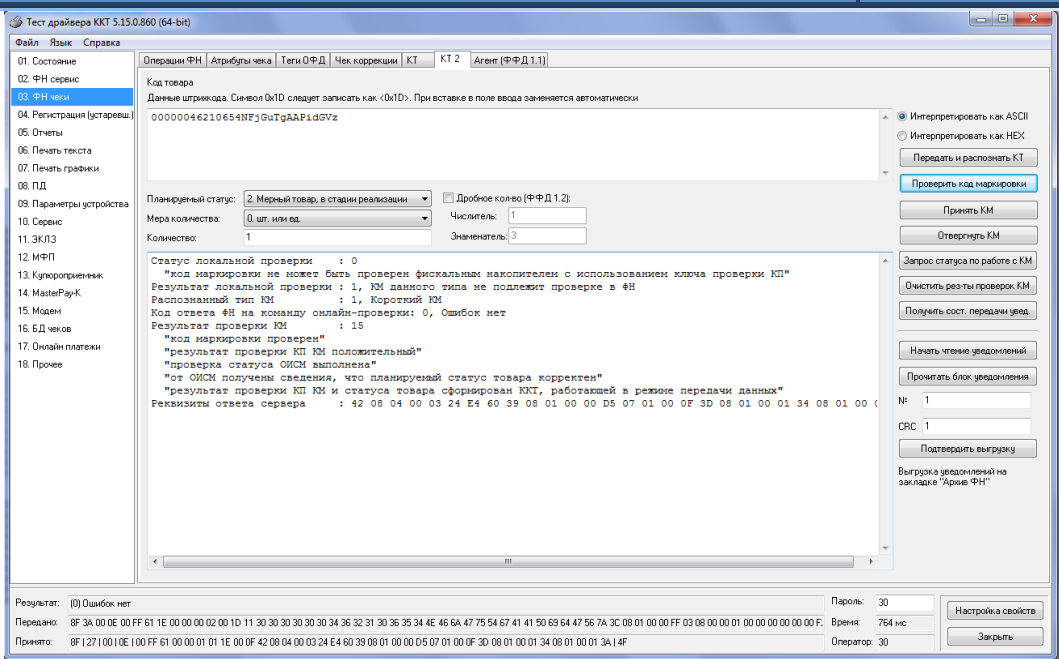

Затем нажать кнопку «Принять КМ».

Для передачи кода маркировки необходимо в открытом чеке нажать кнопку «Передать и распознать КТ». При отсутствии ошибок будет выведен тип кода товара.

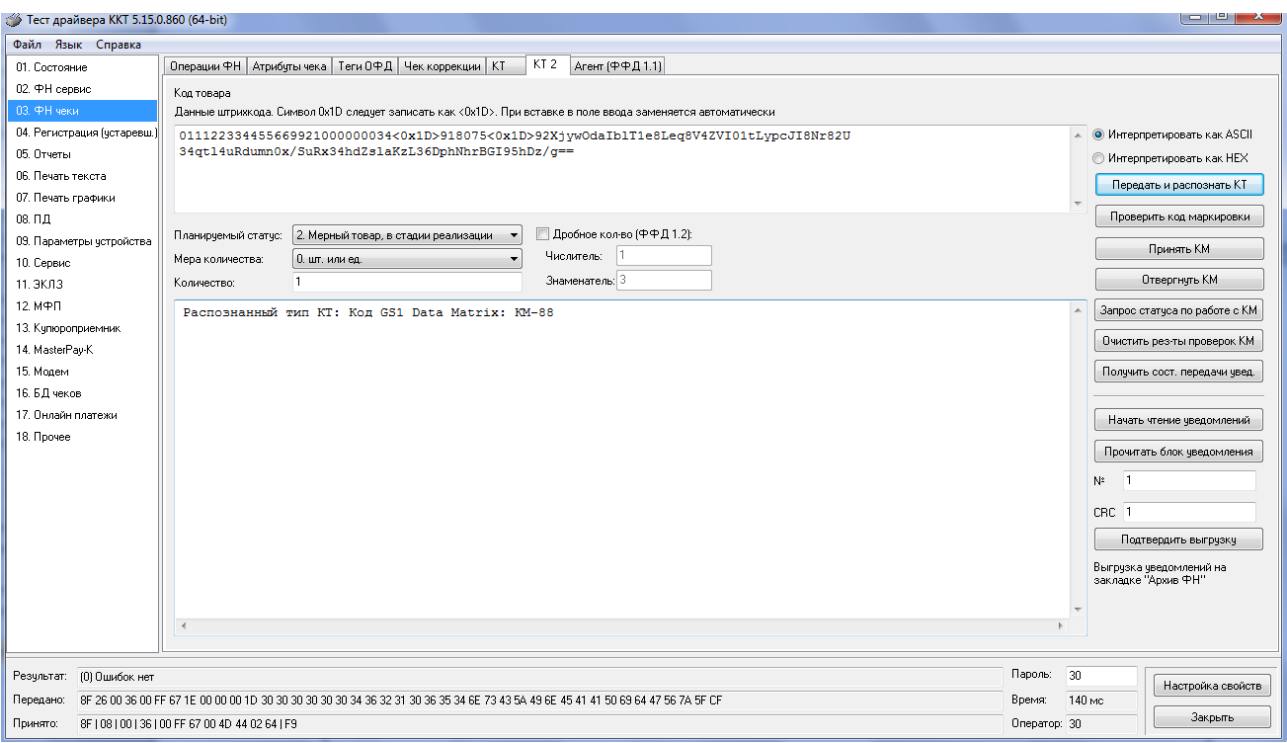

Далее произвести необходимые операции по закрытию чека.

### Чек коррекции

Чек коррекции (ФФД версия 1.05) можно получить на закладке «Чек коррекции» окна «11.ФН»:

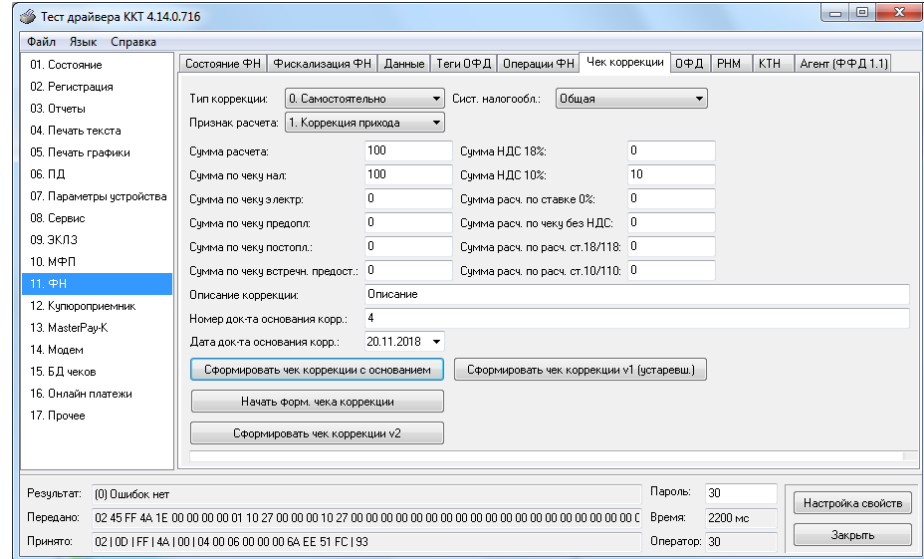

Чек выглядит следующим образом:

Вид документа для ККТ с шириной ленты 80 мм(ФФД версия 1.05):

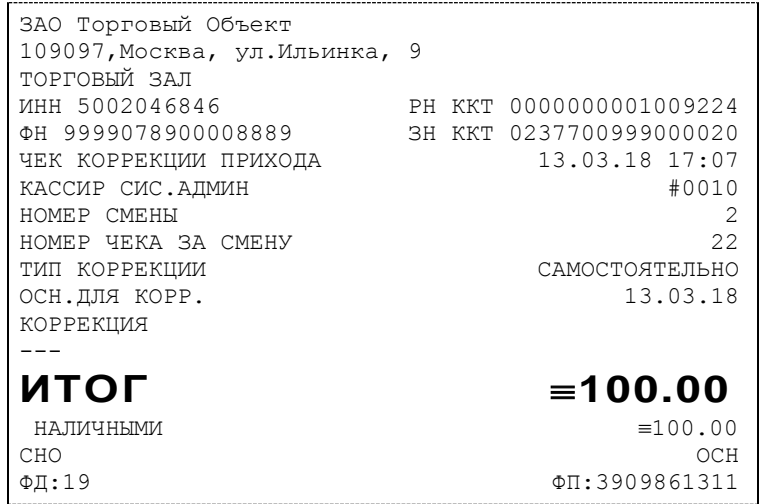

Вид документа для ККТ с шириной ленты 57 мм(ФФД версия 1.05):

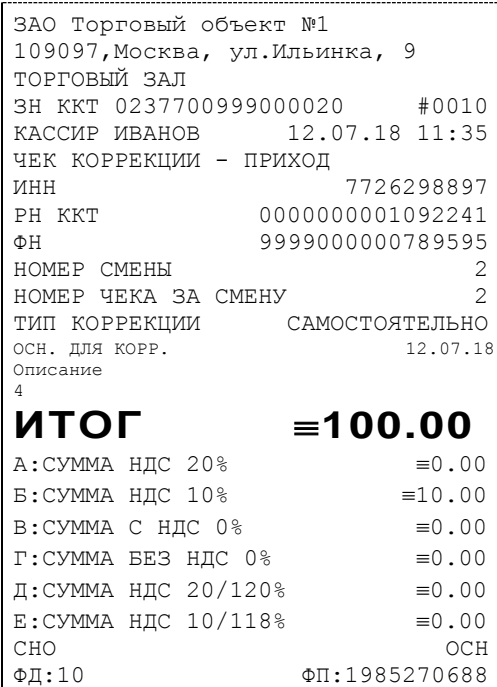

Чек коррекции (ФФД версия 1.2) можно получить на закладке «Операции ФН» окна «03.ФН чеки» для этого необходимо нажать кнопку «Открыть чек коррекции»,

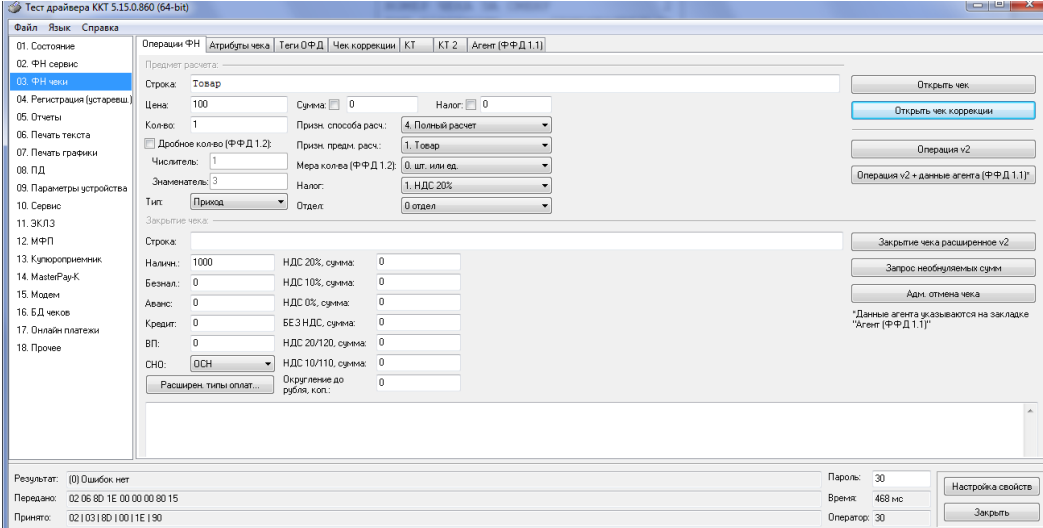

Затем на закладке «Теги ОФД» ввести в поле «Номер тега» тег 1173 нажать кнопку получить описание тега, в поле «Значение тега целое» установить необходимый тип коррекции (0 самостоятельно, 1-по предписанию) и нажать кнопку «Отправить тег»:

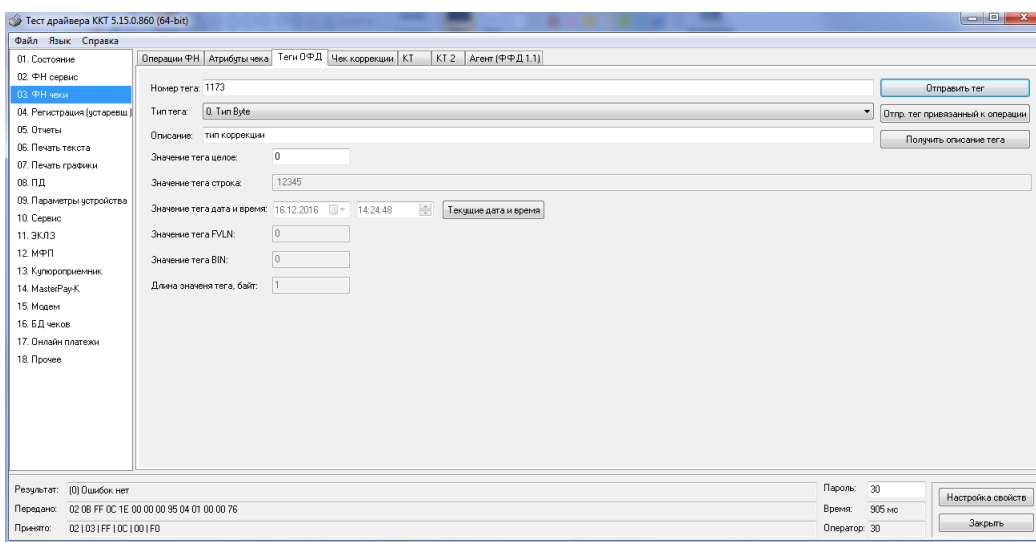

Если выбран тип коррекции 1 (по предписанию) аналогичным образом передать тег 1179.

Затем передать код маркировки, как это описано в разделе «Передача кода товара в фискальный документ».

Далее вернуться на закладку «Операции ФН» закрыть чек нажатием кнопок «Операция v2» и «Закрытие чека расширенное v2»:

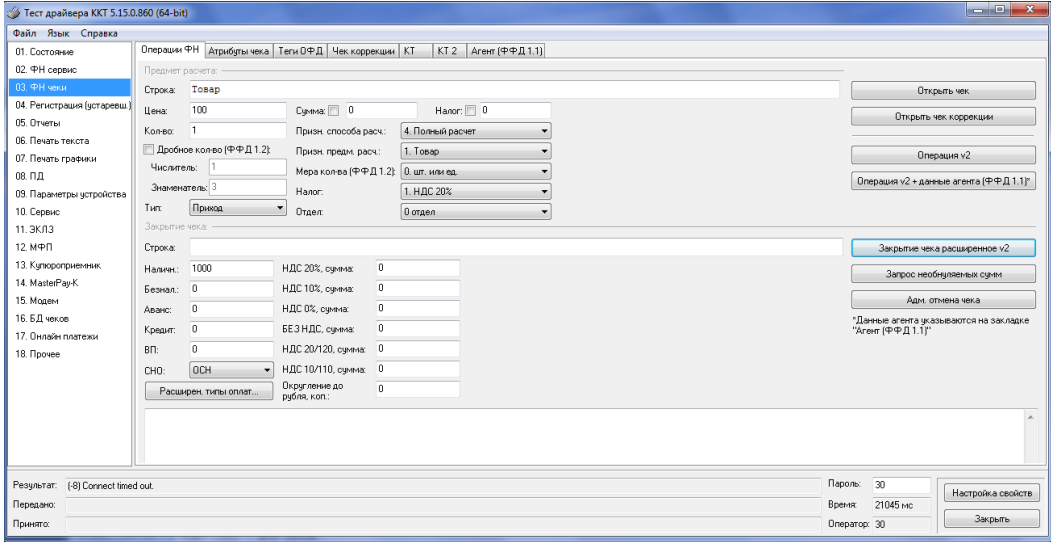

Чек выглядит следующим образом:

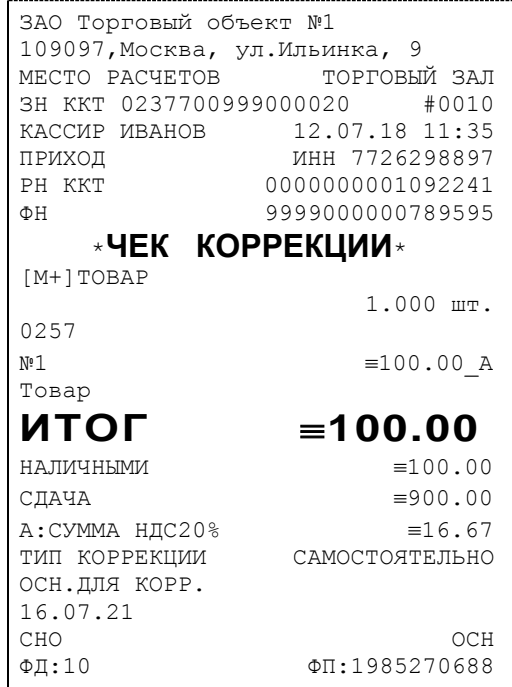

### О налогах

В ККТ предусмотрено начисление налогов на каждую операцию в чеке (приход, расход, возврат прихода, возврат расхода). На операцию может начисляться только один налог.

Наименования и ставки налогов программируются в Таблице 6 «Налоговые ставки»:

- 1. НДС 20%;
- 2. НДС 10%;
- 3. НДС 0%;
- 4. Без налога;
- 5. Ставка 20/120;
- 6. Ставка 10/110.

Значения и обороты по налогам рассчитываются для каждой операции и суммируются. Причём значения и обороты по налогам в операциях приход, расход, возврат прихода, возврат расхода, увеличивают соответствующие денежные регистры ККТ.

По НДС установлены две расчетные ставки, которые соответствуют ставкам 10 и 20%. Расчетные ставки определяются как процентное отношение основной налоговой ставки (10 или 20%) к налоговой базе, принятой за 100 и увеличенной на соответствующий размер налоговой ставки (10 или 20%). Таким образом, расчетные ставки определяются по следующим формулам:

> 1) Ставка 20/120 - 20 / (100 + 20) 2) Ставка 10/110 - 10 / (100 + 10).

*Примечание: Налог в чеке будет печататься и отправляться в ОФД, если была проведена хотя бы одна операция с данным налогом, даже если оборот и итог налога были нулевыми.*

### **Снятие отчетов**

#### Запуск программы

Запустите из меню «**Пуск**» программу **«DrvFRTst.exe».** Наберите в командной строке «**C:\Program Files\Штрих-М\Драйвер ККТ\ DrvFRTst.exe»** (если по умолчанию программное обеспечение для ККТ было установлено в эту директорию) и нажмите клавишу «**Enter**»

В открывшемся окне выберите закладку «Состояние», на которой при нажатии кнопки «Длинный запрос» или «Краткий запрос» появляется состояние ККТ.

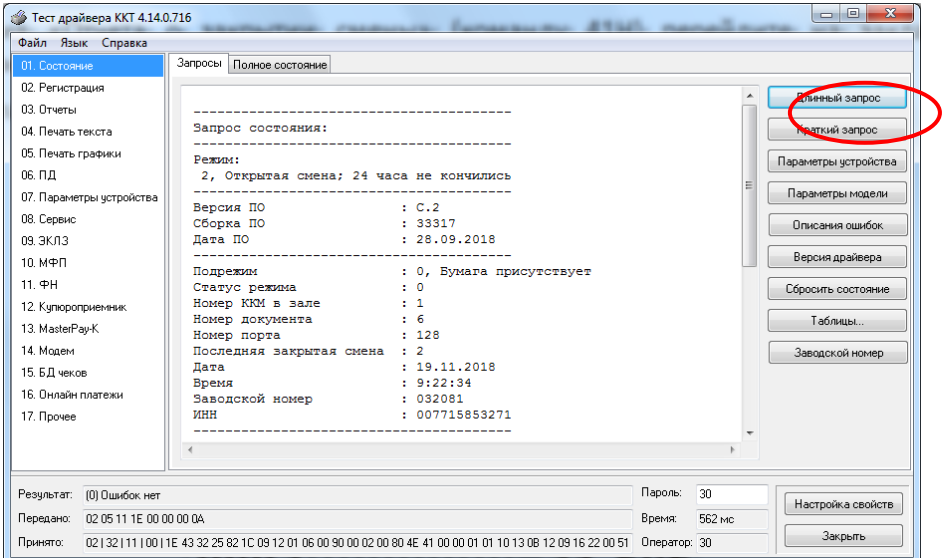

Для настройки оборудования выберите кнопку «Настройка свойств»:

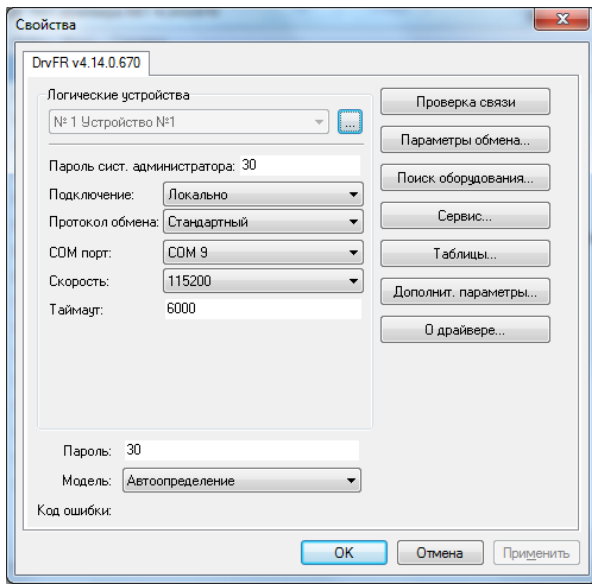

В открывшемся окне нажмите кнопку «**Поиск оборудования…**». Произведите поиск всех подключенных к ПК ККТ, нажав на кнопку «**Начать поиск**». Запомните настройки обмена данными с найденным ККТ. Закройте окно «**Поиск оборудования**» и выберите в поле «**Порт**» номер COM-порта, по которому осуществляется связь с ККТ, а в поле «**Скорость**» – скорость обмена между ККТ и ПК. Можно также щёлкнуть дважды на найденном ККТ – параметры обмена автоматически выставятся в соответствующих полях группы «**Параметры**». Введите пароль и нажмите кнопку «**Проверка связи**». Если связь не установлена, в информационной строке появится надпись «-4: Нет связи», иначе в ней появится либо наименование модели ККТ и его заводской номер, либо надписи «116:

Ошибка ОЗУ» (в этом случае необходимо провести технологическое обнуление и повторить проверку связи).

Для установки необходимых параметров обмена данными между ККТ и ПК можно воспользоваться кнопкой «**Установить скорость**», выбрав предварительно в поле «**Скорость**» нужную скорость, а в поле «**Таймаут**» – значение тайм-аута приёма байта в миллисекундах. Если установка новой скорости прошла успешно, ККТ в информационной строке вернёт сообщение «0: Ошибок нет».

После завершения установки параметров связи, нажмите кнопку «**ОК**». Если связь с ККТ установлена, то после этого ККТ подаст звуковой сигнал и программа вернётся в окно «Состояние».

#### Отчет о закрытии смены

Для снятия «Отчета о закрытии смены» (команду 41H) перейдите на закладку «03.Отчеты» и нажмите кнопку «Отчет о закрытии смены».

Форма тела отчёта имеет вид:

Вид документа для ККТ с шириной ленты 80 мм (ФФД версия 1.05)

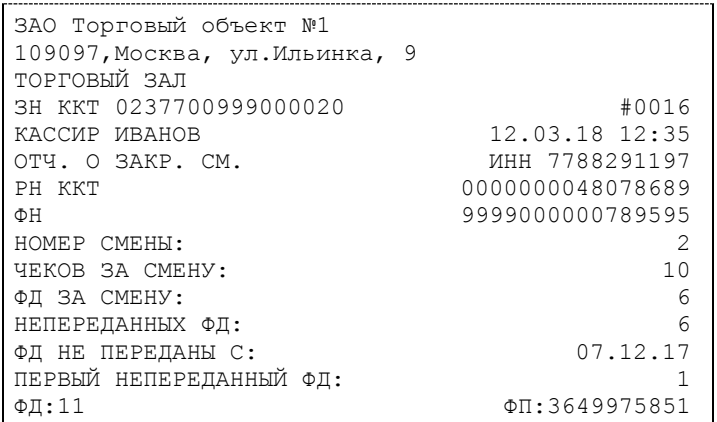

Вид документа для ККТ с шириной ленты 57 мм (ФФД версия 1.05)

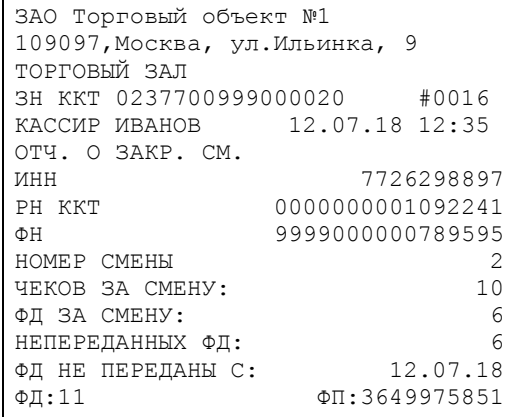

| ЗАО ТОРГОВЫЙ Объект №1<br>109097, Москва, ул. Ильинка, 9<br>ТОРГОВЫЙ ЗАЛ |                    |
|--------------------------------------------------------------------------|--------------------|
| 3H KKT 0237700999000020                                                  | #0016              |
| <b>KACCMP MBAHOB</b>                                                     | $12.03.18$ $12:35$ |
| OTY, O SAKP, CM.                                                         | MHH 7788291197     |
| PH KKT                                                                   | 0000000048078689   |
| ΦH                                                                       | 9999000000789595   |
| HOMEP CMEHH:                                                             | 2                  |
| YEKOB SA CMEHY:                                                          | 10                 |
| ФД ЗА СМЕНУ:                                                             | 6                  |
| НЕПЕРЕДАННЫХ ФД:                                                         | 6                  |
| ФД НЕ ПЕРЕДАНЫ С:                                                        | 07.12.17           |
| ПЕРВЫЙ НЕПЕРЕДАННЫЙ ФД:                                                  |                    |
| $\Phi$ I:11                                                              | ФП: 3649975851     |

Вид документа для ККТ с шириной ленты 80 мм (ФФД версия 1.2)

### Вид документа для ККТ с шириной ленты 57 мм (ФФД версия 1.2)

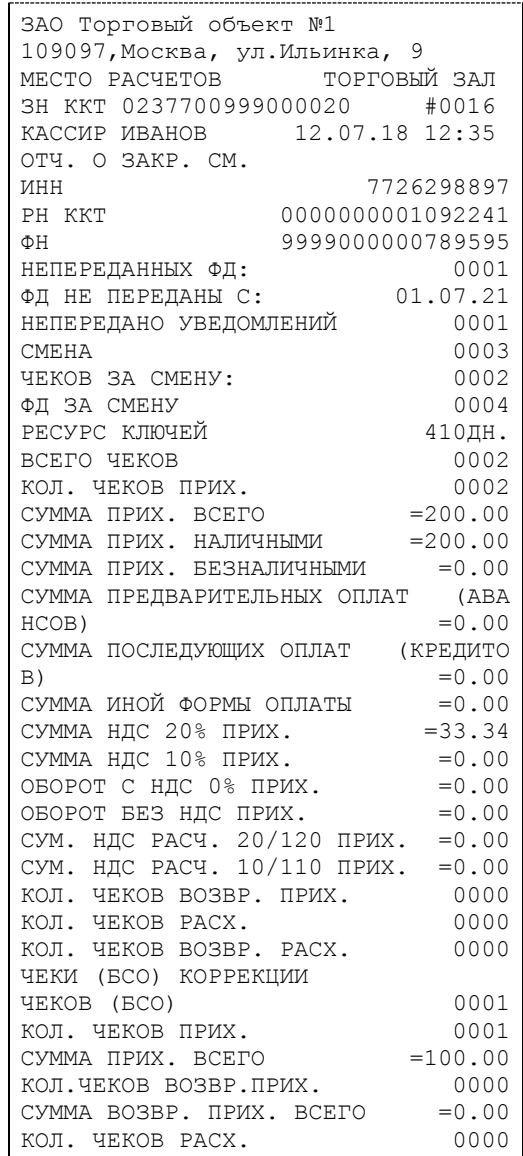

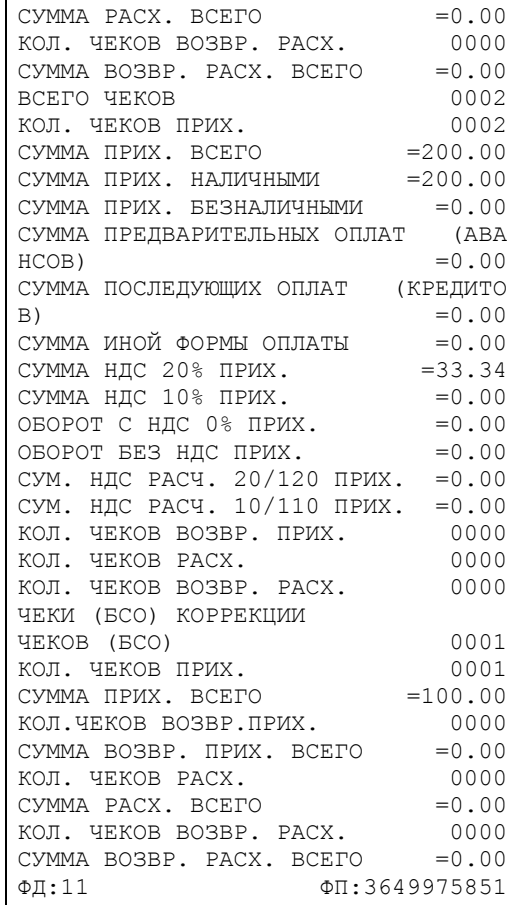

#### Налоговые отчеты

Для проверки работы ККТ налоговыми органами снимается «Отчет о текущем состоянии расчетов» и фискальные документы. Снятие отчетов выполняется по паролю администратора или системного администратора.

#### **Отчет о текущем состоянии расчетов**

Данный отчет снимается на закладке «02.ФН сервис» (подзакладка «Состояние ФН») по кнопке «Сформировать отчет о сост. расчетов». Отчет имеет вид:

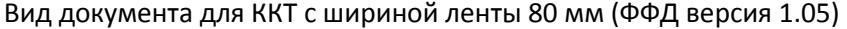

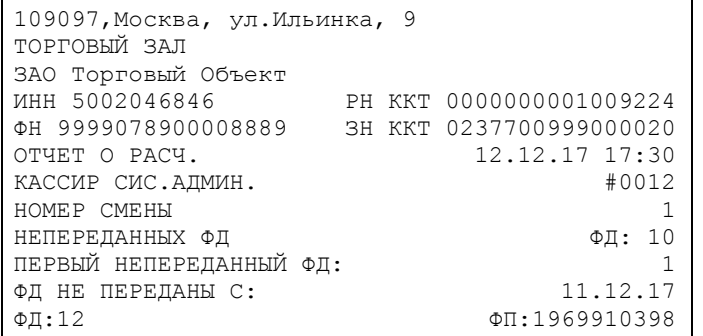

Вид документа для ККТ с шириной ленты 57 мм (ФФД версия 1.05)

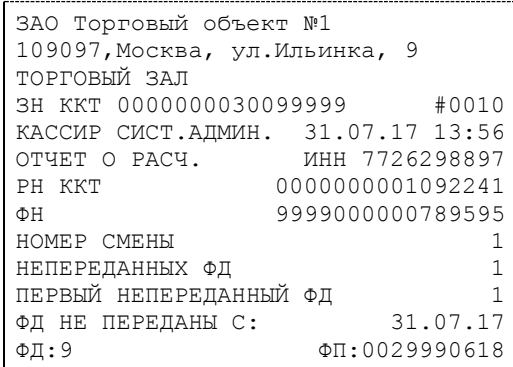

Вид документа для ККТ с шириной ленты 57 мм (ФФД версия 1.2)

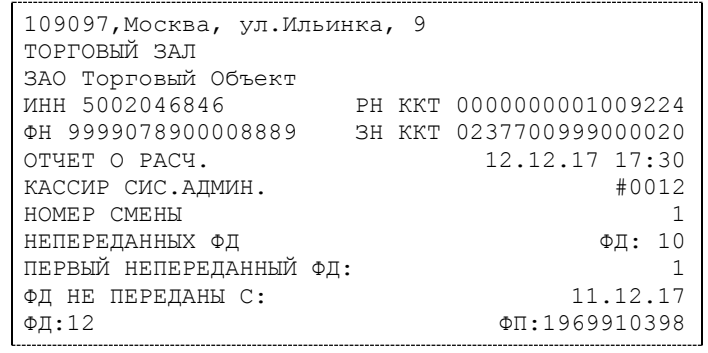

Вид документа для ККТ с шириной ленты 57 мм (ФФД версия 1.2)

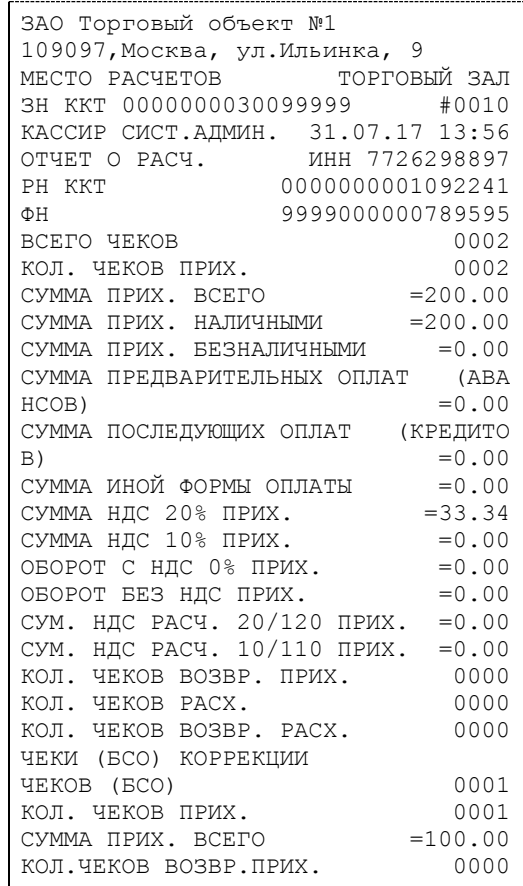

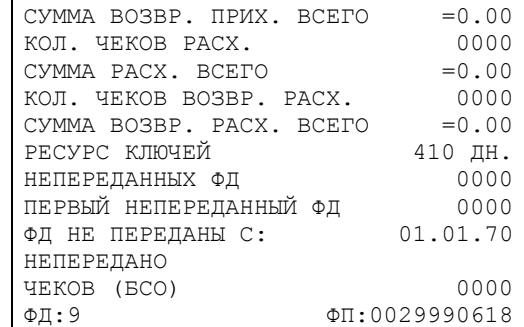

#### **Поиск документа в ФН**

Для получения информации о фискальных документах, записанных в фискальный накопитель, необходимо на закладке «02.ФН сервис» выбрать подзакладку «Данные»:

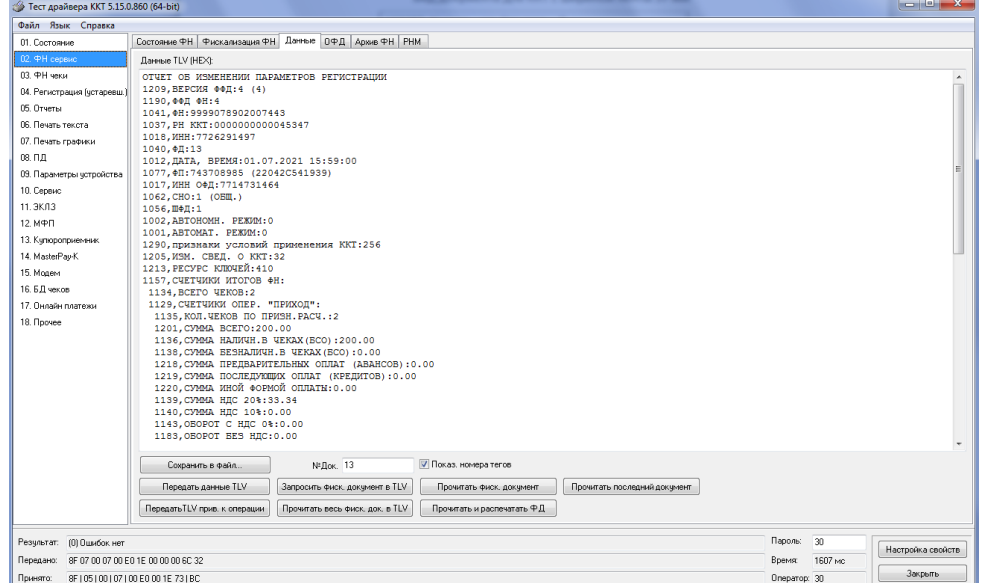

Для получения информации о документе необходимо:

- ввести номер нужного документа в поле №Док.;
- нажать кнопку «Запросить фиск. документ в TLV»;

- если имеются данные на запрошенный документ, то в поле «Результат» появится сообщение «(0) Ошибок нет», а на экран будут выведены тип и длина запрошенного документа:

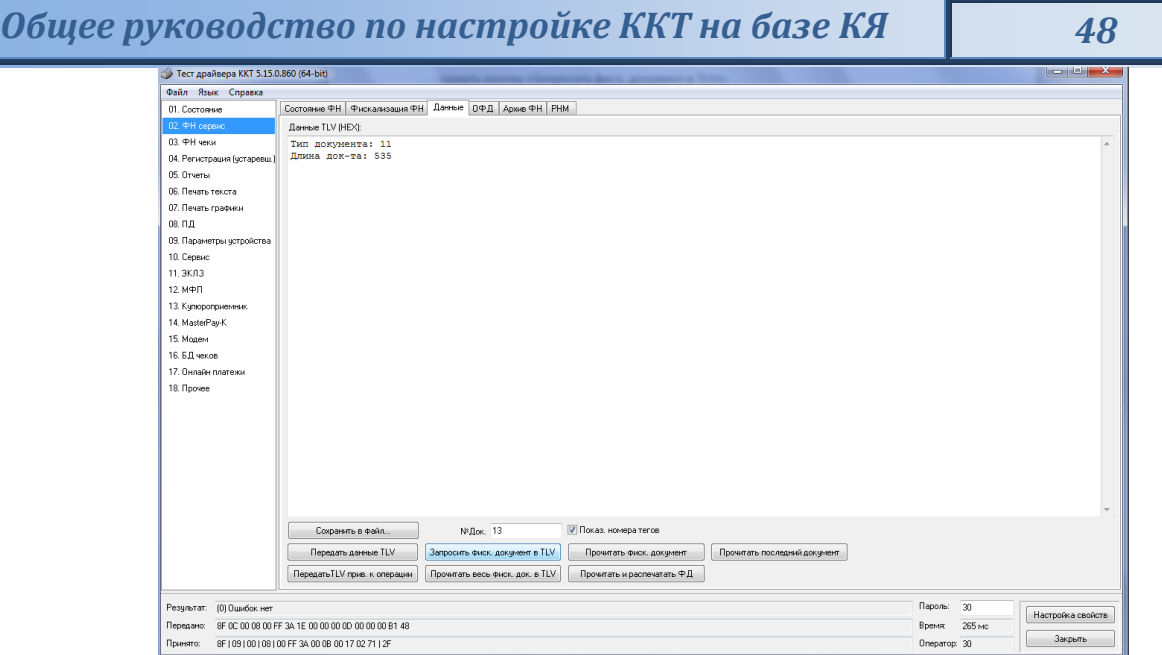

в противном случае в поле «Результат» появится сообщение «(8h) Нет запрошенных данных».

- при последовательном нажатии кнопки «Прочитать фискальный документ в TVL» на экране будет появляться информация на данный документ в TVL формате:

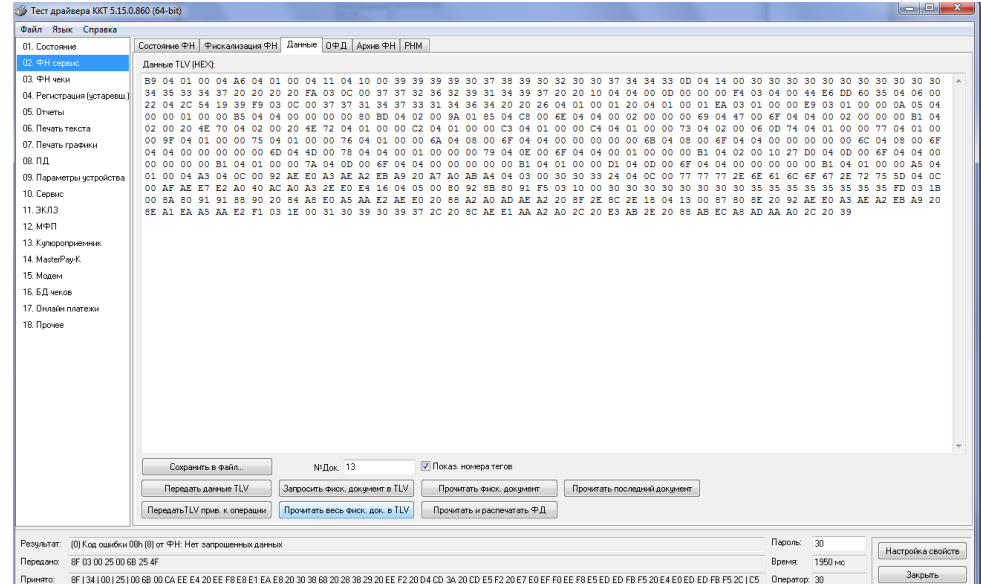

Также документ из ФН можно запросить на закладке «Состояние ФН» по кнопке «Найти фиск. документ».

### **Программирование настроек ККТ**

### O структуре таблиц

Основные параметры ККТ имеют табличное представление, что позволяет изменять значения настроек в процессе работы по действующему интерфейсу. Ниже приведены названия таблиц:

- 1. «Настройки кассового ядра».
- 2. «Пароли кассиров и администраторов».
- 3. «Аппаратная».
- 4. «Клише и рекламные строки».
- 5. «Наименования типов оплаты».
- 6. «Налоговые ставки».
- 7. «Наименование отделов».
- 8. «Настройка шрифтов».
- 9. «Зарезервировано»
- 10. «Служебная»;
- 11. «Настройки связи и QR-ссылки».
- 12. «Параметры кодирования QR-кода веб-ссылки».
- 13. «Фискальный накопитель».
- 14. «Настройки связи (параметры) ОФД».
- 15. «Статус обмена ФН».
- 16. «Встраиваемая и интернет техника»
- 17. «Параметры кассы (теги)»

В каждой таблице есть ряды.

Ряд содержит поля, при этом в каждой таблице каждый ряд содержит одно и то же множество полей.

Поле может быть одного из типов:

- ◆ строка (CHAR);
- целое число (BIN).

Каждое поле характеризуется названием и максимально допустимой длиной (для полей типа строка) или диапазоном допустимых значений (для полей типа целое).

Структуру таблицы можно запросить командой протокола 0х2D, структуру поля таблицы – командой протокола 0х2E.

Обозначения, использованные при описании таблиц:

«Размер» указан как размер данных, передаваемых при программировании соответствующей таблицы.

BIN – двоичное число.

CHAR – символ в кодировке WIN1251.

#### Таблица 1 Настройки кассового ядра

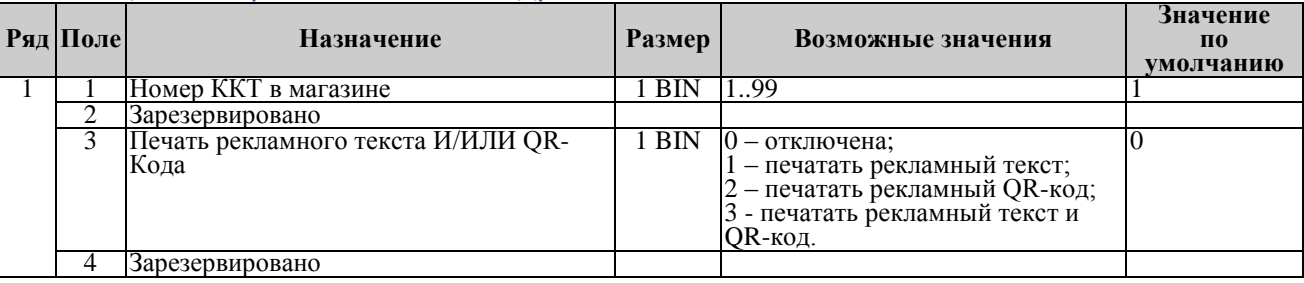

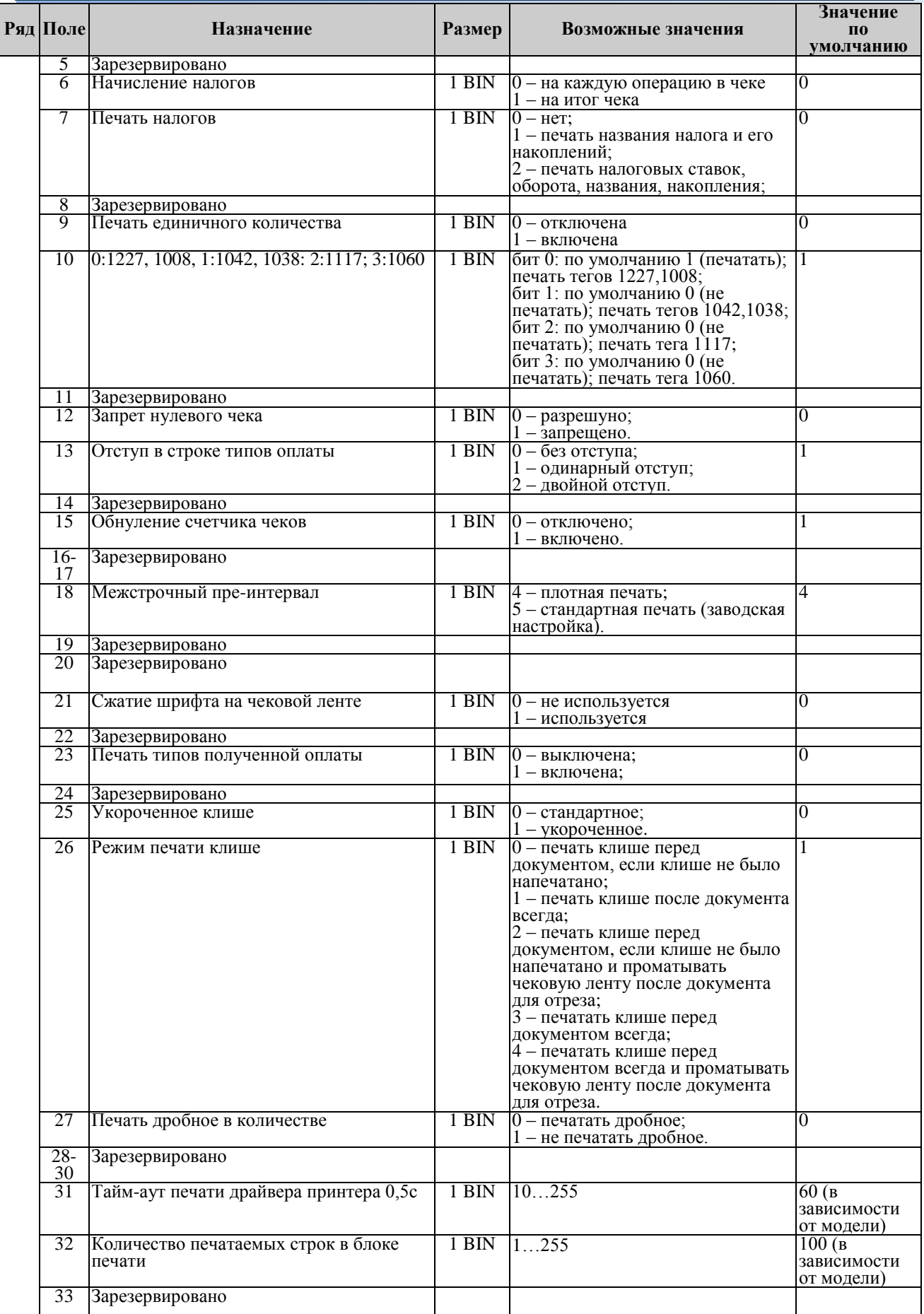

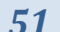

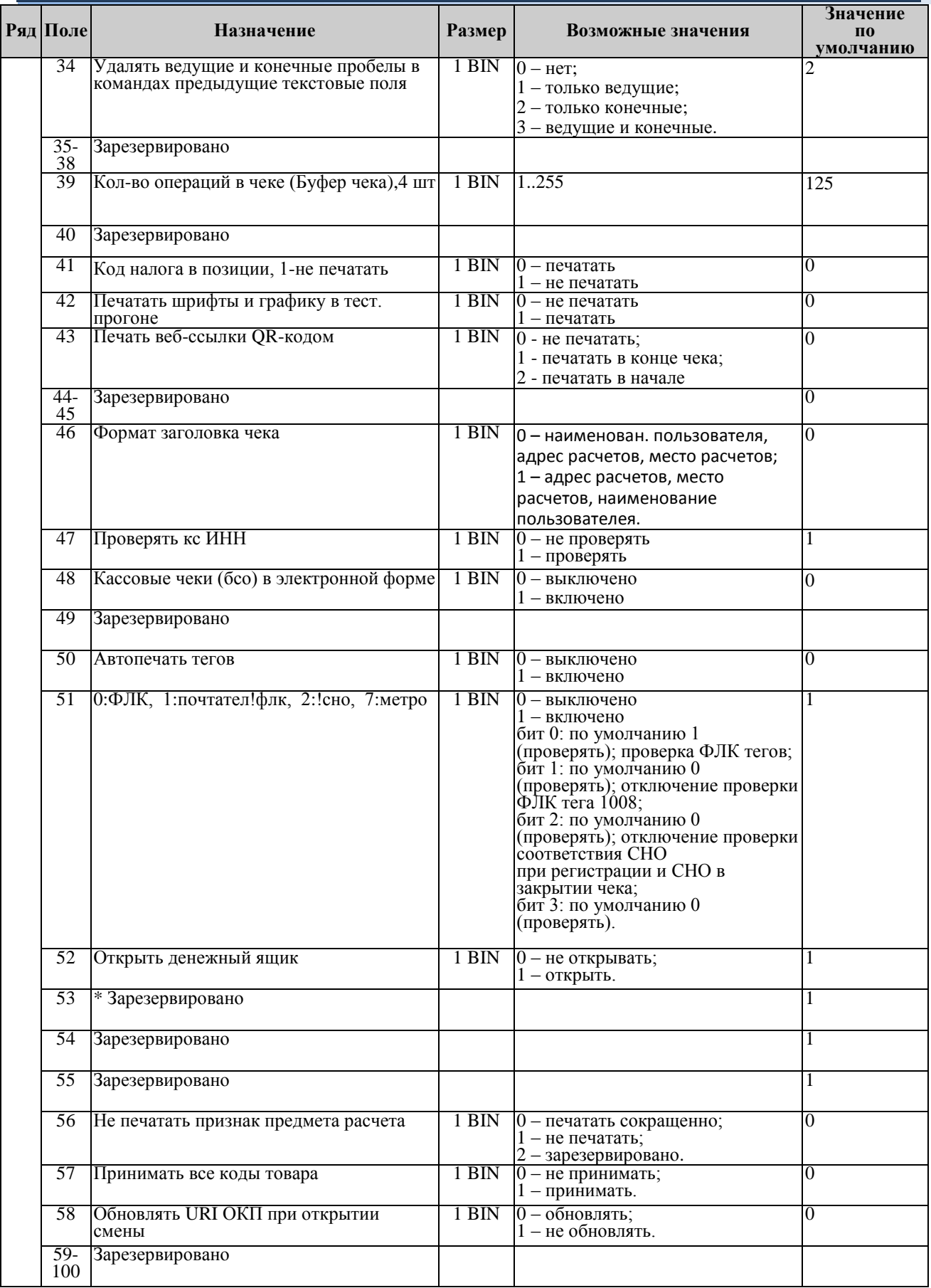

Примечание: Поле 52 используется в аппаратах, к которым подключен денежный ящик.

### \*поле не редактируется

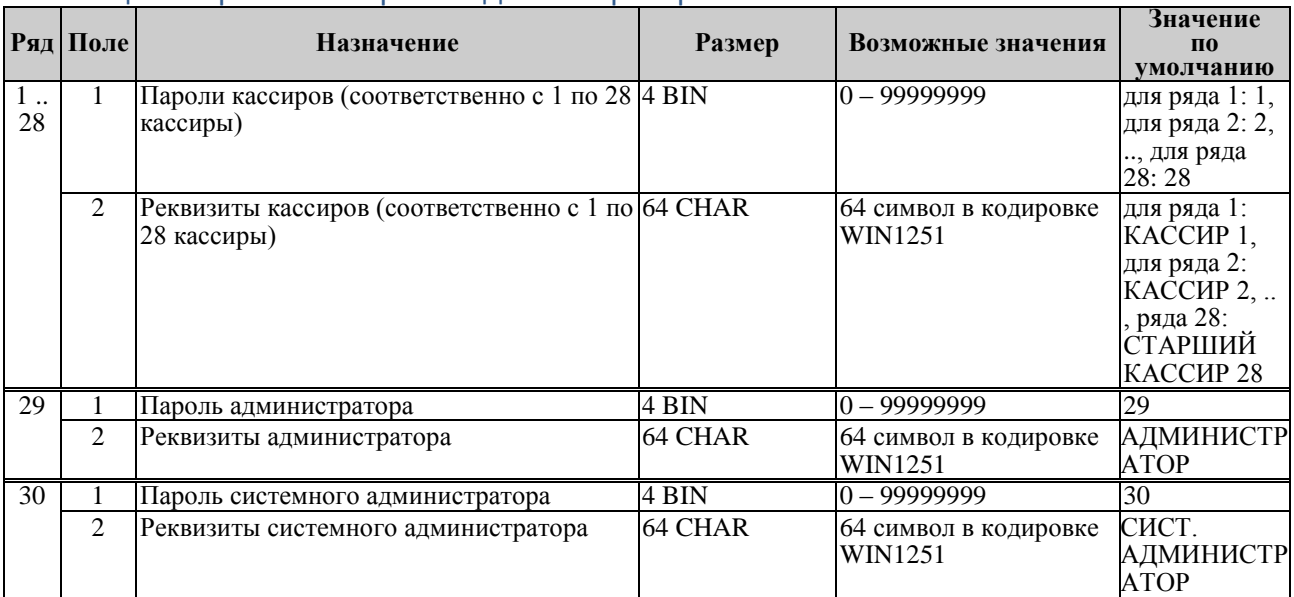

# Таблица 2 Пароли кассиров и администраторов

# Таблица 3 Аппаратная

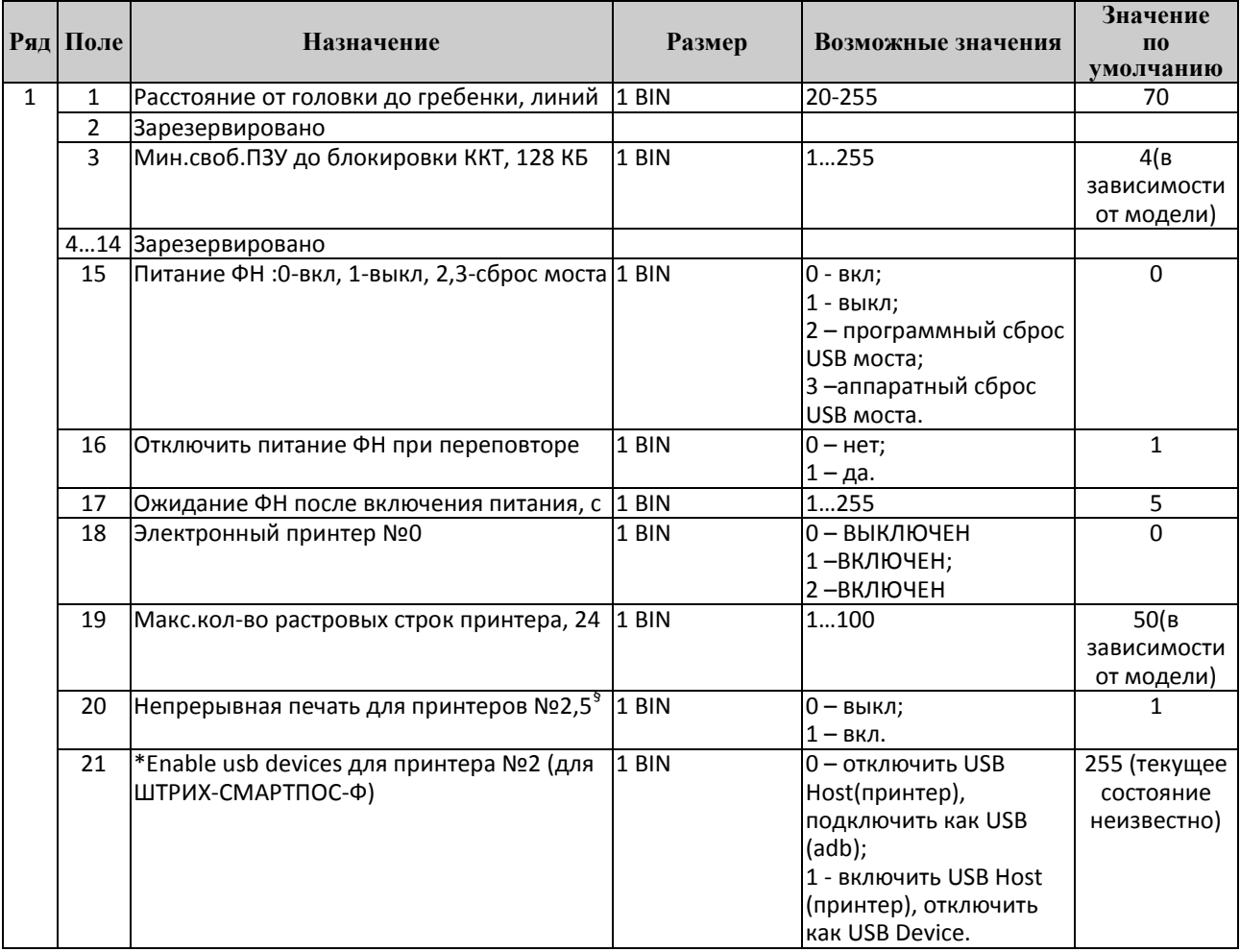

53

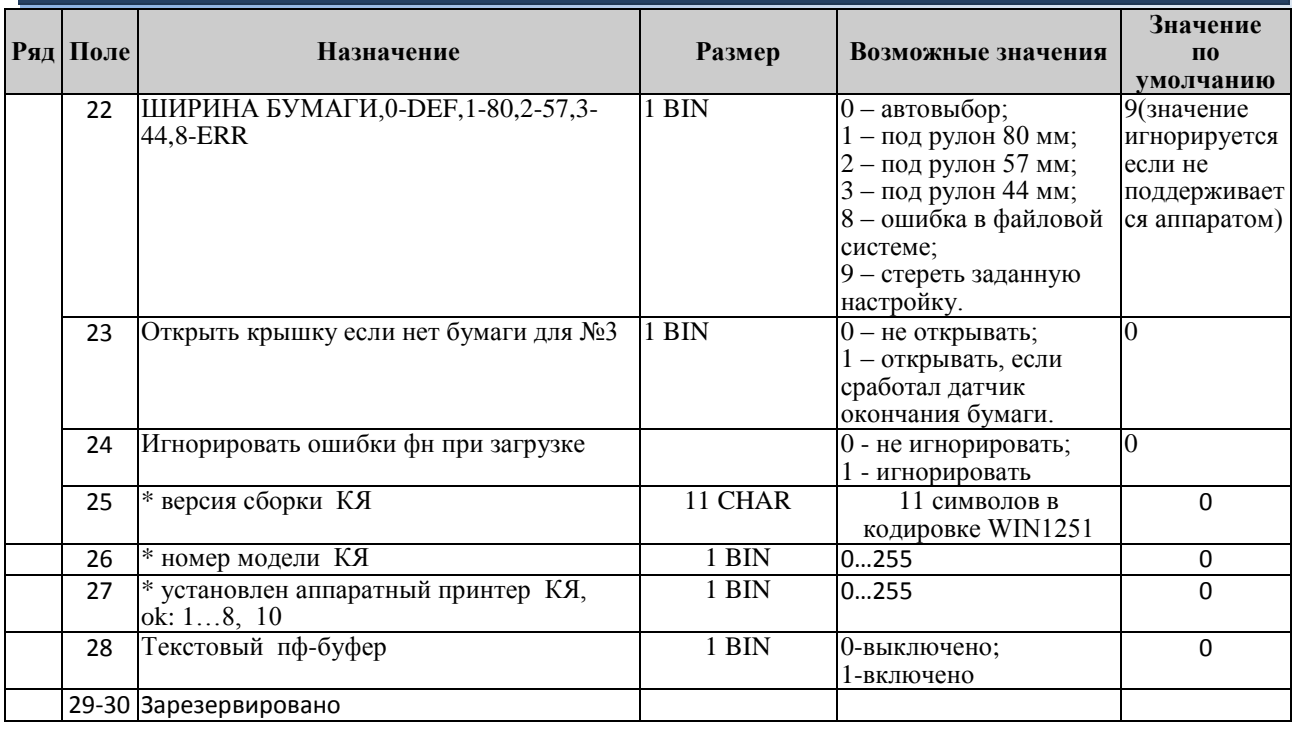

Примечание1: В данной таблице указываются настройки аппаратной части ККТ.

Примечание2: В поле 22 Программирования ширины печати под заданную ширину ленты.

Примечание3: Поле 23 Актуально для моделей, поддерживающих программируемое<br>открытие крышки для доступа к чековой ленте, например "POSCENTER-A7L-Ф" (тип принтера  $N<sub>2</sub>3$ ).

Примечание4: Поле 27 Модель аппаратного принтера POS-терминала.

\* - поле только для чтения

### Таблица 4 Клише и рекламные строки

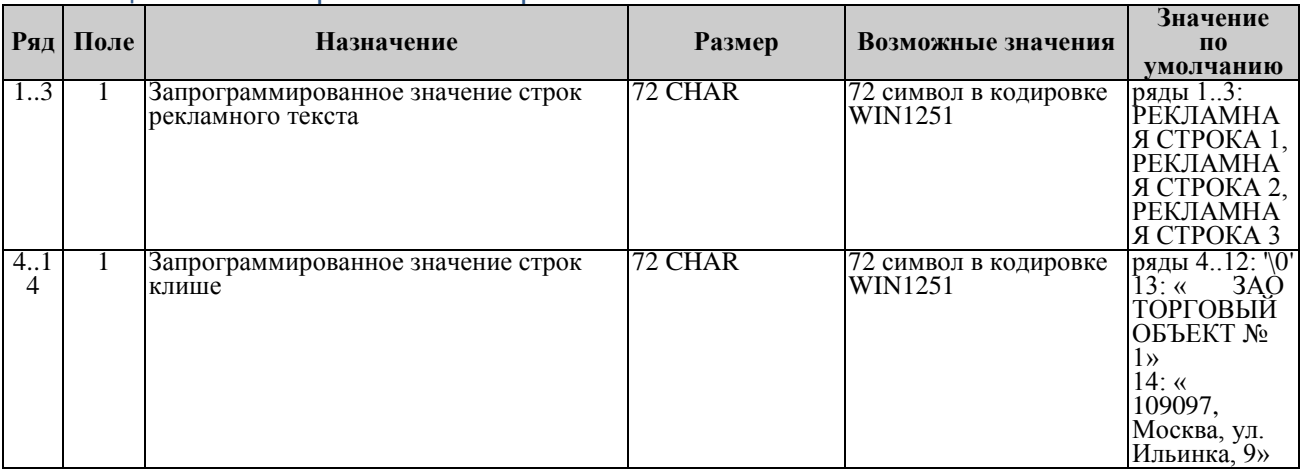

Примечание 1: Первые 3 ряда таблицы являются рекламным тестом (печатаются в конце документа), а последние 11 – клише (печатаются в это ловов документа).

### Таблица 5 Наименования типов оплаты

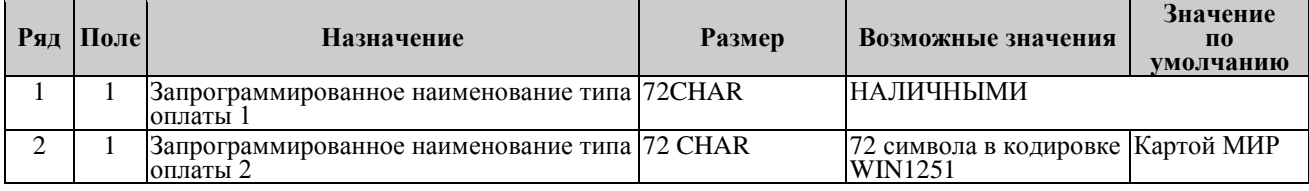

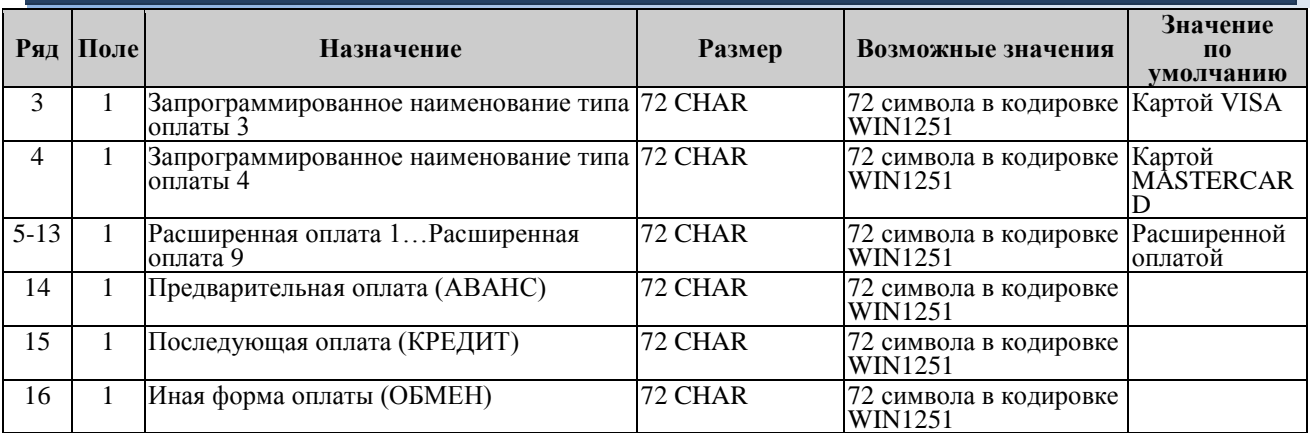

*Примечание 1: Наименование ряда 1 (типа оплаты 1 – «НАЛИЧНЫМИ») изменить нельзя. Примечание 2: Наименования типов оплаты рекомендуется программировать в родительном падеже, например: «ТАРОЙ», «КРЕДИТОМ», «ЧЕКОМ», «КУПОНОМ».*

### Таблица 6 Налоговые ставки

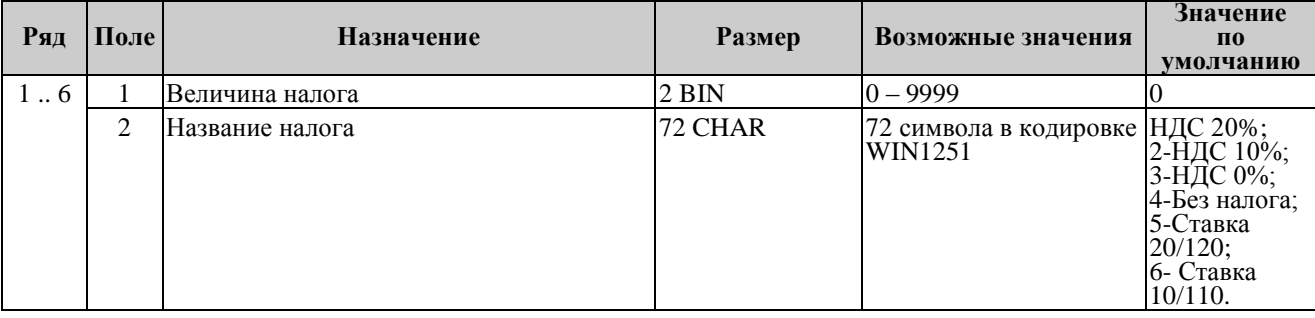

*Примечание 1: Данная таблица в открытой смене не редактируется.*

*Примечание 2: Налоговые ставки в таблицу вводятся в сотых долях процента.*

### Таблица 7 Наименование отделов

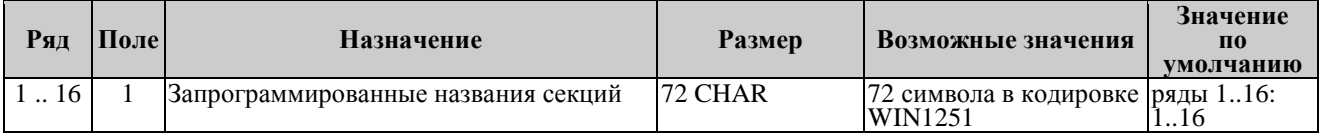

### Таблица 8 Настройка шрифтов

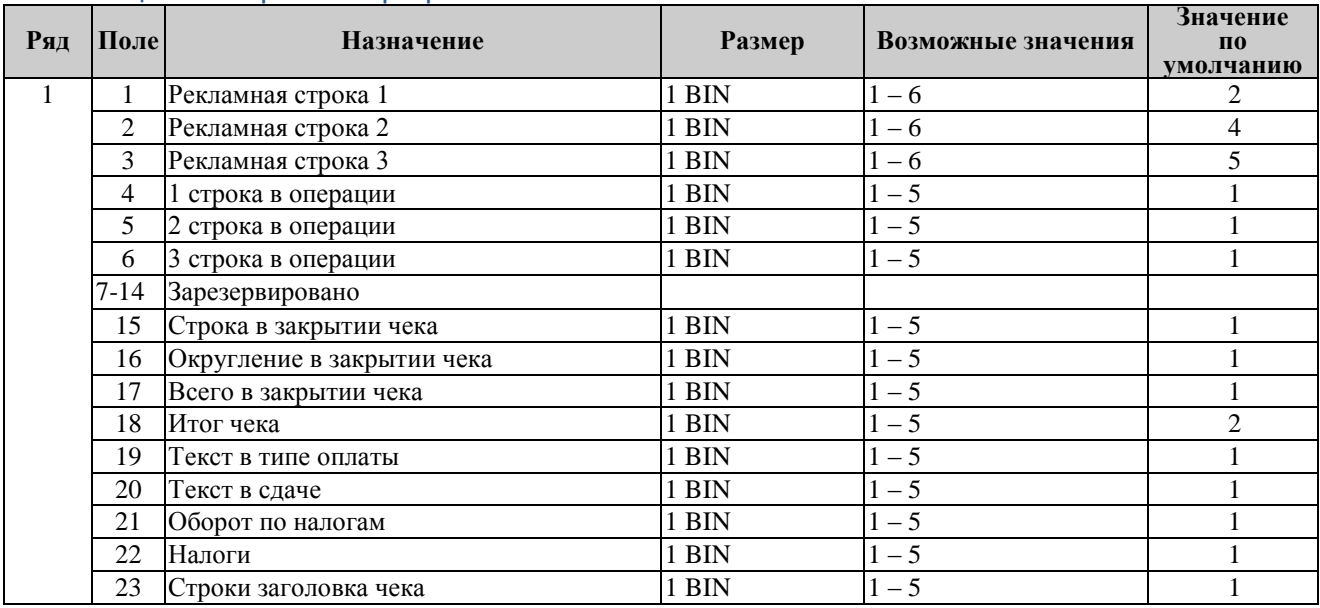

55

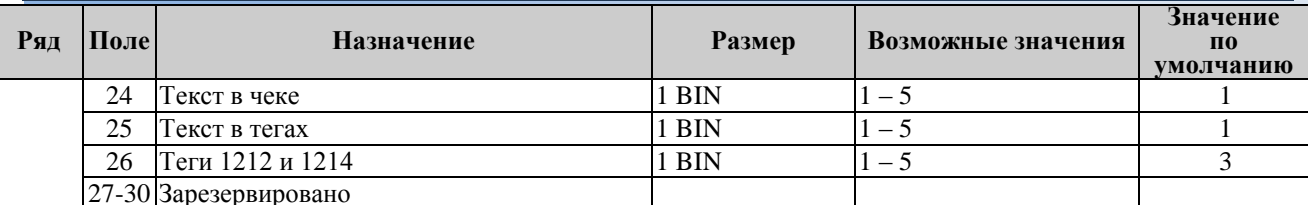

# Таблица 9 Зарезервировано

# Таблица 10 Служебная

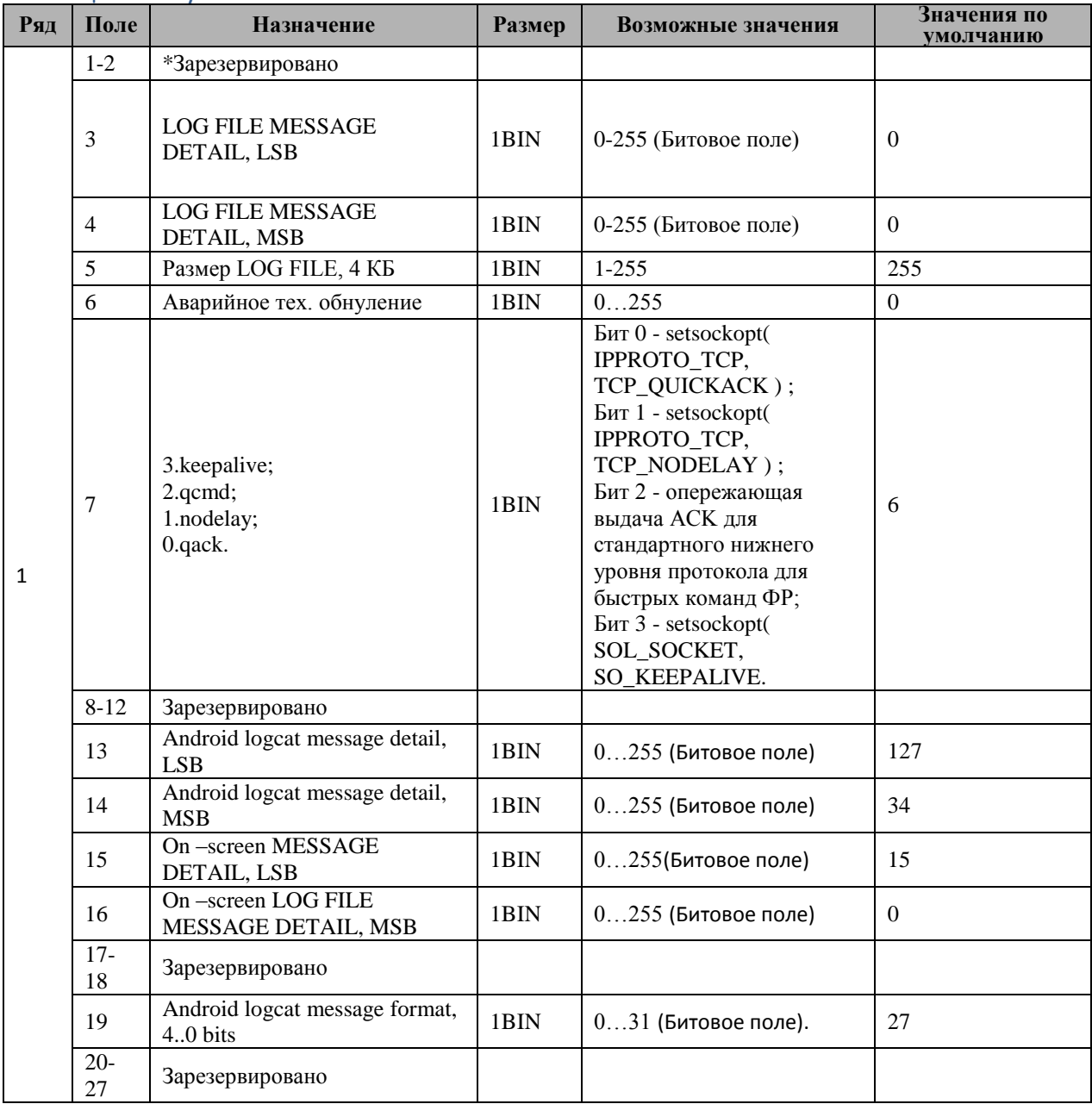

| Общее руководство по настройке ККТ на базе КЯ |             |                                                |        |                                                                                                    | 56                       |
|-----------------------------------------------|-------------|------------------------------------------------|--------|----------------------------------------------------------------------------------------------------|--------------------------|
| Ряд                                           | Поле        | Назначение                                     | Размер | Возможные значения                                                                                                    | Значения по<br>умолчанию |
|                                               | 28          | *статус передачи данных в<br>офд, 0 - ok       | 1BIN   | Бит 0 - требование<br>перезагрузить ККТ;<br>Бит 1 - отключена<br>передача данных в ОФД,<br>если записано значение<br>!=0 в поле 26 в табл. 10;<br>Бит 2 - отключено питание<br>ФН, записью 1 в поле 15<br>"ПИТАНИЕ ФН: 0-ВКЛ, 1-<br>ВЫКЛ; 2,3-СБРОС МОСТА"<br>в табл. 3;<br>Бит 3 - если при загрузке<br><b>ККТ не получен</b><br>(отсутствует) заводской<br>номер ККТ;<br>Бит 4 - если ККТ<br>запрашивает данные ФД<br>из ФН (режим чтения<br>архива ФН);<br>Бит 5 - если в ФН фаза<br>жизни != 3 или != 7;<br>Бит 6 - если ФН<br>фискализирован в<br>автономном режиме. | 0                        |
|                                               | 29          | 1209: ффд, 0na -1.0, 2-1,05,<br>$4 - 1.2$      | 1BIN   | $0 - 1.0$<br>$2 - 1.05$<br>$4 - 1.2$                                                                                                    | $\overline{c}$           |
|                                               | $30-$<br>31 | Зарезервировано                                |        |                                                                                                    |                          |
|                                               | 32          | Поддержка фискал мастер                        | 1BIN   | 0 - нормальный режим<br>(устанавливается по<br>умолчанию при загрузке<br>KKT);<br>1 - специальный режим в<br>котором ККТ не<br>запрашивает перезагрузку<br>при изменении<br>чувствительных<br>параметров.                                                                                                    | $\overline{2}$           |
|                                               | 33          | Tcp keepalive: tcp_keepidle, 30<br>c           | 1BIN   | 1255                                                                                                    | $\overline{2}$           |
|                                               | 34          | Tcp keepalive: tcp_keepcnt                     | 1BIN   | 1255                                                                                                    | 9                        |
|                                               | 35          | Tcp keepalive: tcp_keepintvl, c                | 1BIN   | 1255                                                                                                    | 75                       |
|                                               | 36          | Автопрогон при загрузке, 0-<br>нет, 255-всегда | 1BIN   | $0 -$ нет;<br>1254 - кол-во<br>перезагрузок ККТ для<br>принудительного входа в<br>режим (при каждой<br>загрузке значение<br>счетчика уменьшается на<br>один);<br>255-всегда.                                                                                                    | $\boldsymbol{0}$         |

<sup>\*\* «</sup>Формат ФД». Параметры данного поля должны быть заданы при активизации фискального накопителя и не меняться в процессе работы кассы

#### Общее руководство по настройке ККТ на базе КЯ 57 Значения по Ряд Поле Назначение Размер Возможные значения умолчанию  $37$ Период автопрогона, мин 1BIN  $1...99$  $\sqrt{5}$ \* фн Заћ: ффд: 0=не актив.,  $\overline{4}$ 38 1BIN  $0...255$  $1=1.05, 4=1.2$  $39 -$

\*поле только для чтения

50

# Таблица 11 Настройки связи и QR-ссылки

Зарезервировано

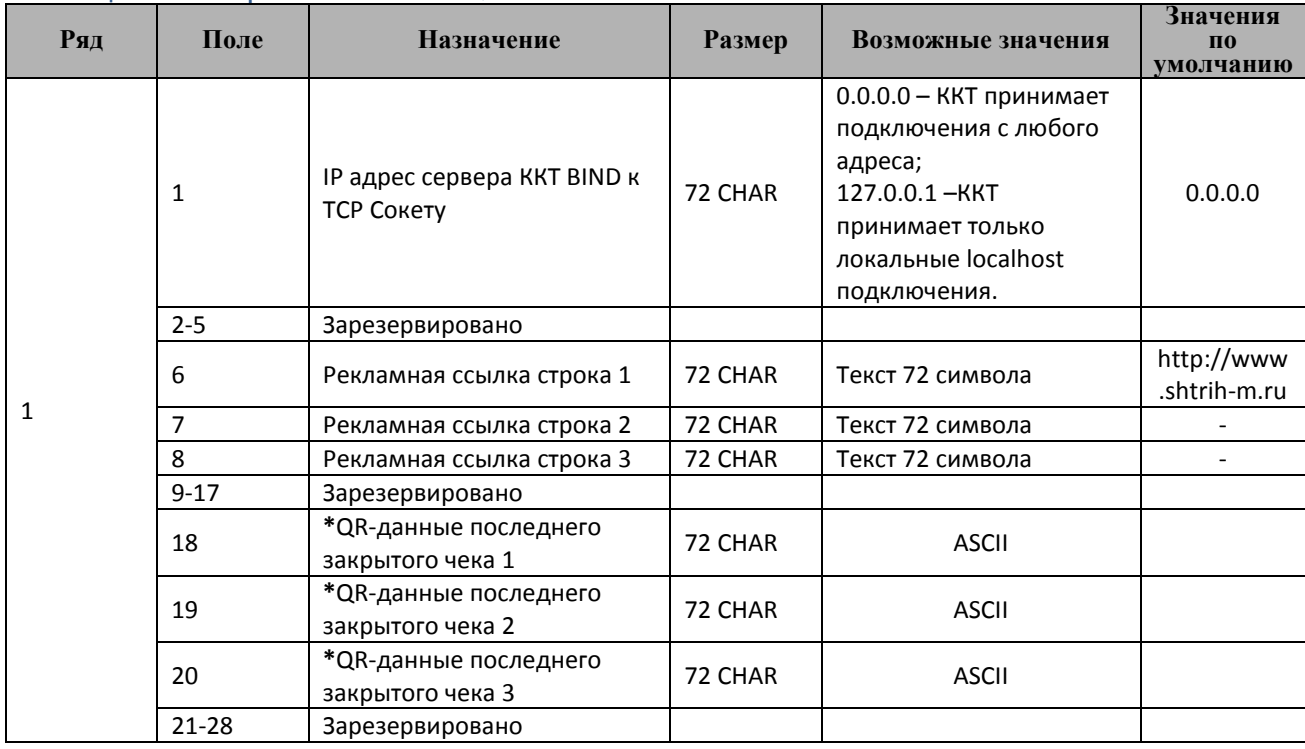

58

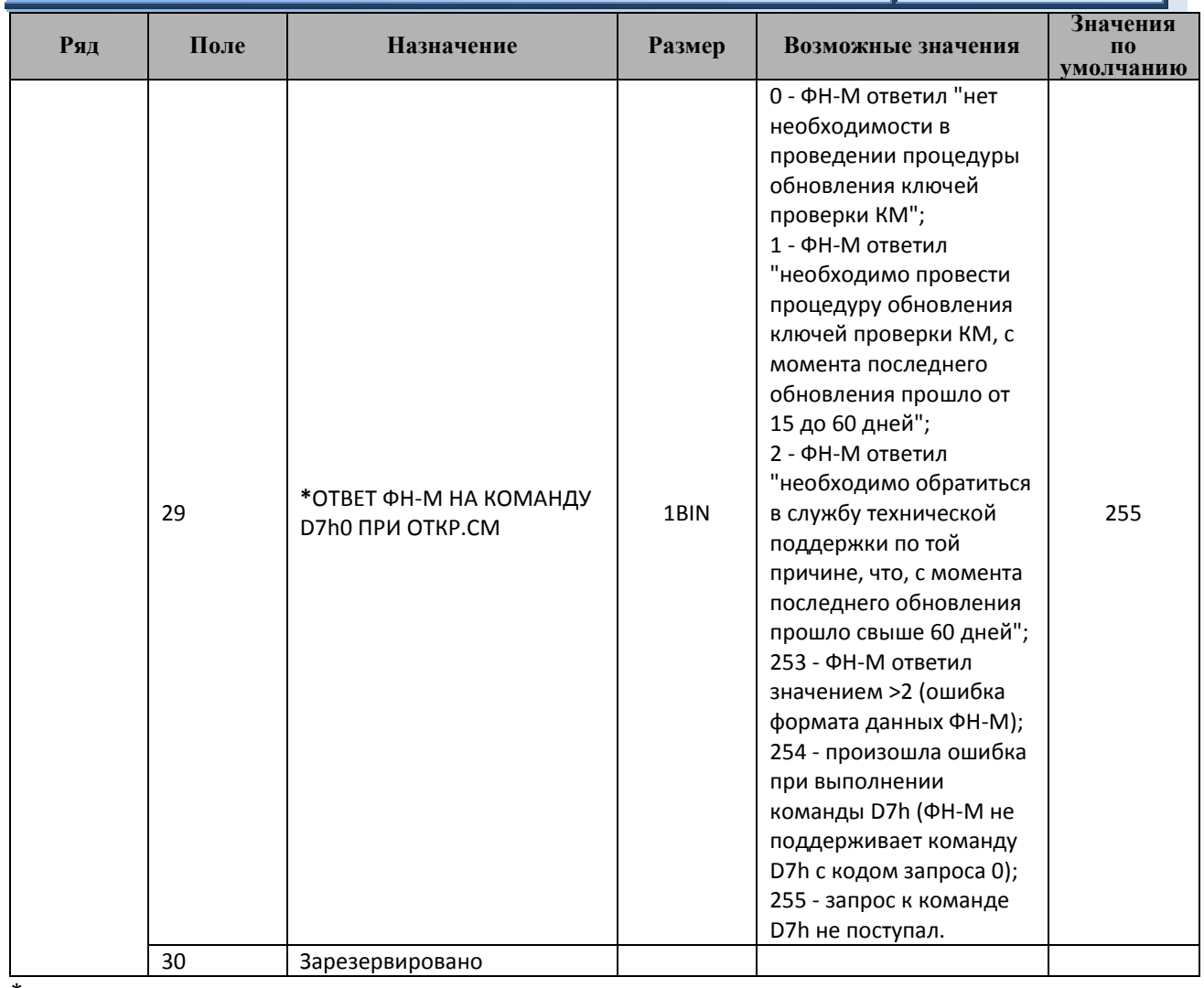

\*поле только для чтения

# Таблица 12 Параметры кодирования QR-кода веб-ссылки

| Ряд | Поле | Назначение                                  | <b>Размер</b> | Возможные<br>значения                                   | Значения<br>$\Pi$ <sup>O</sup><br>умолчанию |
|-----|------|---------------------------------------------|---------------|---------------------------------------------------------|---------------------------------------------|
| 1   | 1    | Кодировать текст в UTF-8                    | 1BIN          | 0-не кодируется;<br>1-кодируется.                       |                                             |
|     | 2    | Размер модуля кода<br>рекламного текста     | 1BIN          | 38                                                      | 3                                           |
|     | 3    | Уровень коррекции кода<br>рекламного текста | 1BIN          | $0.3$ (0-min, 3 -max)                                   |                                             |
|     | 4    | Маска кода рекламного текста                | 1BIN          | 0-автоматический<br>выбор;<br>18 - номера масок.        | $\Omega$                                    |
|     | 5    | Выравнивание кода<br>рекламного текста      | 1BIN          | 0-по левому краю;<br>1-по центру;<br>2-по правому краю. | 1                                           |

<sup>---&</sup>lt;br><sup>++</sup> - модуль – элементарный знак штрих-кода (черный или белый квадратик).

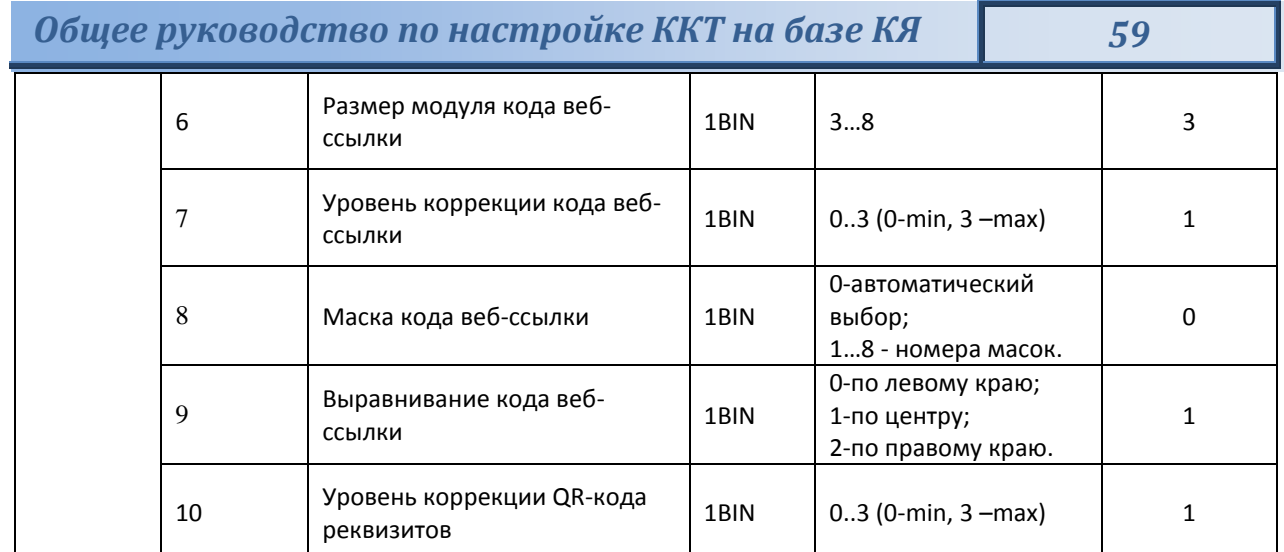

# Таблица 13 Фискальный накопитель (теги)

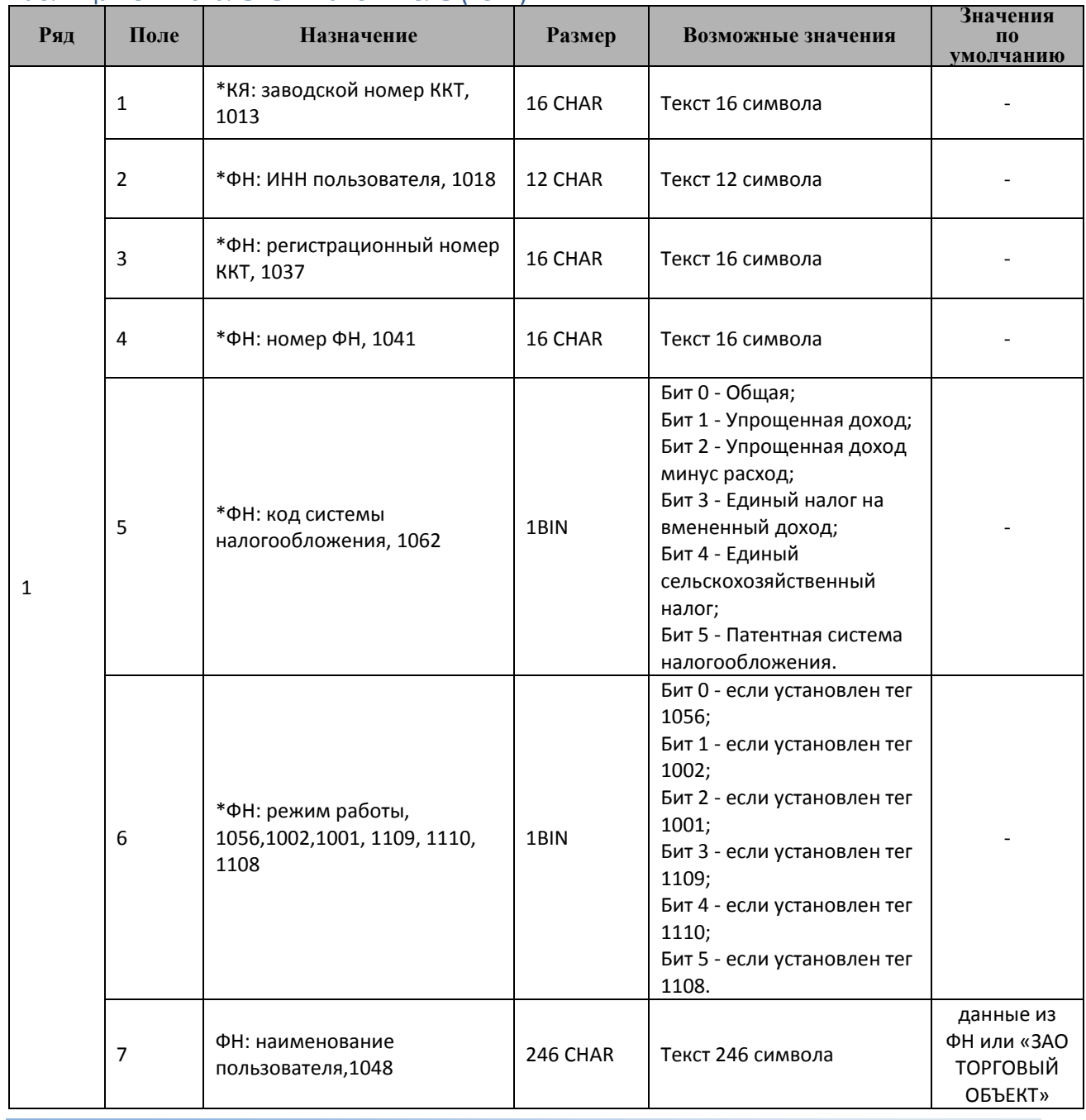

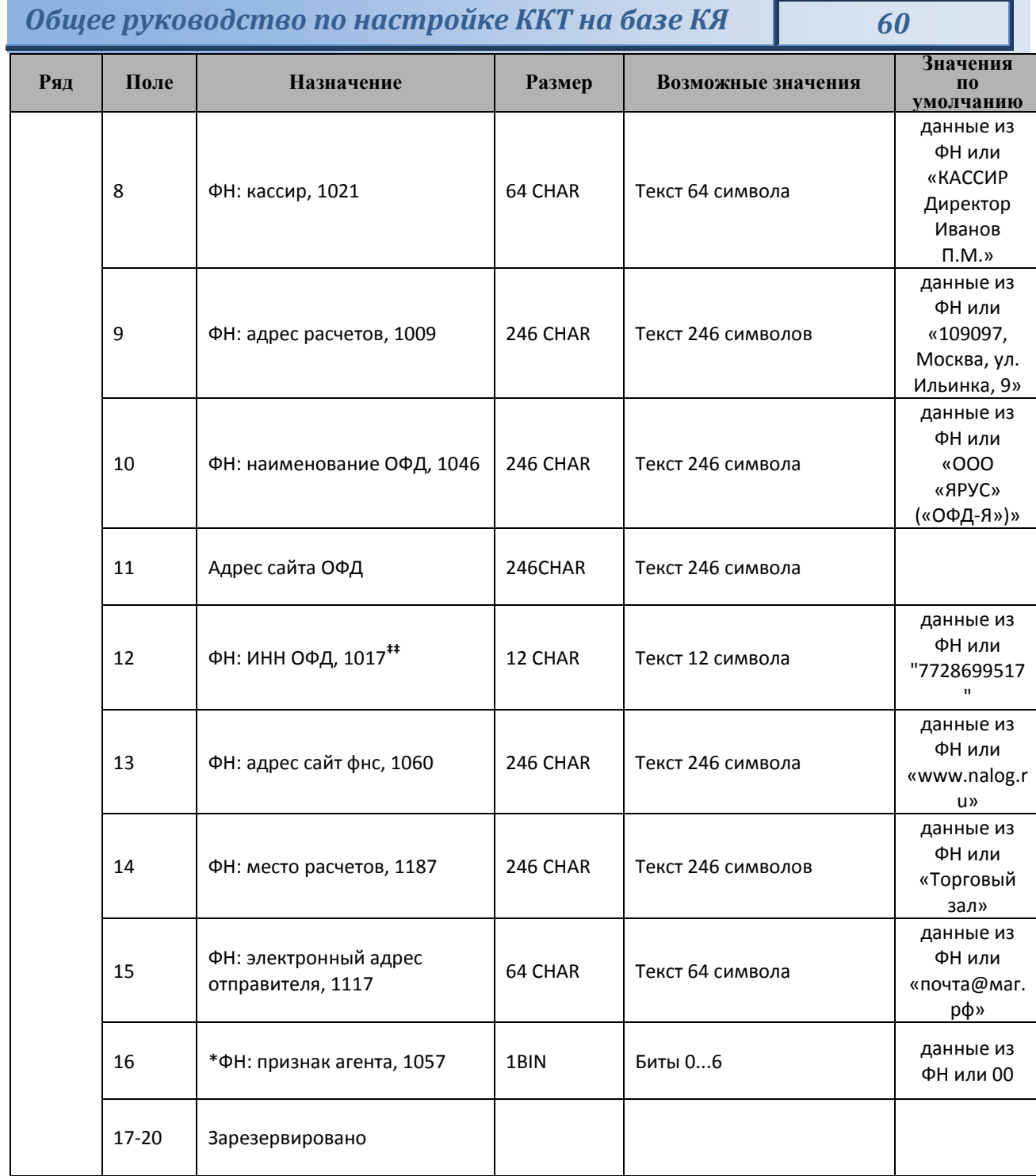

l

**<sup>‡‡</sup>** Если касса предназначена для работы в автономном режиме, то необходимо установить значение данного поля 0000000000.

61

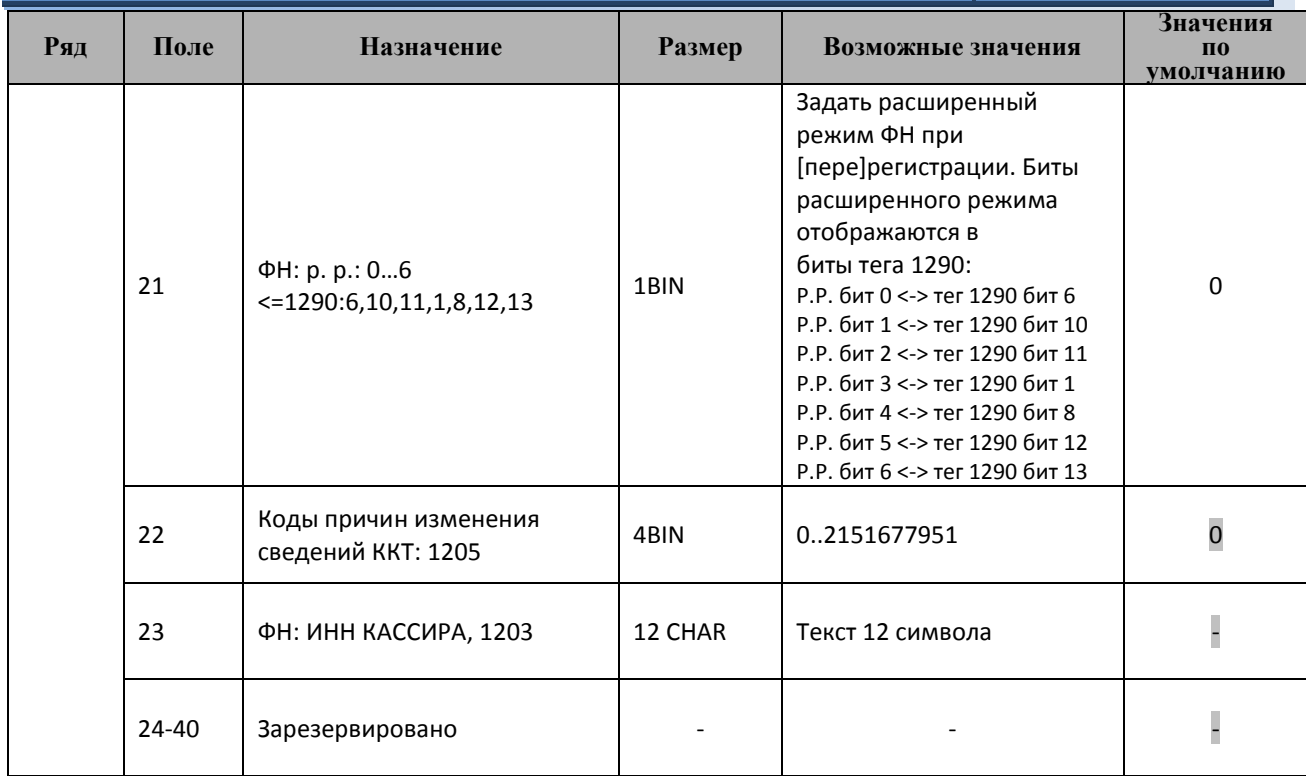

\*поле только для чтения

## Таблица 14 Настройки связи (параметры) ОФД/ОИСМ/ОКП

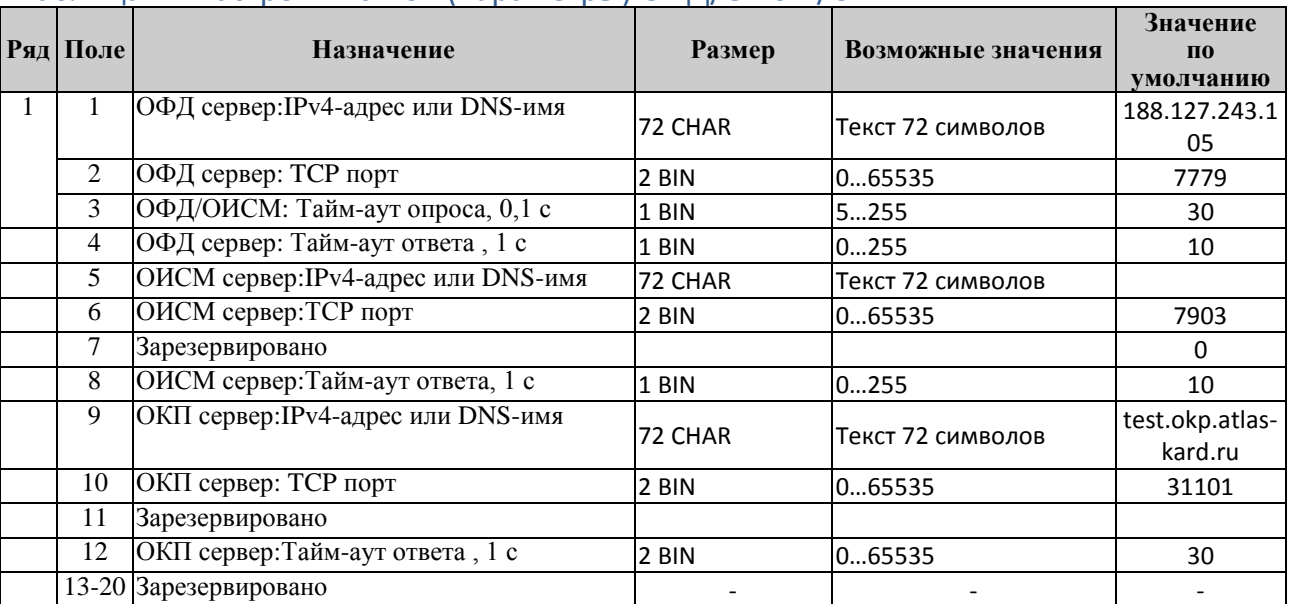

# Таблица 15 Статус обмена ФН

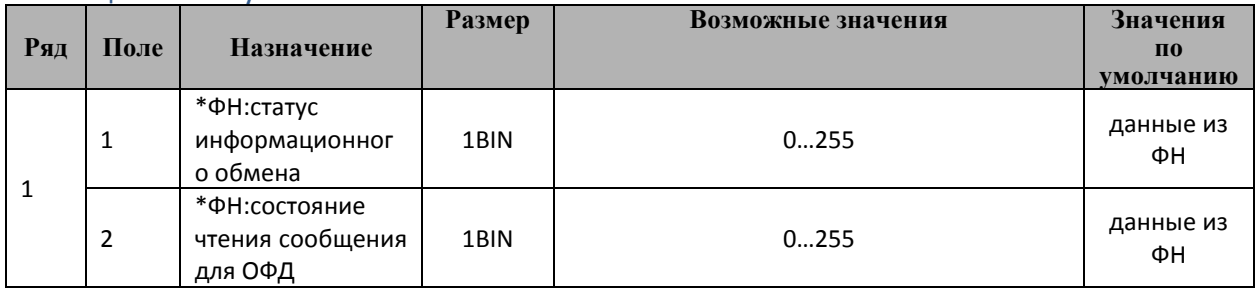

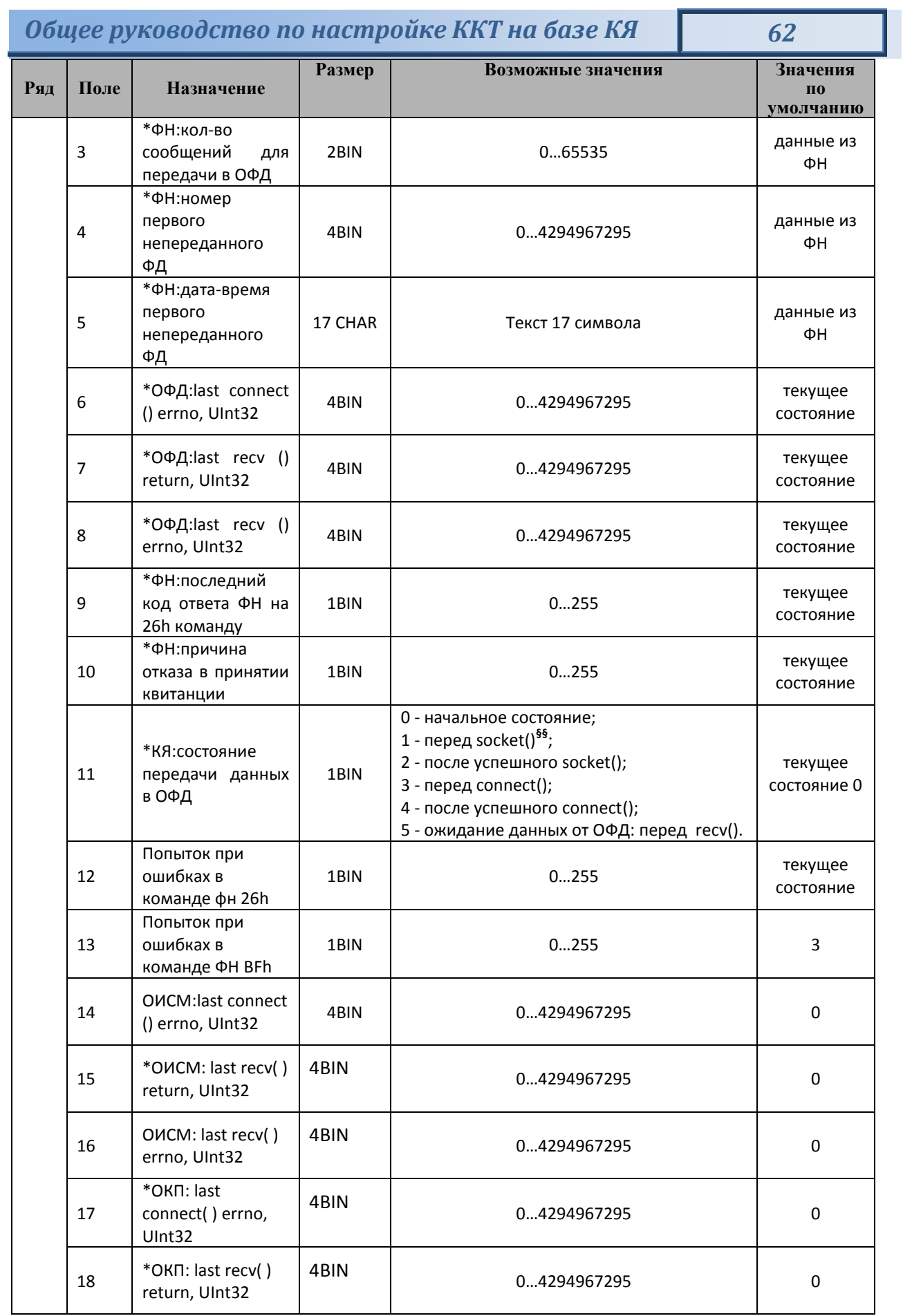

<sup>\$\$</sup> - сокеты Беркли

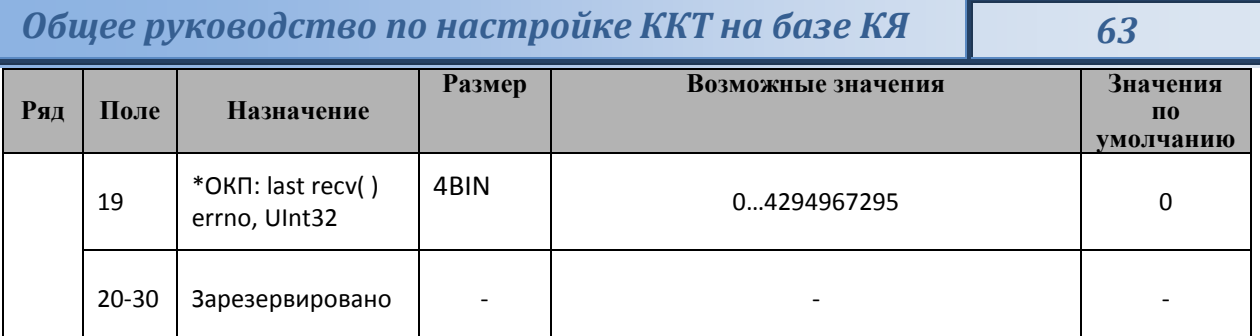

\* - поле только для чтения

### Таблица 16 Встраиваемая и интернет техника

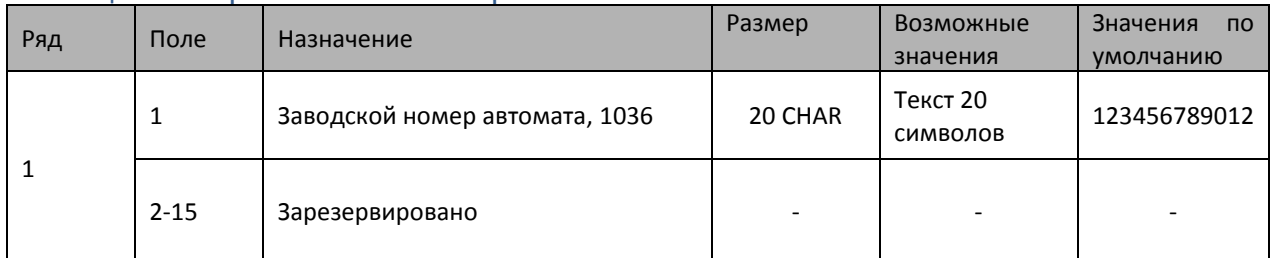

*Примечание: Данная таблица используется для настройки платежных терминалов и интернет техники. В поле 1 вводится заводской номер для терминалов.* 

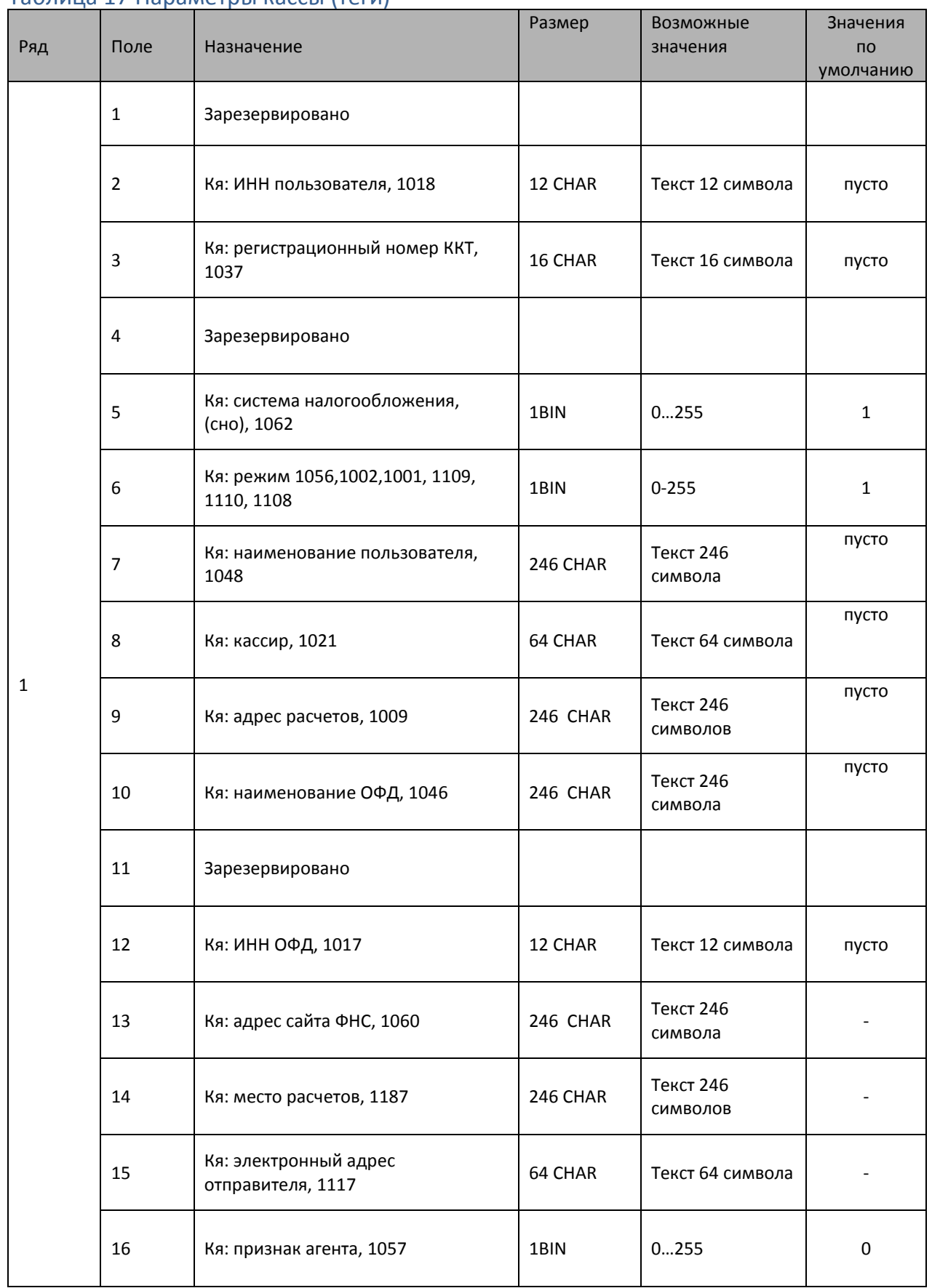

### Таблица 17 Параметры кассы (теги)

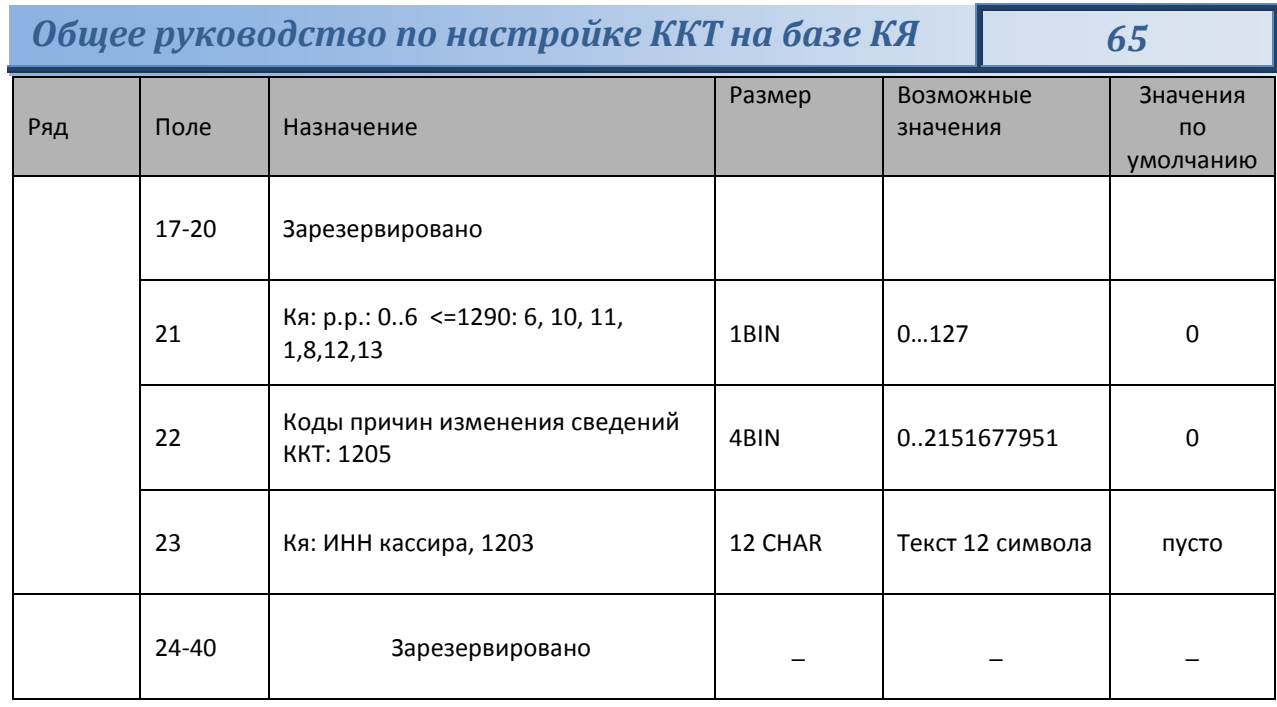

Примечание: Данная таблица носит информационный характер и хранит в себе параметры последней регистрации/перерегистрации.

Таблица 18 Зарезервировано

- Таблица 19 Зарезервировано
- Таблица 20 Зарезервировано
- Таблица 21 Зарезервировано

Таблица 22 Зарезервировано

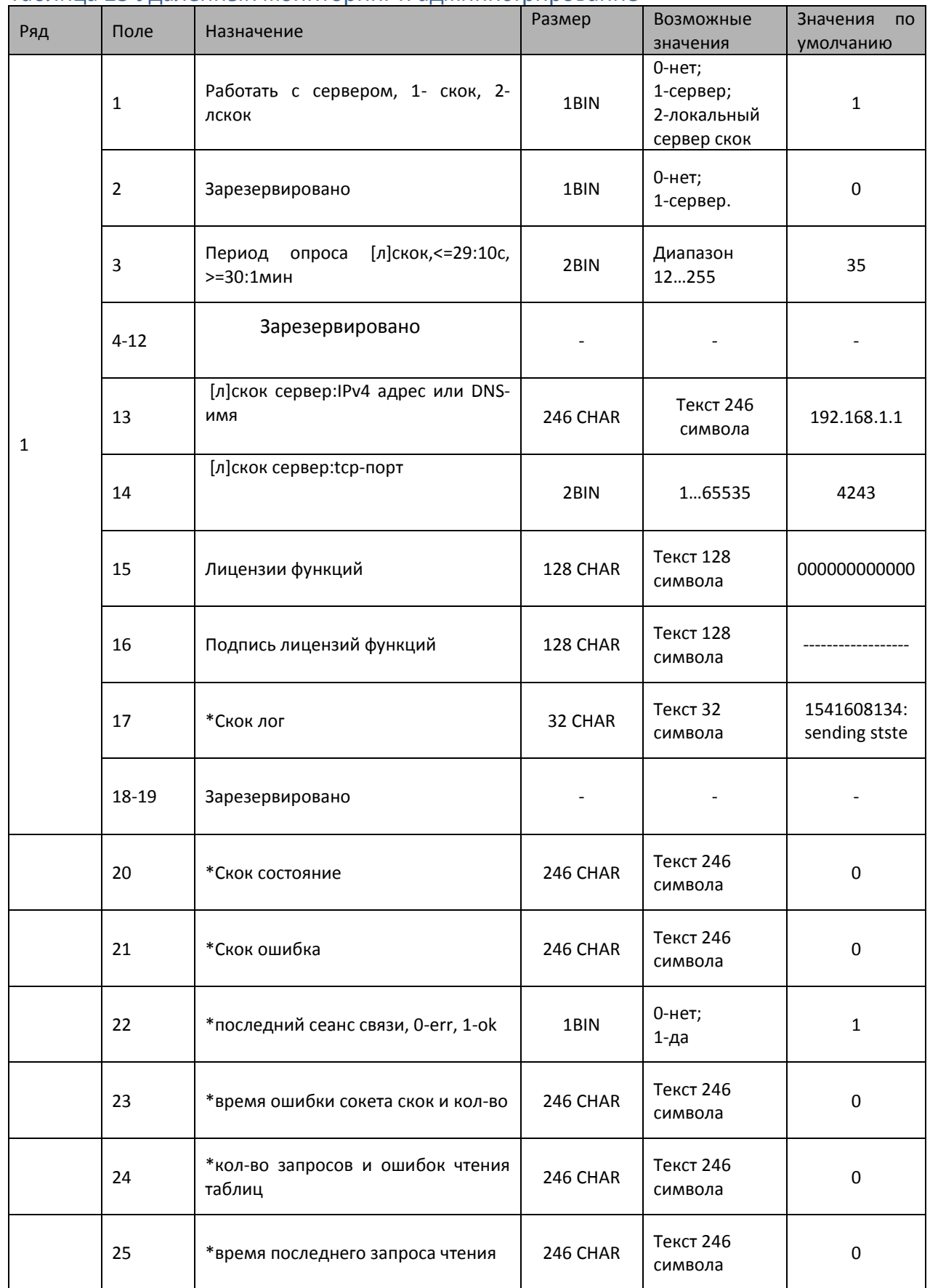

### Таблица 23 Удаленный мониторинг и администрирование

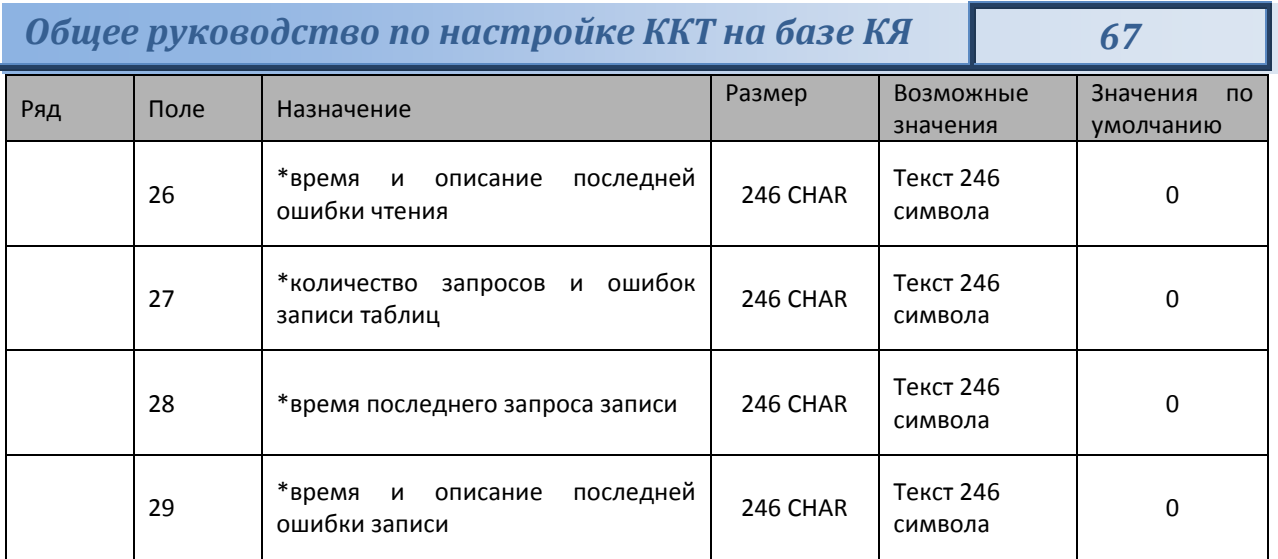

### **Другие возможности ККТ**

#### Печать заголовка документа

ККТ предоставляет возможность оформлять любые отчетные документы, не входящие в список отчетов ККТ. Для этого используется команда протокола 0х18, в которой передаются название документа (отчета) и его номер. Команда инкрементирует сквозной номер документа. Остальные строки отчета можно формировать печатью строк.

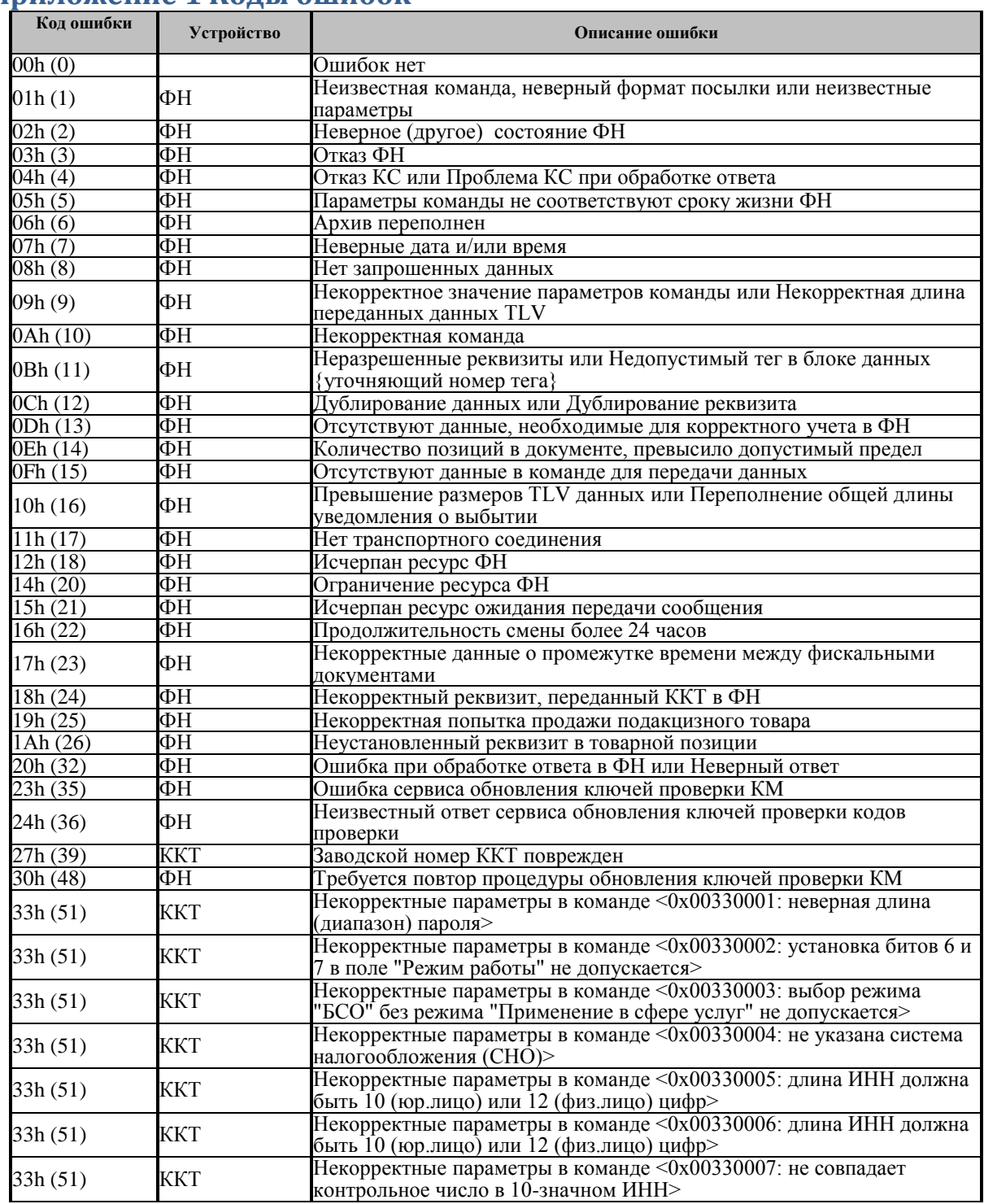

### **Приложение 1 Коды ошибок**

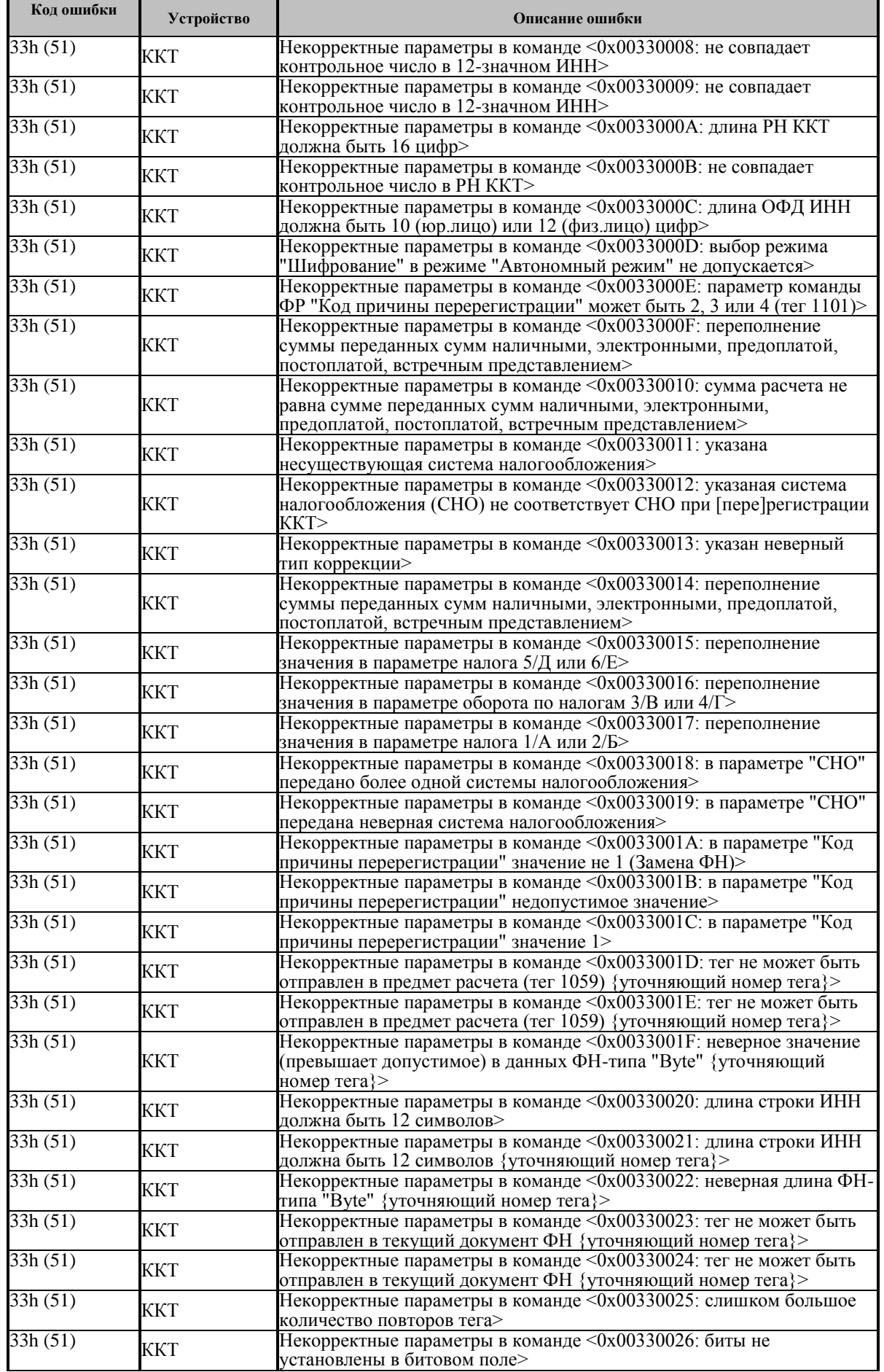

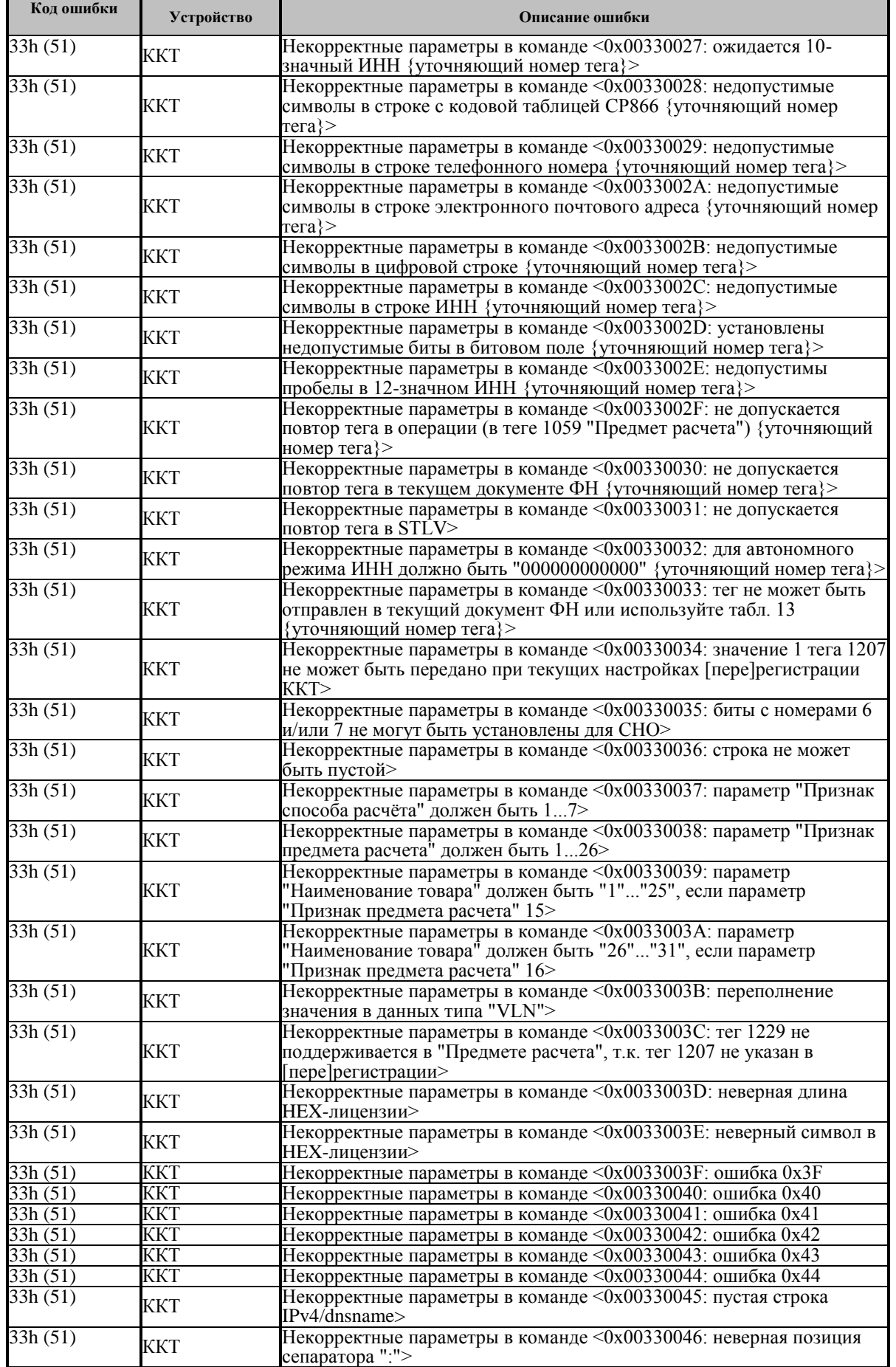

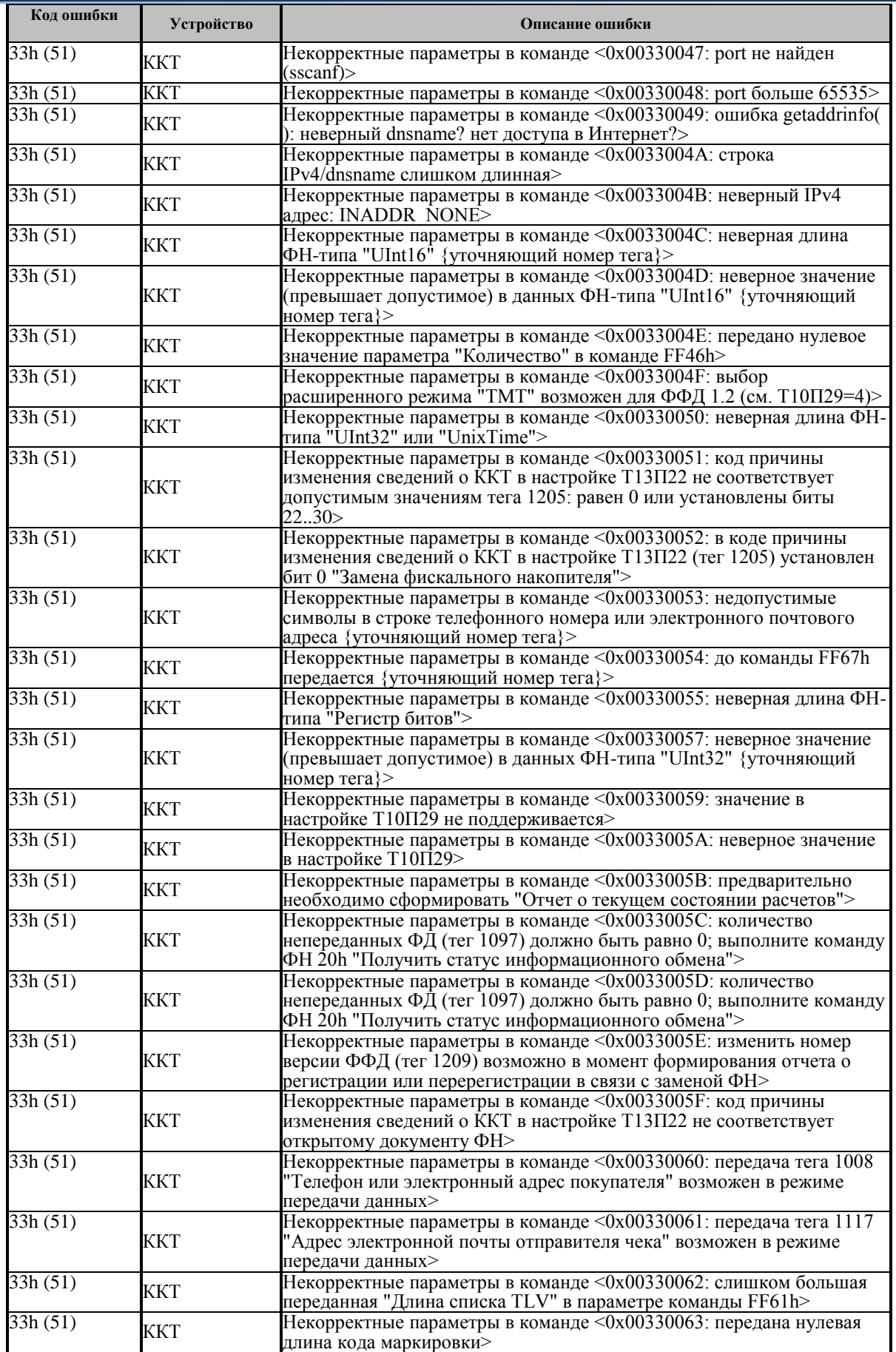

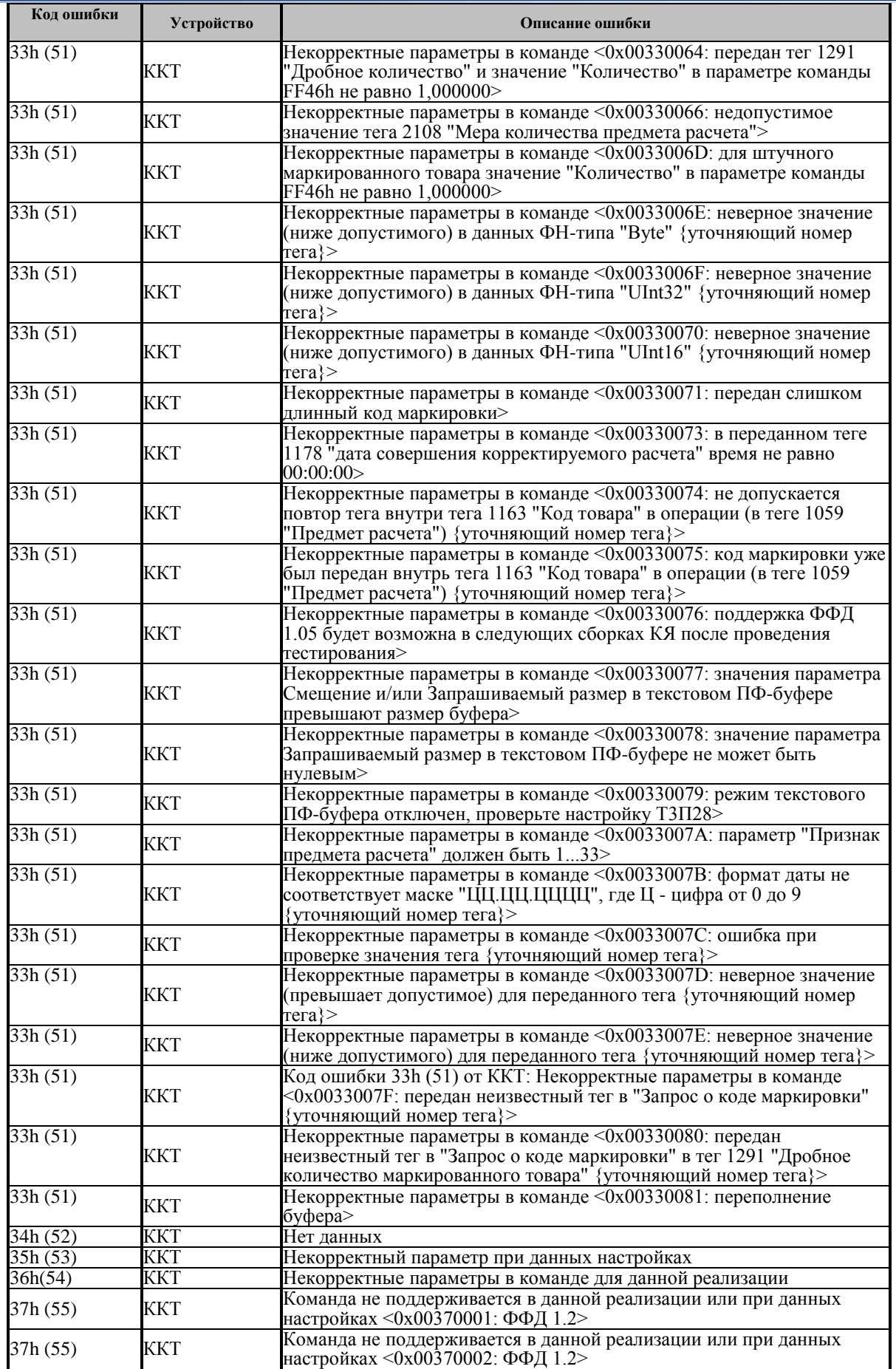
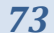

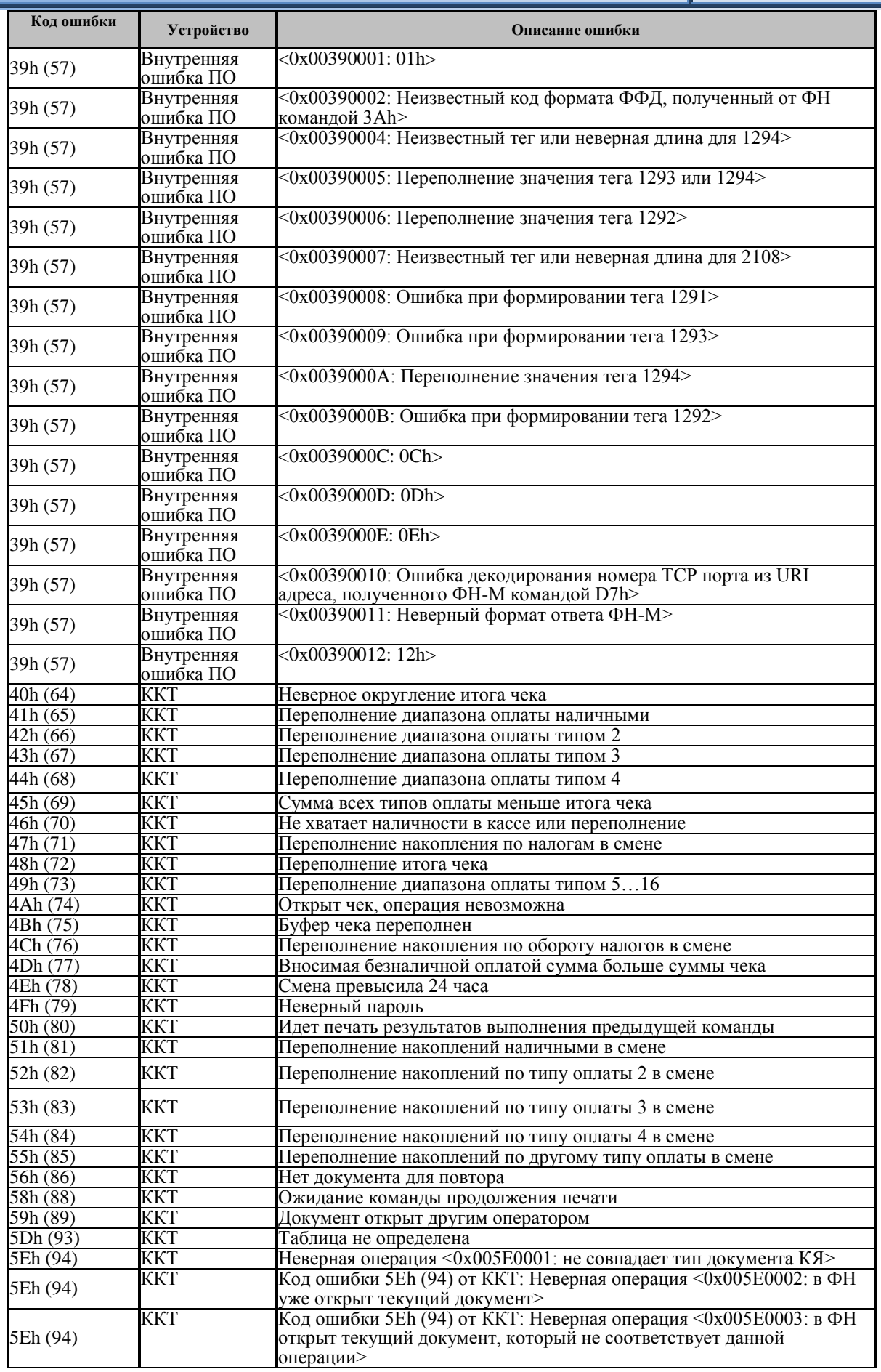

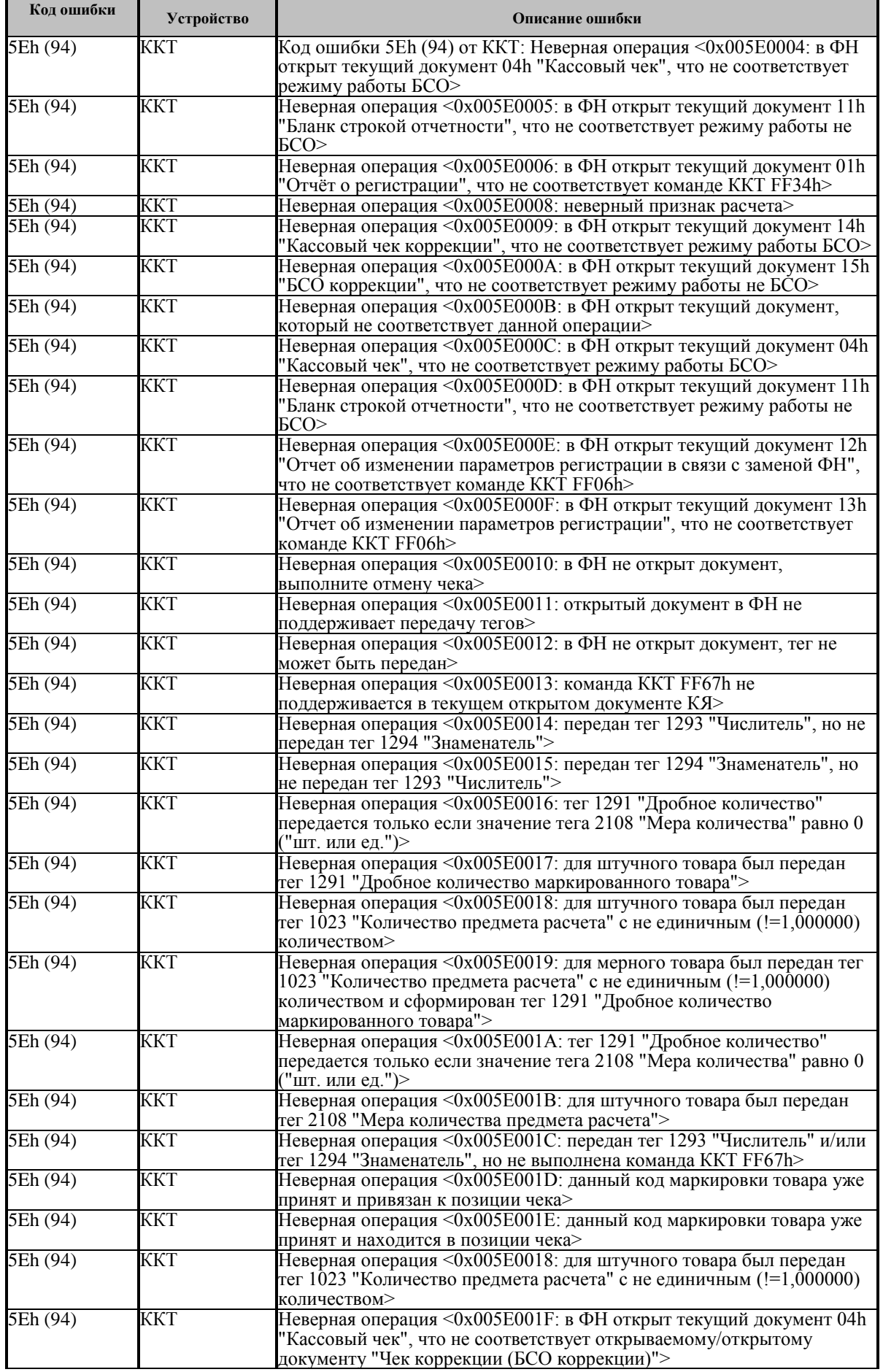

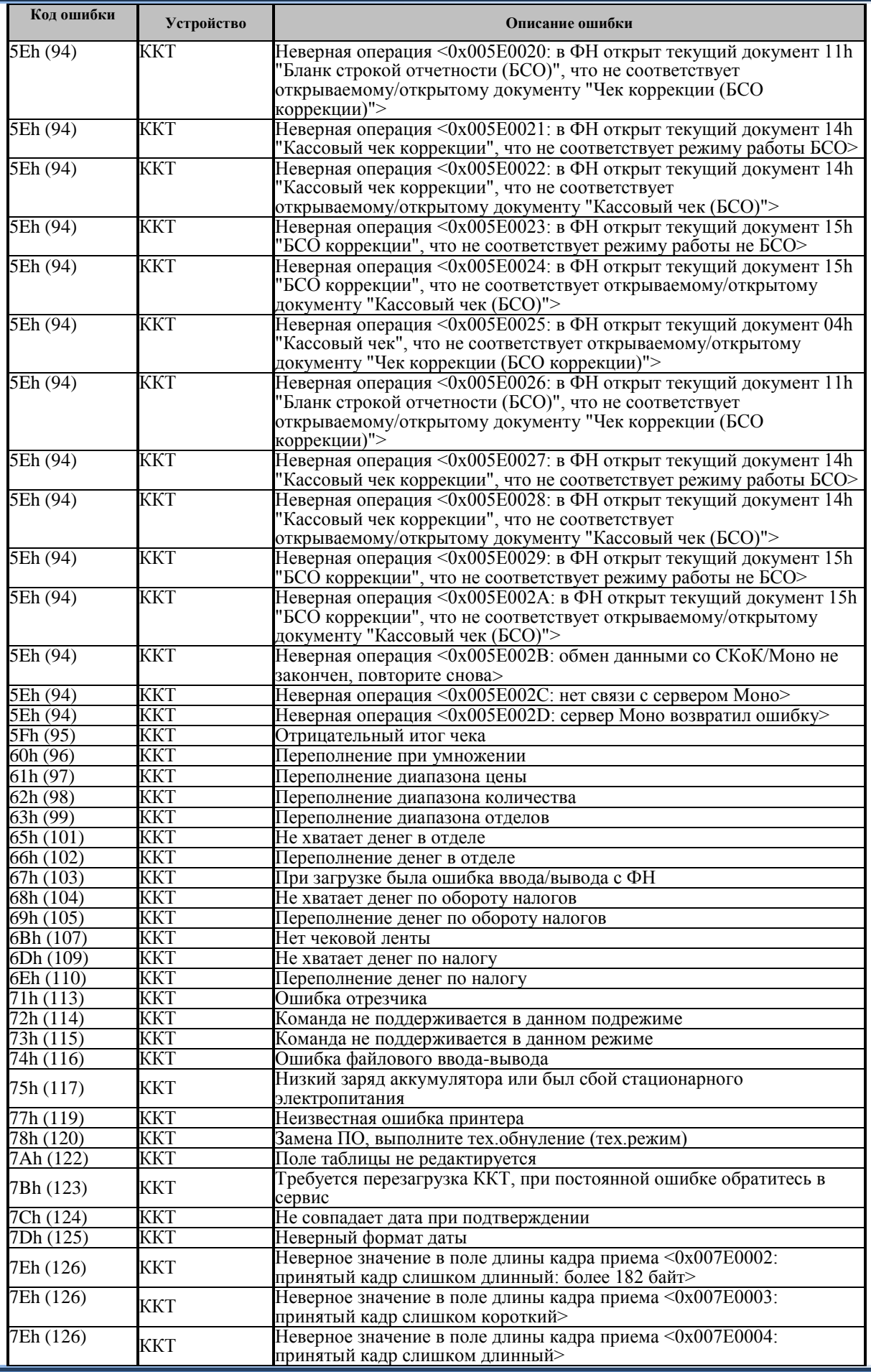

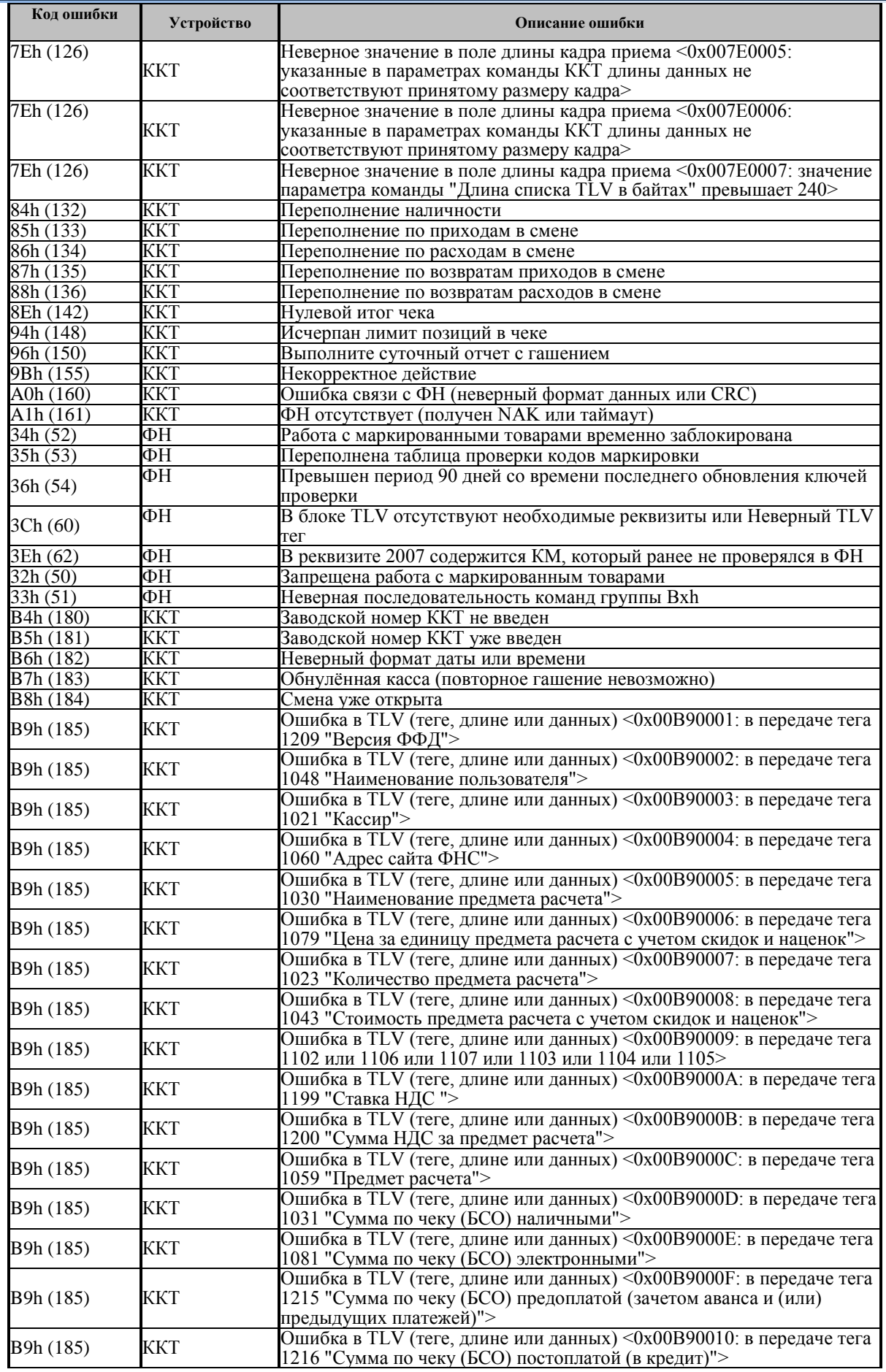

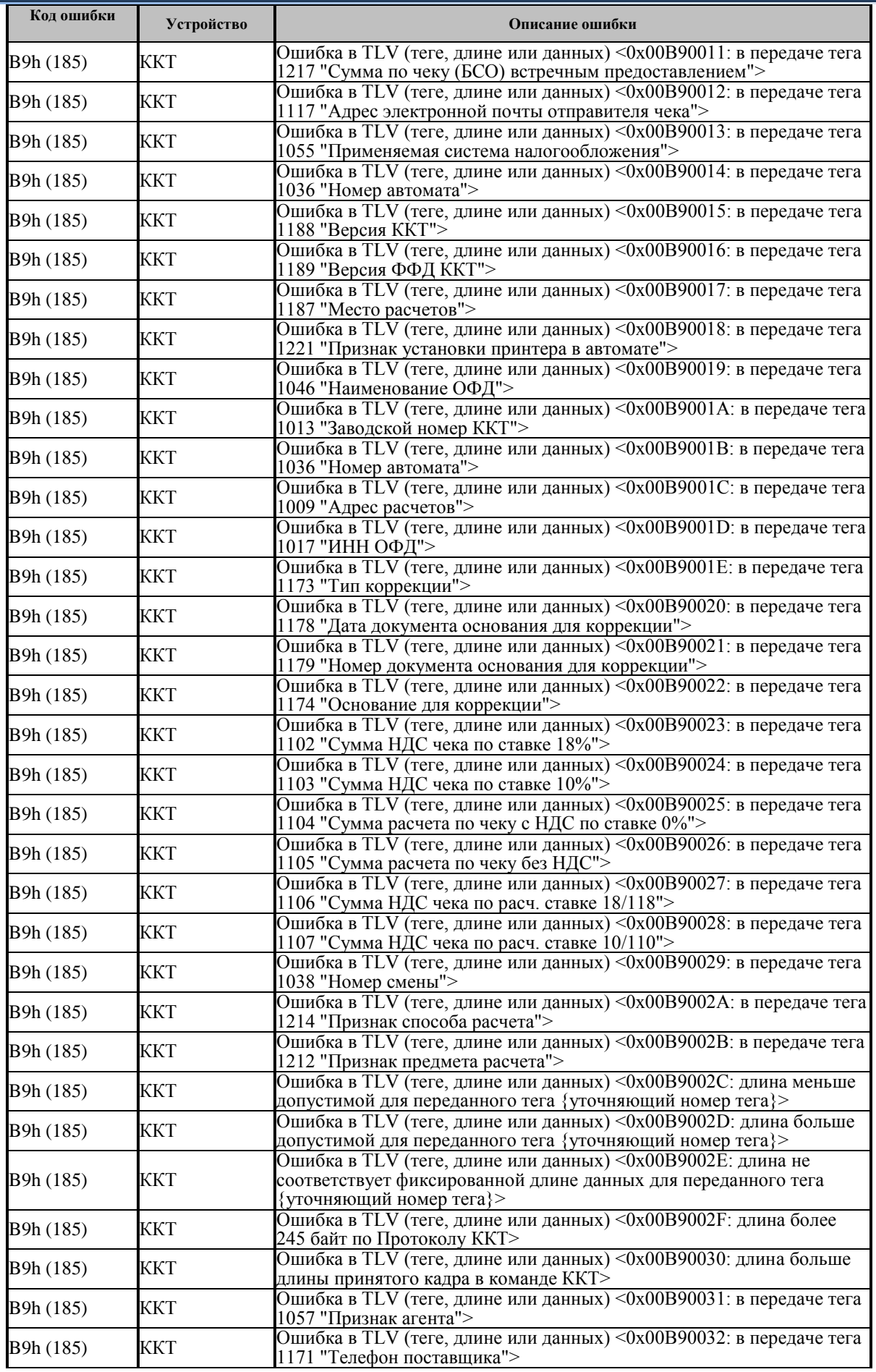

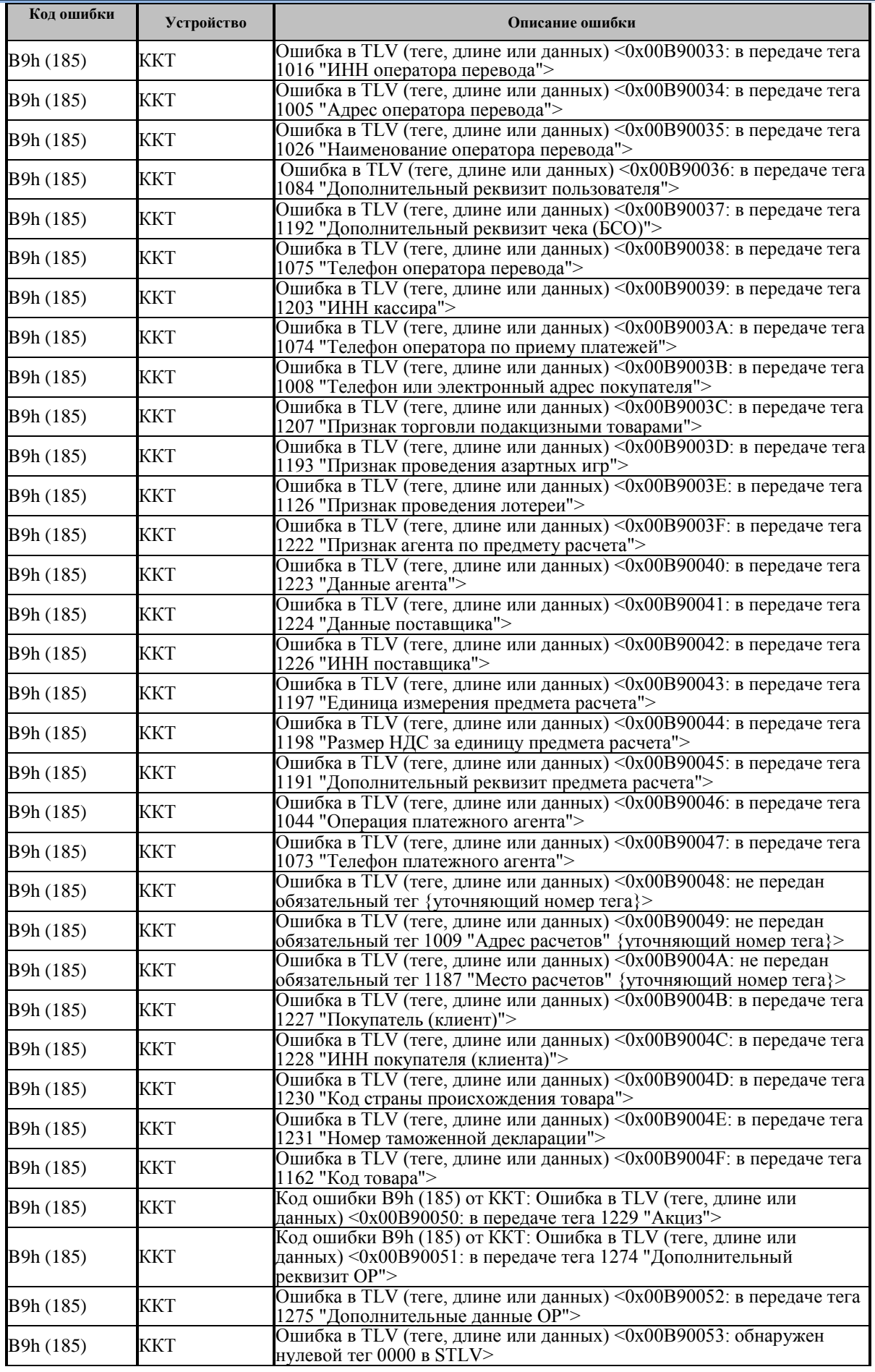

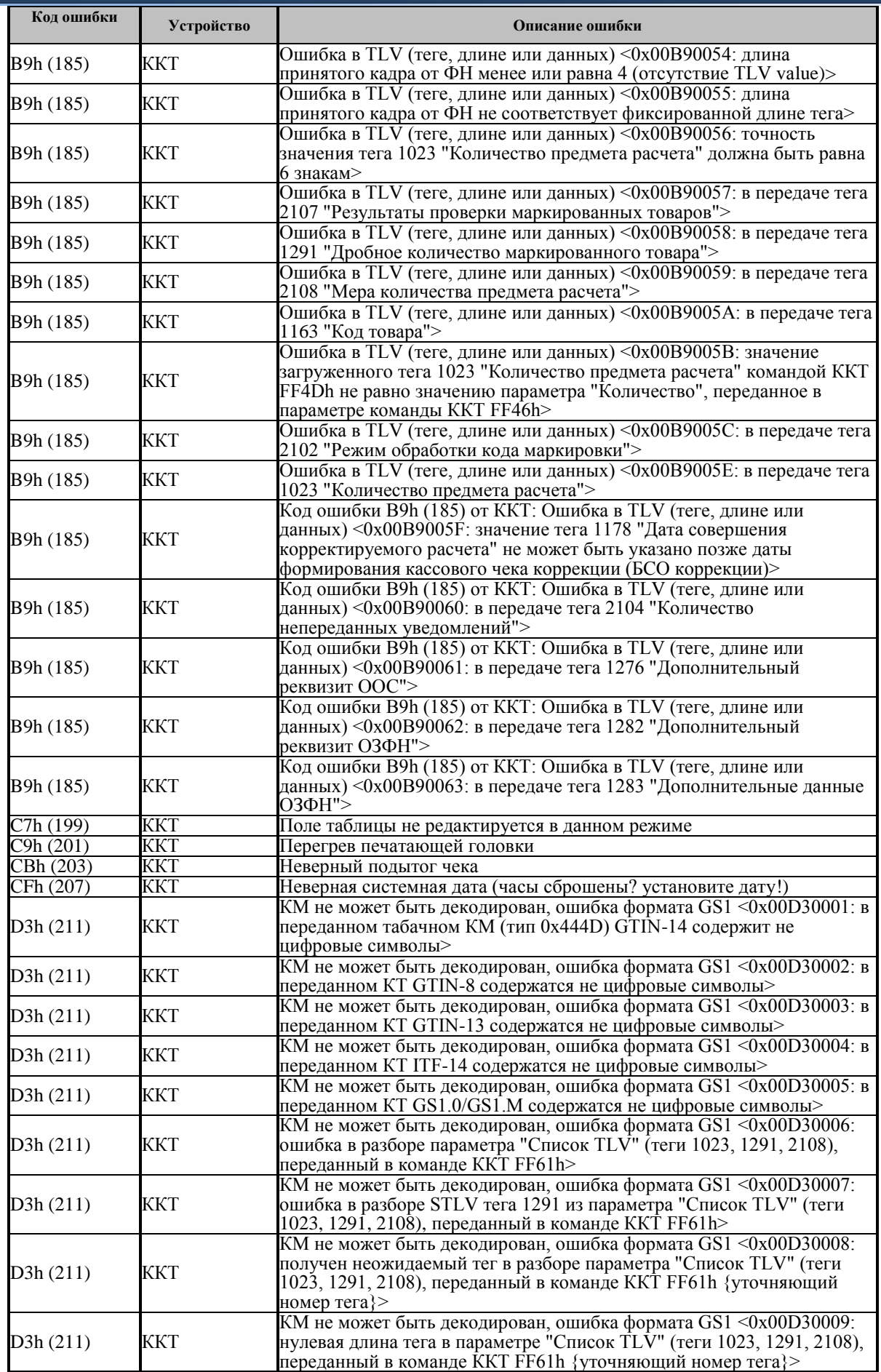

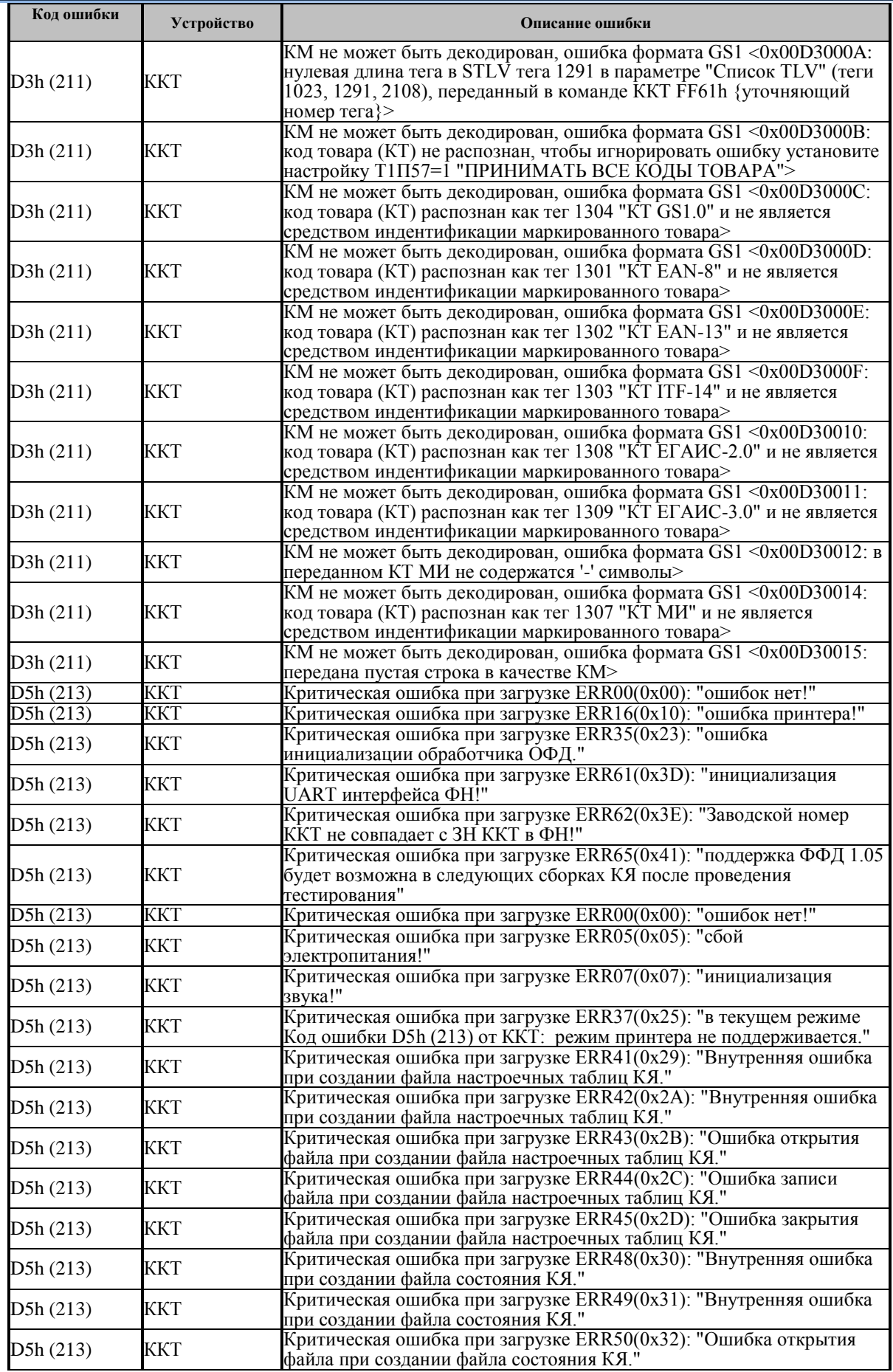

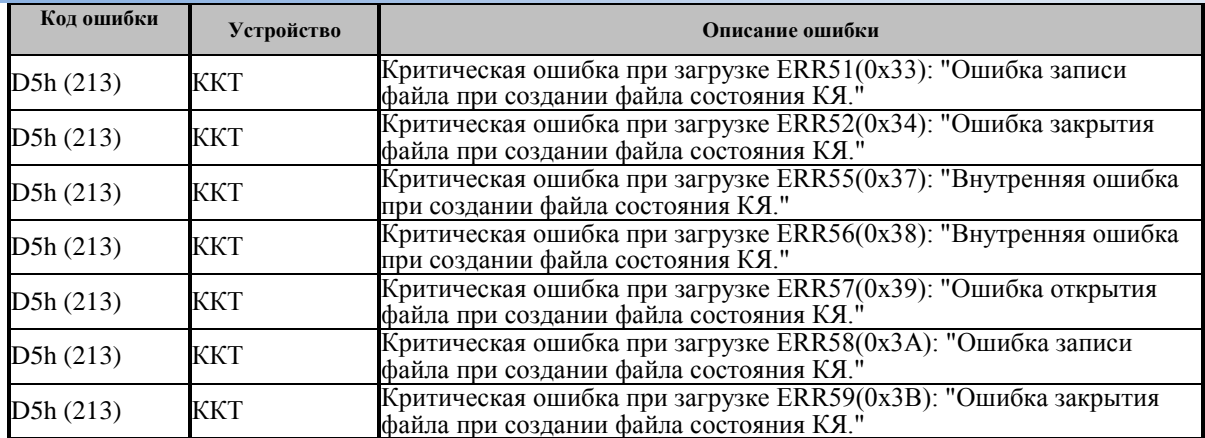